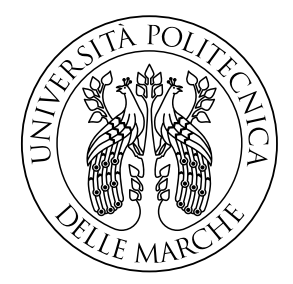

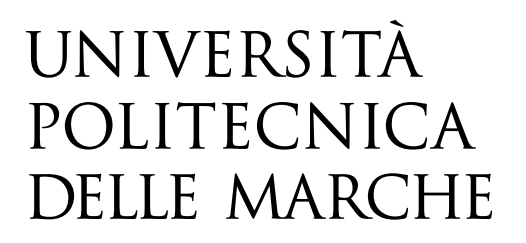

## FACOLTA' DI INGEGNERIA CORSO DI LAUREA TRIENNALE IN INGEGNERIA MECCANICA

# SIMULAZIONE DEL PROCESSO L-PBF IN ANSYS ADDITIVE PRINT PER LO STUDIO DI STRATEGIE DI SUPPORTO

# SIMULATION OF THE L-PBF PROCESS IN ANSYS ADDITIVE PRINT FOR THE STUDY OF SUPPORT STRATEGIES

**RELATORE:** 

**TESI DI LAUREA DI:** 

PROF. MARCO MANDOLINI

**MARCO PAGLIARDINI** 

**CORRELATORE:** 

PROF. ELEONORA SANTECCHIA

ANNO ACCADEMICO 2021-2022

*Alla mia famiglia*

# <span id="page-2-0"></span>**I. Ringraziamenti**

Un sentito grazie a tutte le persone che mi hanno permesso di portare a termine questo lavoro di tesi. Ringrazio il mio relatore, il Professor Marco Mandolini, sempre presente, puntuale e disponibile. Ringrazio il Dottor Alberto Santoni, per i consigli, le indicazioni e la costante collaborazione. Ringrazio inoltre Simone Cantore, con il quale ho condiviso il tirocinio e che mi ha fornito dati fondamentali allo sviluppo della tesi e la Professoressa Eleonora Santecchia per l'interesse nella ricerca.

# <span id="page-3-0"></span>**II. Sommario**

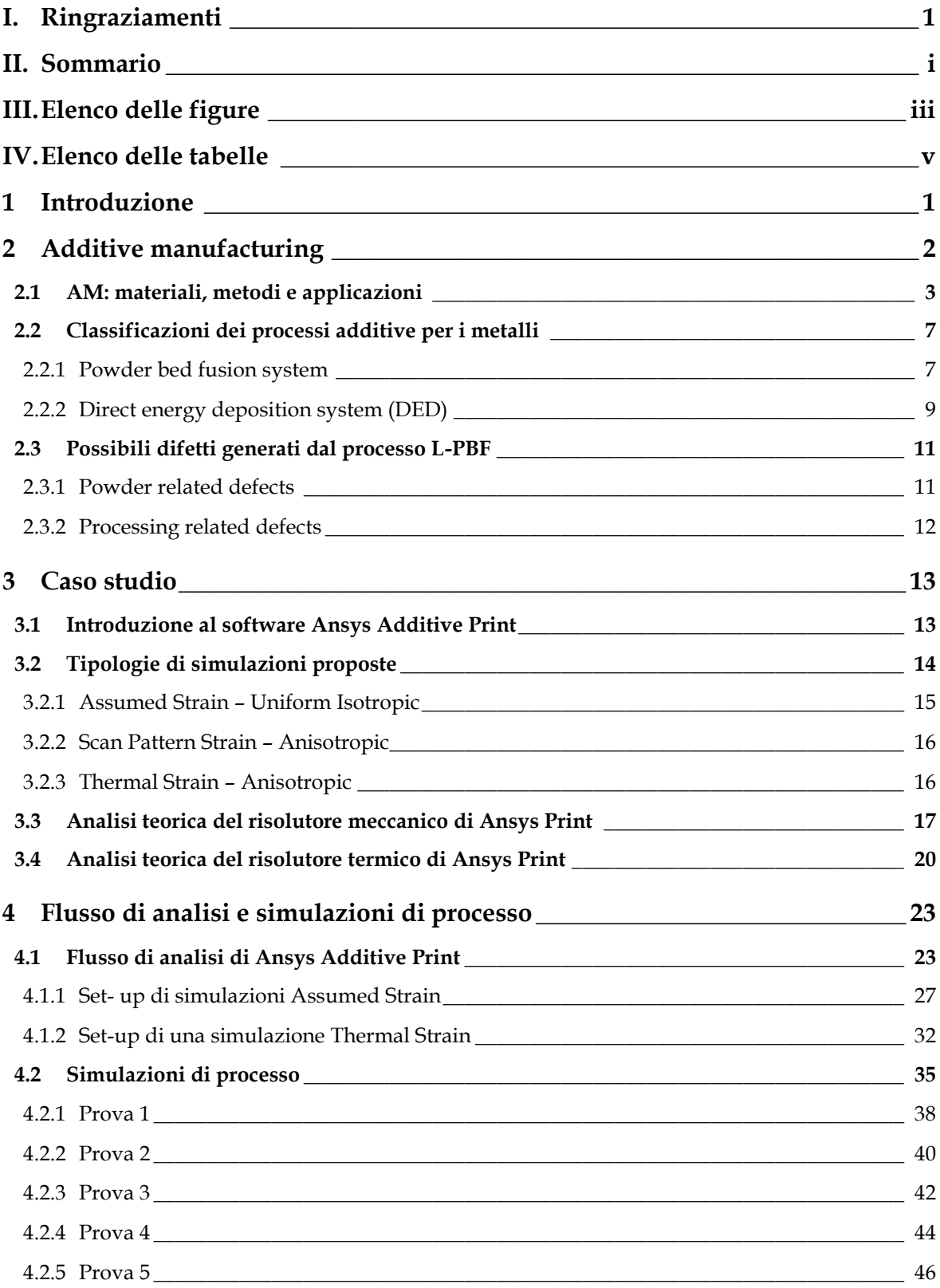

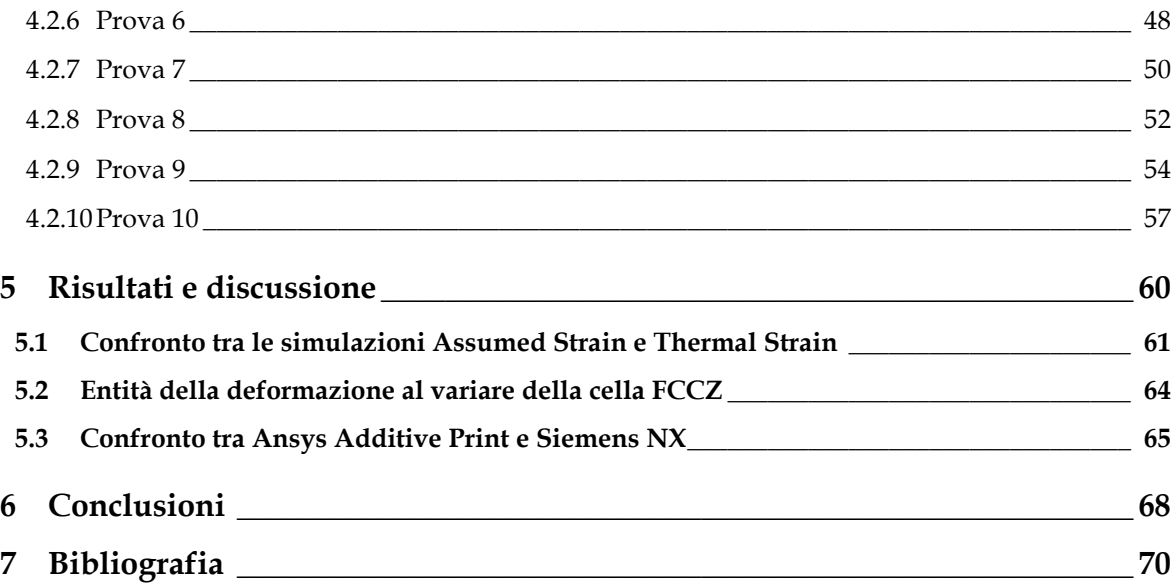

# <span id="page-5-0"></span>**III. Elenco delle figure**

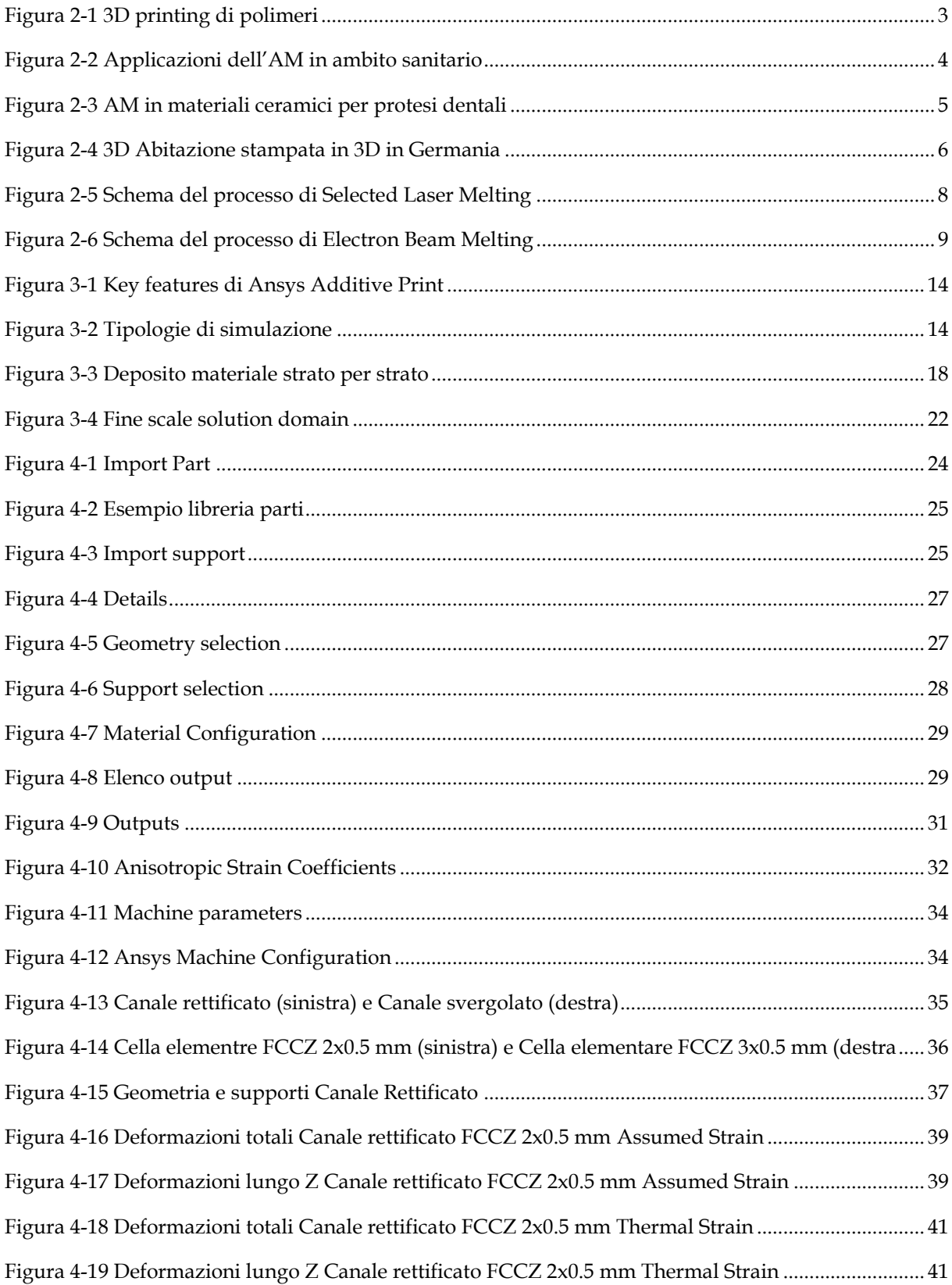

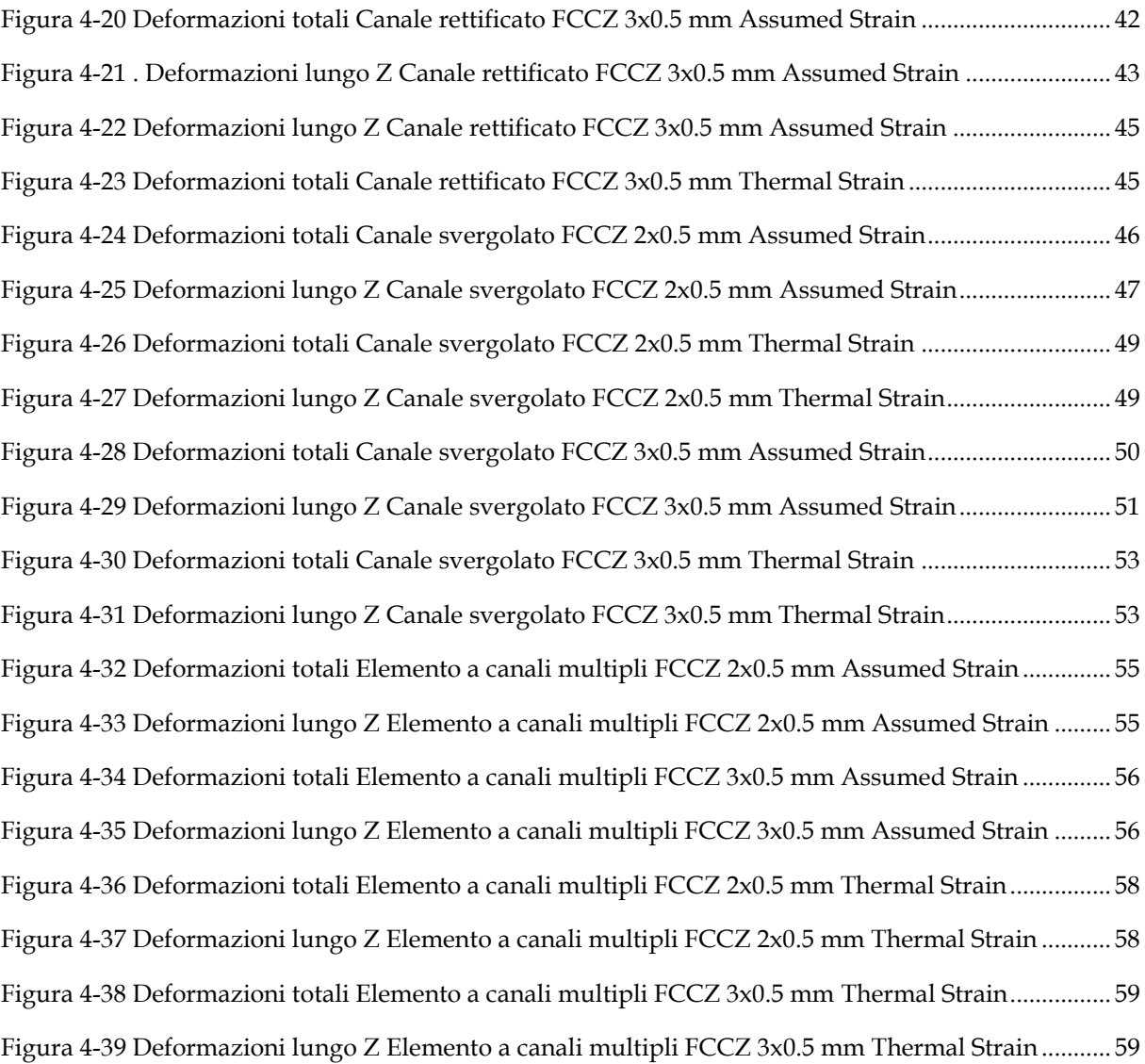

# <span id="page-7-0"></span>IV. Elenco delle tabelle

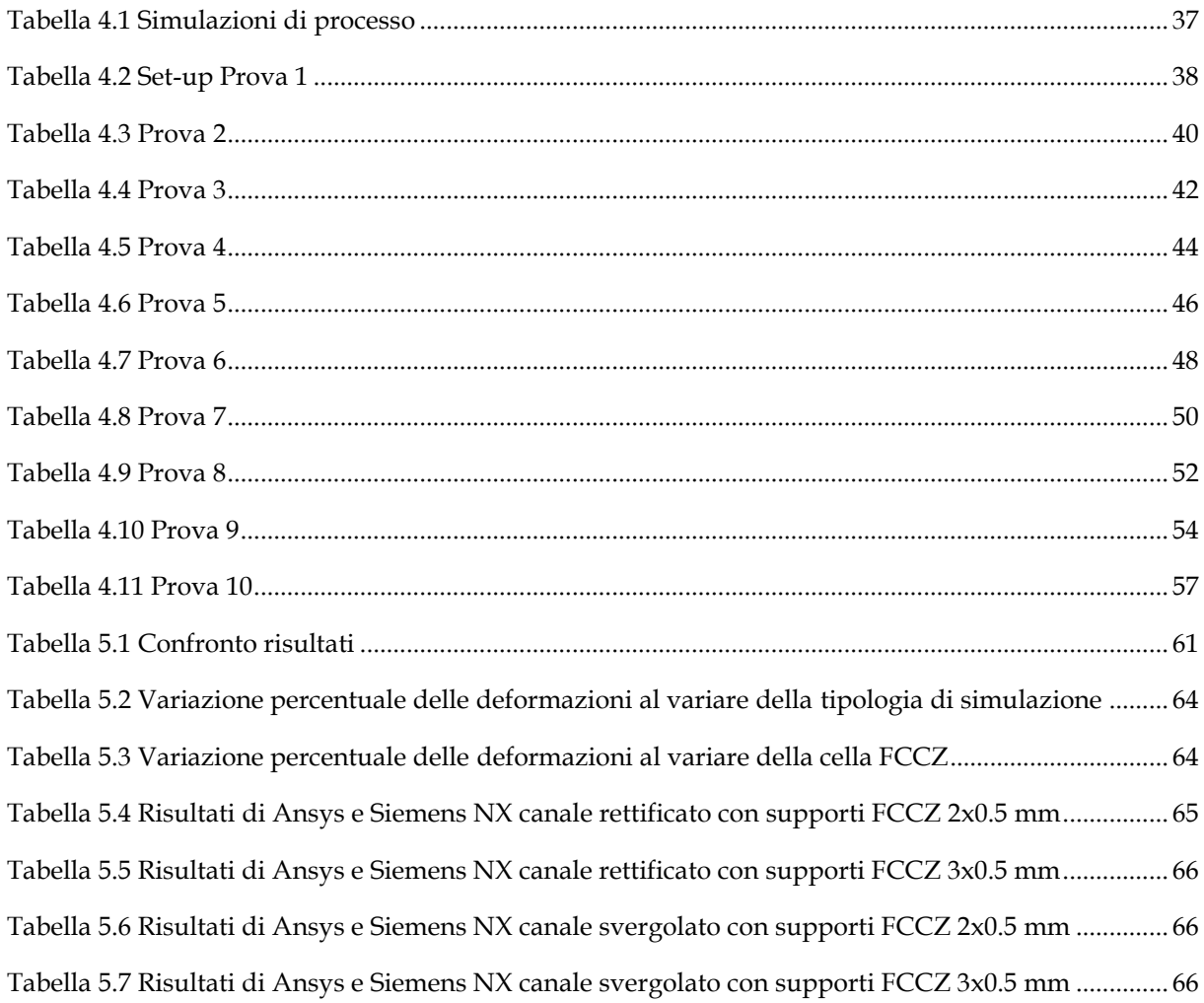

## <span id="page-8-0"></span>**1 Introduzione**

Il lavoro di tesi di seguito presentato, svolto presso il Dipartimento di Ingegneria Industriale e Scienze Matematiche (DIISM), si pone come obiettivo la valutazione del software Ansys Additive Print, strumento che permette di simulare processi di additive manufacturing in Laser-Powder Bed Fusion.

Il primo capitolo è volto alla presentazione dello stato dell'arte, avvicinando il lettore al concetto di Additive Manufacturing, ponendo l'attenzione sui materiali che possono essere utilizzati nei processi additivi e sulle tecniche impiegate per le stampe di materiali metallici. Proseguendo verrà presentato nel dettaglio il software del caso di studio, fornendo tutte le informazioni necessarie alla comprensione dell'interfaccia, definendo le tipologie di simulazioni che Ansys ci permette di svolgere e proponendo una panoramica teorica degli algoritmi risolutivi impiegati. Seguirà la presentazione del flusso di analisi del programma, quindi la definizione dettagliata delle possibilità di set-up, i file richiesti in input all'utente e quelli restituiti in output.

Fulcro del caso di studio è la presentazione delle simulazioni di processo, effettuate su tre differenti geometrie che ben approssimano il comportamento di un elemento più complesso per il quale sono note le caratteristiche a seguito della stampa. Verranno presentate le dieci prove eseguite che differiscono per la configurazione adottata. Dai risultati ottenuti sono state tratte conclusioni utili alla valutazione del software, selezionando come parametri di analisi l'attendibilità delle deformazioni previste e la sensibilità alla variazione delle strutture di supporto utilizzate.

Di notevole rilevanza è il confronto proposto tra Ansys Additive Print e Siemens NX, entrambi finalizzati alla simulazione di processi L-PBF. Lavorando sui due con le stesse geometrie è stato possibile definire le criticità dell'uno e dell'altro in funzione dei risultati ottenuti.

1

## <span id="page-9-0"></span>**2 Additive manufacturing**

L'industria negli ultimi decenni è stata fortemente condizionata dall'avvento delle tecniche di fabbricazione digitali, tra esse una delle più innovative è stata sicuramente quella di additive manufacturing. Questa tecnologia destò da subito notevole interesse da parte dei produttori poiché rispetto alle lavorazioni sottrattive (unica possibilità in molti ambiti manufatturieri dell'epoca), introduceva novità importanti quali la produzione di oggetti altamente personalizzati, sia nella forma che nella dimensione, o la minimizzazione degli sfridi. I primi passi verso questa nuova metodologia produttiva vennero mossi da Charles W. Hull, inventore del primo dispositivo di prototipazione rapida, del formato file STL, e della tecnica di stereolitografia che, come descritto i[n \[1\],](#page-77-1) permette di realizzare oggetti tridimensionali solidificando sottili strati di materiale sensibile a luce ultravioletta. Questa pratica è ancora utilizzata principalmente per la realizzazione di prototipi estetici. Quella dell'additive manufacturing è una tematica largamente trattata, sia da un punto di vista accademico che industriale e la crescita che ha subito negli ultimi anni è dovuta principalmente allo sviluppo digitale e ad una gamma di materiali utilizzabili sempre più vasta. La tecnologia si sta rapidamente espandendo verso nuovi settori industriali ed è considerata al vertice tra le possibilità dell'industria 4.0.

L'AM si basa sulla costruzione di geometrie tridimensionali per aggiunta di materiale, solitamente strato per strato.

### <span id="page-10-0"></span>**2.1 AM: materiali, metodi e applicazioni**

Come largamente trattato in [\[2\]](#page-77-2) esistono vari tipi di materiali che si prestano all'utilizzo nella manifattura additiva. Questa sezione si occupa della trattazione delle principali categorie e delle rispettive caratteristiche.

1. Polimeri: sono i più comuni e diffusi nelle tecnologie additive grazie alla loro facile reperibilità, basso costo, buone proprietà meccaniche e versatilità in termini di possibilità di processo. I principali settori applicativi sono quello sanitario, aeronautico, automobilistico, elettronico e la fabbricazione dei giocattoli. I polimeri più comunemente utilizzati nell'additive manufacturing sono l'ABS e il PLA, entrambi ottimi per quanto riguarda costi e proprietà meccaniche ma il primo è spesso preferito in quanto più facilmente riciclabile. Le tecniche maggiormente utilizzate sono fused deposition modeling (FDM), stereolitografia (SLA) e laminated object manufacturing (LOM).

<span id="page-10-1"></span>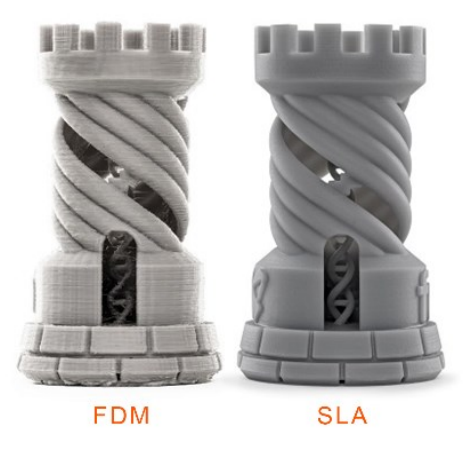

*Figura 2-1 3D printing di polimeri*

2. Biometriali: sono sicuramente i più utilizzati in ambito sanitario. Studi recenti dimostrano come il loro impiego sia cresciuto esponenzialmente con lo sviluppo della tecnologia di 3D printing. All'aumentare della precisione, della velocità di stampa e della possibilità di realizzare strutture complesse, questo processo si presta sempre di più alle necessità dell'industria sanitaria, come si può apprendere da [\[3\].](#page-77-3) Le principali tecniche utilizzate sono la fused deposition modeling, stereolitografia (SLA), binder jetting, polyjet, selective laser sinterising (SLS), fused deposition modelling (FDM) e altre.

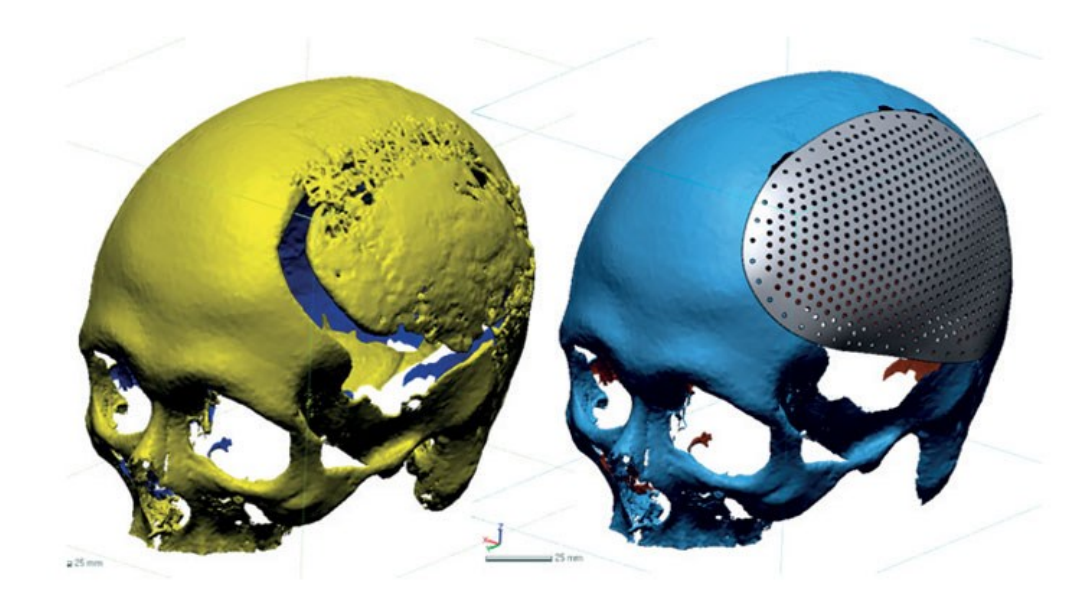

*Figura 2-2 Applicazioni dell'AM in ambito sanitario*

<span id="page-11-0"></span>3. Compositi: sono la combinazione di due o più materiali costituenti con differenti proprietà fisiche e chimiche. Tale combinazione conferisce al composito delle proprietà meccaniche estremamente prestanti, motivo per cui i campi di applicazione sono molto vasti, spaziando dal settore tessile a quello aerospaziale. Le tecnologie di AM principalmente utilizzate con questo tipo di materiali sono Fused deposition Modelling (FDM), stereolitografia (SLA), selective laser sintering (SLS), liquid deposition modelling (LDM), fused filament fabrication (FFF), laminated object manufacturing (LOM) e non solo.

4. Ceramiche: sono materiali duri, fragili, resistenti alle alte temperature e alla corrosione. L'Additive Manufacturing per le ceramiche è destinata soprattutto al settore aerospaziale, automobilistico e sanitario. Questi materiali sono principalmente utilizzati, in termini di materie prime, nelle forme di Slurry-Based, Bowder-Based e Bulk Solid-based. La prima è rappresentata da sistemi liquidi o semi-liquidi in cui sono disperse particelle ceramiche fini. La seconda utilizza letti di polvere con disciolte particelle ceramiche. La terza metodologia si ispira invece alla produzione di oggetti laminati.

<span id="page-12-0"></span>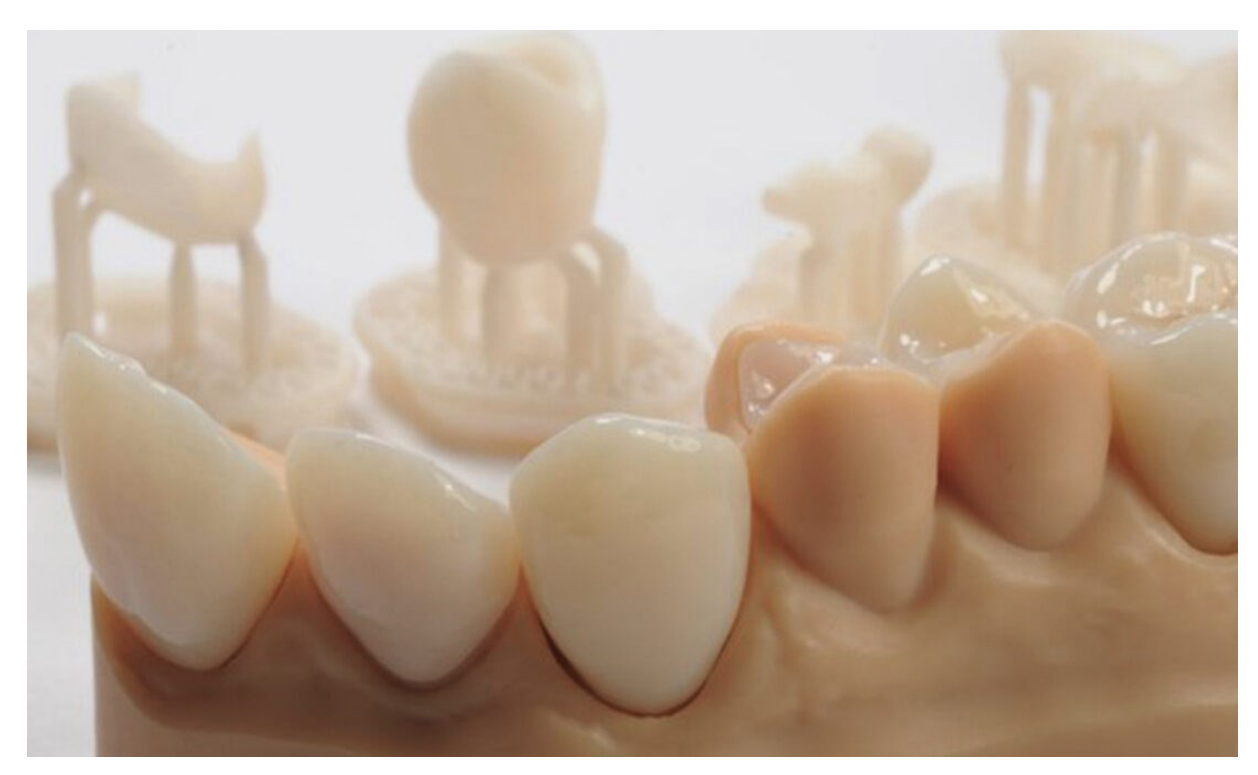

*Figura 2-3 AM in materiali ceramici per protesi dentali*

5. Materiali da costruzione: il settore dell'edilizia nelle sue metodologie tradizionali è da sempre associato a grandi necessità in termini di budget, manodopera e tempo. Le tecnologie additive si stanno sviluppando anche in questa direzione e i possibili benefici sono notevoli. È noto che il calcestruzzo sia il principale tra i materiali utilizzati nell'ambito delle costruzioni e l'intervento dell'AM in questo tipo di prodotti e materiali costituisce un passo avanti importante per il settore e per tutte le criticità che lo caratterizzano. Rappresenta la possibilità di abbattere i costi, gli scarti di materiale e soprattutto la manodopera necessaria. Come discusso in [\[4\]](#page-77-4) i processi che più si avvicinano alle esigenze di questo campo di applicazione sono il binder jettin e il matherial deposition method.

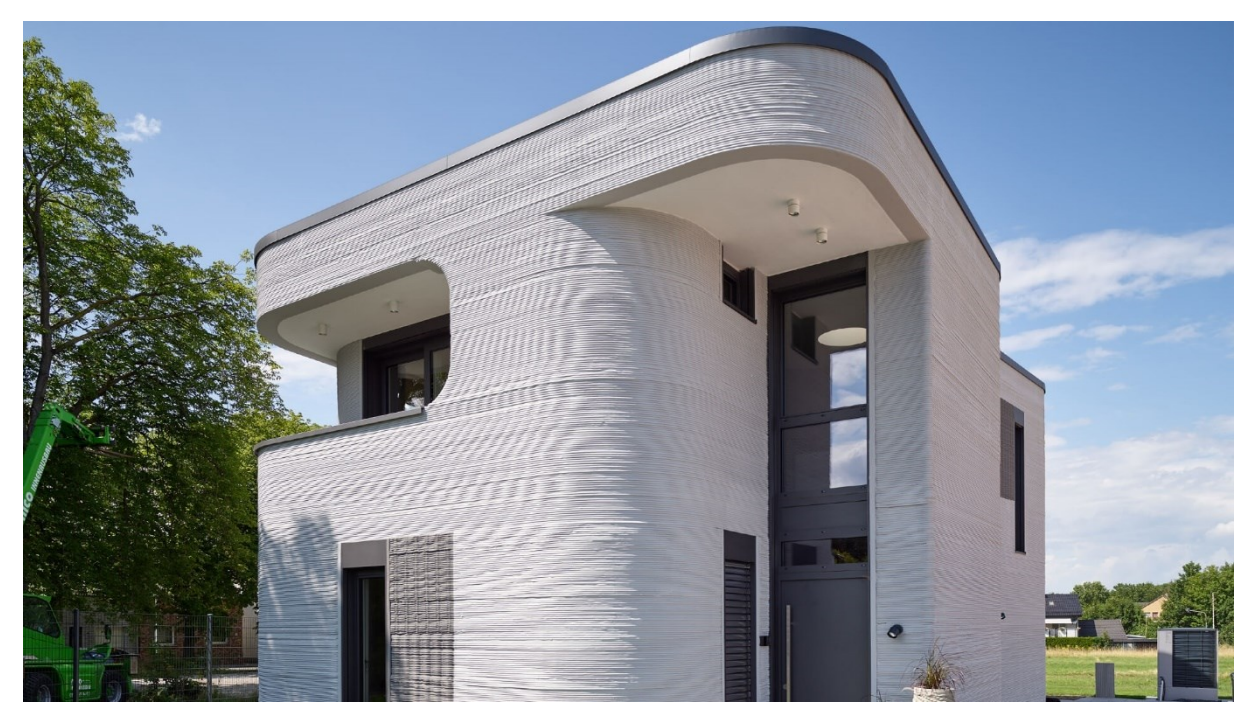

*Figura 2-4 3D Abitazione stampata in 3D in Germania*

<span id="page-13-0"></span>6. Metalli: anche i metalli sono processati nei macchinari di Manifattura additiva. Vengono utilizzati per la prototipazionel'industria automobilistica, aeronautica e biomedica. I costi per questo tipo di stampe sono molto elevati e la produttività molto bassa.

### <span id="page-14-0"></span>**2.2 Classificazioni dei processi additive per i metalli**

Come largamente trattato in [\[5\],](#page-77-5) rientra tra gli interessi dell'industria la possibilità di realizzare componenti metallici mediante i processi di Additive Manufacturing. La principale classificazione caratterizzante l'additive manufacturing dei metalli, secondo i comitati di regolamentazione ASTMF42 e ISOTC261, prevede la distinzione tra i processi tecnologici di tipo Powder bed fusion (PBF) e Direct energy deposition (DED). Di seguito una trattazione dettagliata.

#### <span id="page-14-1"></span>*2.2.1 Powder bed fusion system*

La tecnica di stampa per fusione a letto di polvere utilizza energia termica per fondere polvere metallica che poi solidificando darà origine alla parte stampata.

Si è soliti classificare la metodologia PBF in due categorie sulla base della di fonte di energia utilizzata. Possiamo distinguere Selective Laser Melting, Selective laser sintering ed Electron Beam Melting, processi concettualmente identici ma che si differenziano per le fasi di realizzazione.

#### **2.2.1.1 Selective Laser Melting (SLM)**

Come dettagliatamente trattato in [\[6\],](#page-77-6) [\[7\];](#page-77-7) quella di selective laser melting è una tecnica relativamente recente che utilizza un fascio laser ad alta energia per formare la parte desiderata. Durante il processo di stampa il laser fonde completamente la polvere metallica formando una alla volta le sezioni trasversali della parte con passaggi di spessore dell'ordine del micron. Una volta completato il primo strato la stampante abbassa il piatto di stampa di una quota pari allo spessore del layer, un pistone spinge in alto la polvere da depositare che viene poi livellata e distribuita uniformemente dal recoater. Il processo continua ciclicamente fino al completamento della parte desiderata, a questo punto la viene estratta e la polvere eccedente è rimossa manualmente.

Come si vede in [\[8\],](#page-77-8) nel processo SLM i parametri di processo impostati sono rilevanti per le proprietà termo-meccaniche della parte stampata.

I principali sono:

- Laser Power (W): è l'intensità dell'energia del raggio laser.
- Scanning-speed (mm/s): velocità di traslazione del raggio laser.
- Hatch distance (μm): distanza tra due scansioni consecutive del laser.
- Layer Thickness (μm): spessore di un layer, altezza dello strato di polvere depositata dal recoater.

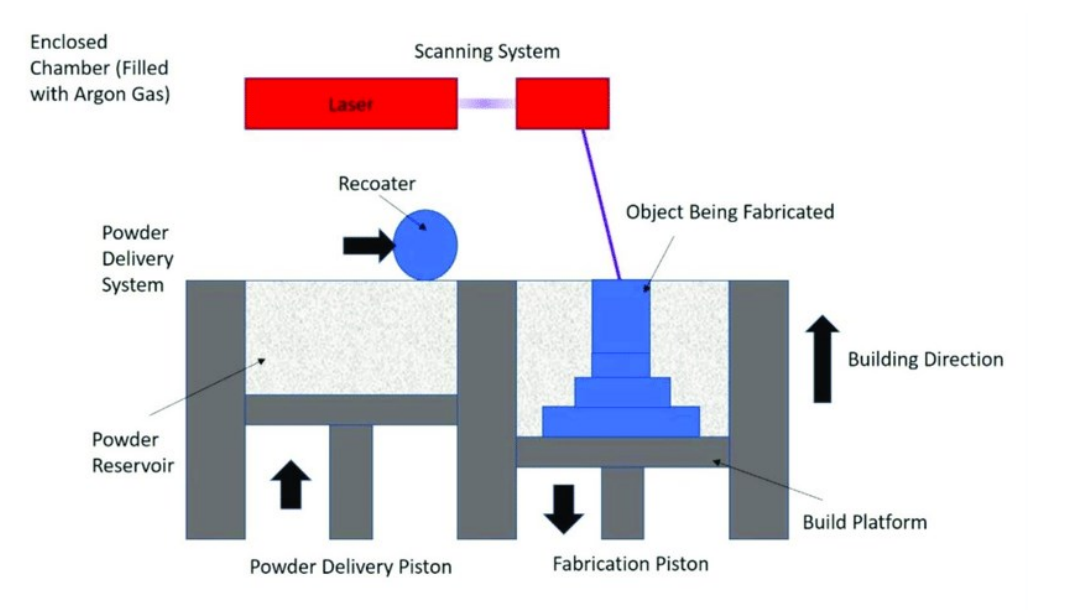

*Figura 2-5 Schema del processo di Selected Laser Melting*

#### <span id="page-15-0"></span>**2.2.1.2 Selective Laser Sintering (SLS)**

È un processo identico da un punto di vista di processo a quello di SLM ma in questo caso il materiale viene sinterizzato e non completamene fuso, processo che provoca la coesione dei granuli di polvere metallica. Per diminuire la porosità e aumentare la densità è solitamente necessario un trattamento termico successivo alla stampa.

#### **2.2.1.3 Electron Beam Melting (EBM)**

In questa metodologia la sorgente del fascio di elettroni è posizionata nella parte superiore del letto di polvere. Un sistema riflettente controlla il movimento del fascio di elettroni e la polvere viene depositata dall'alto e non mediante un sistema idraulico come nella SLM. Il materiale è posizionato al di sopra del metallo fuso dal passaggio del rake.

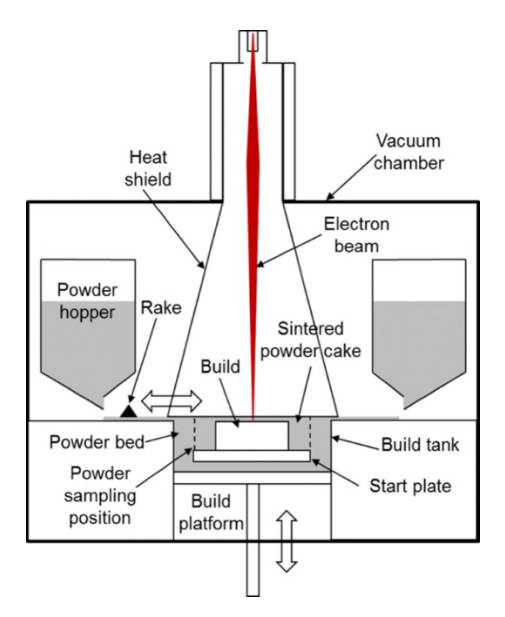

*Figura 2-6 Schema del processo di Electron Beam Melting*

#### <span id="page-16-1"></span><span id="page-16-0"></span>*2.2.2 Direct energy deposition system (DED)*

I processi DED consentono la realizzazione di parti da polveri o filamenti di materiale sfruttando come fonte di energia un raggio laser. Come ampiamente trattato in [\[9\]](#page-77-9) Questa tecnologia viene utilizzata sia per riparare parti danneggiate che per costruirne di nuove. Il materiale viene depositato da un sistema di alimentazione e fuso strato dopo strato, il prodotto si sviluppa verticalmente dal basso verso l'alto.

A differenza della SLM solitamente in questa tecnologia non è previsto l'utilizzo di strutture di supporto ma per particolari geometrie potrebbero essere realizzate al fine di avere maggiore stabilità in fase di stampa.

#### **2.2.2.1 Laser-engineered net shaping (LENS)**

Come si vede in [\[9\]](#page-77-9) una tecnologia che premette di realizzare prodotti depositando polvere metallica attraverso degli ugelli, mentre il materiale viene rilasciato nelle zone di interesse un laser ad alta potenza lo riscalda favorendone la fusione. Il laser e gli ugelli sono fermi nello spazio mentre il modello e il suo substrato traslano per dare continuità al deposito nei punti desiderati per la costruzione della parte. Il pezzo si sviluppa verticalmente, strato per strato, fino al completamento. L'operazione descritta non permette finiture superficiali particolarmente dettagliate.

Il presente lavoro di tesi è incentrato sulla simulazione del processo di stampa L-PBF utilizzato per la realizzazione di componenti metallici in Inconel 718.

### <span id="page-18-0"></span>**2.3 Possibili difetti generati dal processo L-PBF**

In genere, i difetti possono essere creati o trasferiti al prodotto in tre modi [\[11\]:](#page-78-0)

- Powder related defects: traferiti dalla materia prima al pezzo finito.
- Processing related defects: dovuti all'interazione tra laser e polvere durante la fusione.
- Post processing related defects: dovuti ai trattamenti termici successivi alla stampa.

Di seguito verranno presentati nel dettaglio.

#### <span id="page-18-1"></span>*2.3.1 Powder related defects*

Tipicamente, le caratteristiche della polvere quali morfologia, fluidità, dimensione media, distribuzione granulometrica e contaminazione superficiale influiscono sulla qualità e sulle prestazioni del prodotto finale. Nei processi AM basati sulla fusione, le proprietà della materia prima sono direttamente influenzate dalla tecnica di produzione della stessa, e le migliori caratteristiche del prodotto finito si hanno in seguito all'uso di polveri sferiche, per la quale i costi di produzione sono elevati. Quando nella PBF viene utilizzata una frazione troppo elevata di polveri fini (<5 μm), può verificarsi un'agglomerazione della polvere, che influisce negativamente sulla densità della parte finale. L'intervallo di dimensioni delle particelle tipico utilizzato in L-PBF è 15–45 μm mentre in E-PBF 45–110 μm. Il layer thicknes dipende anche dalla dimensione media e dalla distribuzione della materia prima.

La polvere di alimentazione può contenere umidità, contaminazione organica sulla superficie e/o gas intrappolati. Tutti elementi che hanno un effetto negativo sulla qualità del pezzo finale. Anche la porosità della polvere può essere trasferita nella parte stampata causandovi un abbassamento della qualità

### <span id="page-19-0"></span>*2.3.2 Processing related defects*

Sono tutti i difetti che si possono formare durante la fase di stampa, quindi dovuti a problemi di erogazione della polvere o in fase di interazione tra la stessa e il laser. di seguito sono presentati i fenomeni più ricorrenti.

#### **2.3.2.1 Balling**

Il balling consiste in variazioni di altezza lungo una traccia di fusione, al quale è poi associata anche la variazione della larghezza della vasca di fusione. È fortemente indesiderato in quanto può essere causa di porosità. L'insorgere del fenomeno può essere contenuto variando i parametri di processo.

#### **2.3.2.2 Lack of fusion**

Sono uno dei più frequenti tra i difetti che si possono verificare con la tecnica L-PBF, possono rappresentare punti di innesco per cricche e ridurre notevolmente la vita a fatica del prodotto finito. Consistono nella formazione di pori piuttosto grandi, allungati ed irregolari, a causa di compenetrazione insufficiente di melt pool nello strato sottostante.

#### **2.3.2.3 Keyhole porosity**

È un tipo di porosità che si manifesta quando, in seguito al passaggio del laser, si generano vaporizzazioni rapide che portano alla formazione di pori. Le bolle di gas possono rimanere intrappolate nel materiare o fuoriuscire a seguito della solidificazione.

# <span id="page-20-0"></span>**3 Caso studio**

Lo studio proposto ha come obiettivo la valutazione del software Ansys Additive Print per la simulazione del processo di stampa additiva L-PBF, prestando particolare attenzione all'attendibilità e alla suscettibilità delle deformazioni previste in funzione della variazione delle strutture di supporto utilizzate.

### <span id="page-20-1"></span>**3.1 Introduzione al software Ansys Additive Print**

Ansys Additive Print è un software che permette all'utente di simulare il processo additivo di costruzione strato per strato di parti metalliche mediante il processo di Laser-Powder Bad Fusion, una tecnica che prevede l'utilizzo di un laser per fondere la polvere metallica.

A causa dell'azione del Laser si sviluppa nella regione colpita un calore molto intenso e un successivo raffreddamento rapido, provocando nel materiale delle deformazioni termiche che si accumulano strato per strato.

Il Software ci fornisce una previsione del fenomeno fisico trattato e sulla base di una serie di dati di processo necessari alla simulazione propone le seguenti key features:

- Predict distorsion: è data la possibilità di visualizzare punto per punto le deformazioni che la geometria subirà a seguito della stampa.
- Predict stress: è riportata una visualizzazione grafica su ciascun layer dell'accumulo delle tensioni nella parte presentata.
- Auto distortion compensation: fornisce un file STL della geometria con deformazioni compensate.
- Predicted thermal strain: che permette di prevedere la deformazione termica, gli effetti anisotropi e calcolare i modelli di deformazione.
- Auto generate supports: funzione mediante la quale vengono generati supporti ottimizzati per la parte, con densità variabile e che permettano di sopportare le

massime sollecitazioni residue. Viene inoltre fornita la struttura di supporto risultante in un file formato STL.

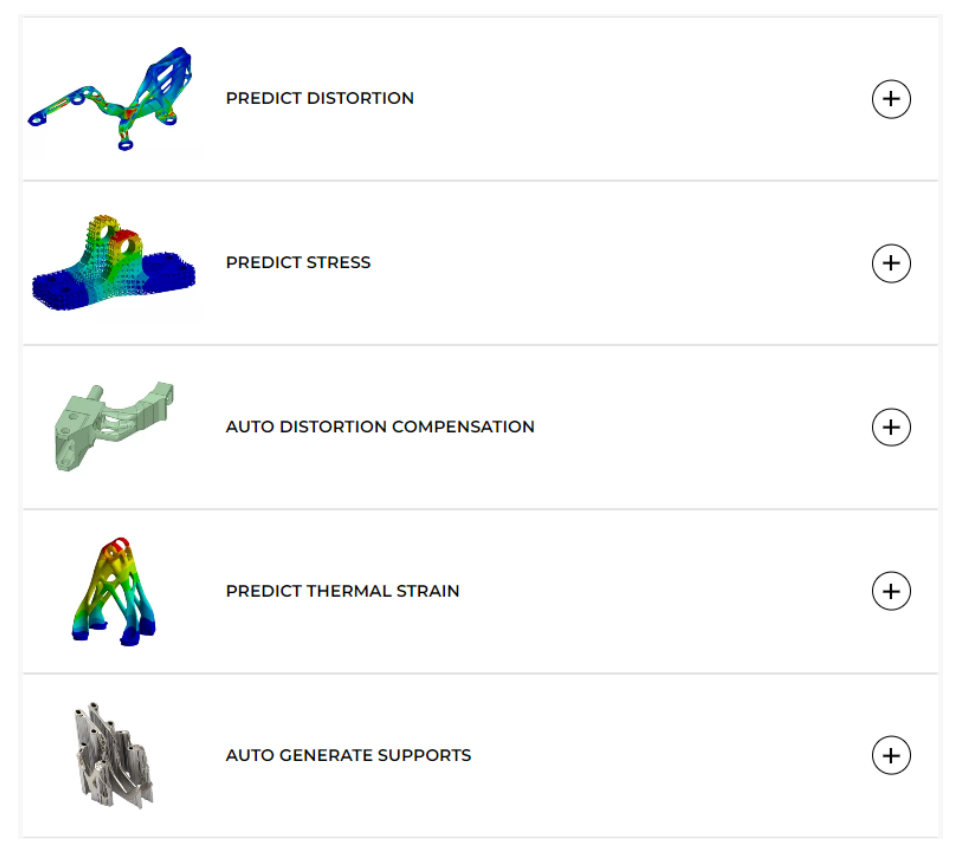

*Figura 3-1 Key features di Ansys Additive Print*

### <span id="page-21-1"></span><span id="page-21-0"></span>**3.2 Tipologie di simulazioni proposte**

Ansys Additive Print mette a disposizione tre tipologie differenti di simulazione, selezionabili nella casella "New" presente nella dashboard.

<span id="page-21-2"></span>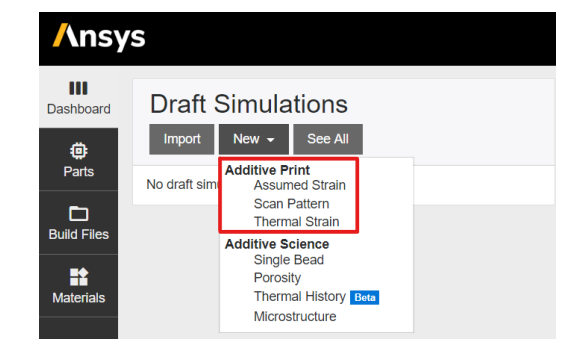

*Figura 3-2 Tipologie di simulazione*

La suddivisione in Assumed Strain, Scan Pattern e Thermal Strain è dovuta al modo in cui la deformazione intrinseca viene calcolata. La complessità della simulazione cresce in modo esponenziale tra la Assumed Strain e la Thermal Strain, aumentano i parametri del quale il software tiene conto e di conseguenza varia la validità del risultato.

Tuttavia, l'aumento del dettaglio è associato ad un notevole accrescimento della durata complessiva, motivo per cui, durante la trattazione analizzeremo la questione ponendo attenzione sulla differenza tra le due tipologie in termini di risultati ottenuti e di tempo necessario.

In funzione delle esigenze dell'utente cambierà la tipologia di processo da adottare.

#### <span id="page-22-0"></span>*3.2.1 Assumed Strain – Uniform Isotropic*

La Assumed Strain è il tipo di simulazione più veloce tra quelle proposte. Ipotizza che in ogni punto all'interno di una parte si verifichi una deformazione isotropica costante durante la costruzione. La deformazione è calcolata come lo Strain Scaling Factor moltiplicato per lo snervamento e diviso per il modulo elastico:

$$
\varepsilon = SSF * \frac{\sigma_{Yeld}}{E}
$$

Il fattore di scalabilità (SSF) permette al software di tenere conto delle combinazioni macchina - materiale - deformazione - sforzo di interesse, assegnando alle variabili univoche per ogni scenario un valore numerico determinato sperimentalmente.

A meno dello SSF questa tipologia di simulazione non considera i parametri di processo.

#### <span id="page-23-0"></span>*3.2.2 Scan Pattern Strain – Anisotropic*

La tipologia di simulazione Scan Pattern utilizza la stessa intensità di deformazione media della Assumed Strain, ma la suddivide in componenti anisotrope in base all'orientamento locale dei vettori di scansione all'interno della parte. In questo caso si richiede al software la creazione di vettori di scansione a partire dalle impostazioni fornite dall'utente; in alternativa possono essere letti direttamente dal build file di macchina. Questo passaggio aggiuntivo è tradotto in una quantità di tempo necessaria leggermente maggiore rispetto alla Assumed Strain. Per le parti in cui il modello di scansione è randomizzato, le tipologie Scan Pattern e Assumed Strain dovrebbero fornire una risposta simile, mentre per le parti in cui i modelli di scansione sono allineati, la deformazione prevista dalla prima risulterà più accurata. Come in una simulazione Assumed Strain, sarà necessario calibrare lo Strain Scaling Factor (SSF).

#### <span id="page-23-1"></span>*3.2.3 Thermal Strain – Anisotropic*

Questa tipologia di simulazione fornisce il massimo grado di precisione prevedendo in che modo il ciclo termico influisce sull'accumulo di deformazione in ciascun punto di una parte. Un algoritmo di "thermal ratcheting" assegna un valore nominale alla variazione di forma in ogni zona della geometria. Ogni volta che del materiale viene riscaldato al di sopra di una soglia di temperatura (circa il 40% della sua temperatura di fusione assoluta), si assiste ad una deformazione in quel punto. Laddove il materiale dovesse raggiugere il punto di fusione, la deformazione verrebbe ripristinata al valore iniziale. Più volte una porzione della parte viene riscaldata al di sopra della soglia senza fondere, maggiore sarà la deformazione accumulata.

Una volta calcolata l'entità della deformazione totale per ciascun punto di una parte utilizzando l'algoritmo sopracitato, il risultato viene passato al risolutore meccanico. Poiché la deformazione termica richiede una previsione della temperatura per ogni vettore di scansione, questa tipologia di simulazione necessita di un tempo di calcolo molto più lungo. Come nelle simulazioni Assumed Strain e Scan Pattern, sarà necessaria la calibrazione per lo Strain Scaling Factor (SSF).

### <span id="page-24-0"></span>**3.3 Analisi teorica del risolutore meccanico di Ansys Print**

In questo paragrafo viene presentata una descrizione teorica che permetta agli utenti di capire come il software sia in grado di simulare il processo additivo senza analizzare nel dettaglio il comportamento termico del materiale durante il processo. Nella produzione additiva a L-PBF, le parti vengono prodotte sinterizzando/fondendo strati sottili di materiale uno sull'altro a formare la geometria desiderata. Il risolutore meccanico di Ansys Additive Print (AP Mechanics Solver) simula questo processo di consolidamento riportando le deformazioni risultanti e le tensioni interne indotte. Per simulare il livello di dettaglio del micron sarebbe necessaria una analisi termica estremamente accurata e quindi elevate disponibilità di risorse di calcolo. Per ottenere una soluzione ragionevolmente accurata ma con dei tempi decisamente ridotti, il risolutore meccanico svolge una serie di ipotesi semplificative.

AP Mechanics Solver ipotizza che la polvere metallica di uno stesso strato venga fusa in una volta sola e non punto per punto secondo l'azione del laser. Questo strato fuso è depositato sopra uno strato solido esistente e subisce un ritiro volumetrico durante il processo di solidificazione. Si presume che il raffreddamento del materiale avvenga istantaneamente. Per simulare questo processo di restringimento, il software raggruppa più strati di materiale in un unico layer e, ciascuno di essi, è meshato utilizzando l'approssimazione dei voxel più vicina possibile, la cui dimensione è definita dal parametro di input "Voxel Size". Ciò si traduce in una rappresentazione voxelizzata della geometria effettiva dopo che tutti i livelli sono stati meshati.

A causa del gradiente termico attraverso gli strati solidificati e il conseguente ritiro variabile, il materiale subisce sollecitazioni interne che persistono nella parte solida come tensioni residue.

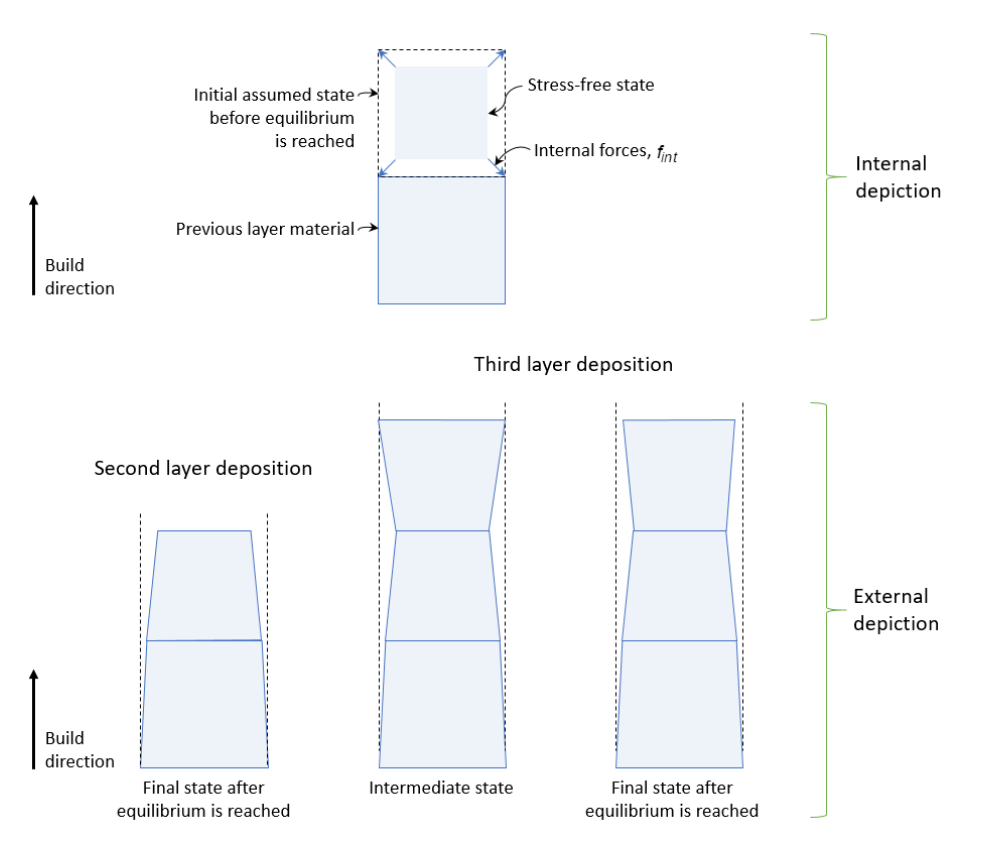

*Figura 3-3 Deposito materiale strato per strato*

<span id="page-25-0"></span>Una volta evidenziato il fatto che ogni strato di materiale depositato è caratterizzato da ritiro termico, possiamo proseguire con una trattazione analitica che ci permetta di quantificare tale variazione di forma mediante una formulazione elastica lineare, così da ottenere una soluzione rapida, ma approssimata.

Il ritiro di materiale può essere scritto come:

$$
\varepsilon_{tot}=\varepsilon_M+\varepsilon_T
$$

Dove  $\varepsilon_M$  è la deformazione meccanica ed  $\varepsilon_T$  è la deformazione termica.

La forza interna agente in ogni strato è dovuta alla resistenza opposta al ritiro termico:

$$
f_{int} = \int B^T C \varepsilon_M dV
$$

Dove  $B$  è la matrice di deformazione e  $C$  è il modulo elastico.

 $\varepsilon_M$  si ottiene assumendo  $\varepsilon_{tot} = 0$  per lo strato superiore, così da ottenere  $\varepsilon_M = -\varepsilon_T$ .

Il valore effettivo di  $\varepsilon_M$  e  $\varepsilon_{tot}$  si ricava dall'equilibrio globale usando:

$$
K_{global}U_{all} = -f_{int}
$$

Dove  $K_{global}$  è la matrice di rigidità globale e  $U_{all}$  è il vettore totale degli spostamenti. Qui termina la formulazione elastica lineare.

Volendo invece trattare la formulazione plastica si ha la necessità di utilizzare le iterazioni di Newton-Raphson per ottenere una soluzione dell'equilibrio che sia convergente.

Si parte dal calcolo di una funzione di snervamento che dipende dalla sollecitazione effettiva e dalla deformazione plastica.

$$
\sigma = C \varepsilon_e^{trial}
$$

$$
\varphi = \sqrt{\frac{3}{2} \sigma_D^T D \sigma_D - (\sigma_0 + \varepsilon^{*p} H)}
$$

Dove  $\sigma$  è il tensore delle tensioni,  $\varphi$  è la funzione di snervamento,  $\sigma$ <sub>*D*</sub> è il tensore deviatorico,  $\varepsilon^{*p}$  è la deformazione plastica equivalente ed  $H$  è il modulo di indurimento.

Ad ogni iterazione Newton-Raphson viene calcolata la funzione di rendimento per verificare la convergenza:

se  $\varphi \leq 0$  ;  $\varepsilon_e^{trial}$  è corretta se  $\varphi > 0$  ;  $\varepsilon_e^{trial}$  viene diviso in  $\varepsilon_e$  (deformazione elastica) e  $\varepsilon_p$  (deformazione plastica)

Un residuo viene calcolato in base alla forza interna e utilizzato per la convergenza:

$$
R=-f_{int}
$$

Sulla base di questo residuo si calcola un contributo incrementale agli spostamenti totali:

$$
K_{global}U_{all} = -f_{int}
$$

La soluzione finale si basa su questo accumulo di spostamenti incrementali. Le deformazioni totali ed elastiche sono calcolate come:

$$
\varepsilon_e = \varepsilon_{tot} - \varepsilon_M - \varepsilon_T
$$

Le deformazioni dovute al ritiro non vengono applicate al materiale di supporto così da ridurre notevolmente il tempo di calcolo. Si presuppone che le features sporgenti siano connesse alla parte o supportate, in caso contrario ad esse non saranno applicate tensioni fino a quando non si uniranno al resto del pezzo.

#### <span id="page-27-0"></span>**3.4 Analisi teorica del risolutore termico di Ansys Print**

Il risolutore termico (Thermal Solver) simula le "scan tracks" su ogni strato di materiale depositato mediante il processo L-PBF di additive manufacturing.

Viene adottato un approccio multi-scala, sfruttando il comportamento periodico osservato nella L-PBF per ottimizzare il processo di simulazione.

Su scala fine viene utilizzata una soluzione FEM transitoria per determinare l'evoluzione temporale del campo di temperatura; tale soluzione è poi sgrossata per poter considerare un riscaldamento periodico su ogni strato di materiale depositato durante il percorso del laser.

Le proprietà della polvere (quali conducibilità, densità, calore specifico) sono, da un punto di vista numerico, una frazione di quelle del solido fuso, ed è doveroso evidenziare il fatto che il valore assunto può anche dipendere dalla temperatura.

La polvere viene trattata come un mezzo di diffusione omogeneo e assorbente in cui viene applicato un modello laser gaussiano come fonte di calore lungo la parte superiore della traccia (come si vede in [\[12\]\)](#page-78-1). Un coefficiente di assorbimento e un coefficiente di estinzione vengono utilizzati per modellare la penetrazione dell'energia per una data combinazione di velocità di scansione e potenza laser, come risulta dal processo di ottimizzazione del materiale.

La mesh nel risolutore termico non è la stessa mesh voxel utilizzata in quello meccanico. In questo caso è una griglia cartesiana con una risoluzione orizzontale uniforme, e una risoluzione nella direzione di costruzione che viene determinata dinamicamente in base allo spessore dello strato di materiale depositato. La densità della mesh nei piani orizzontali varia al variare del tipo di simulazione.

Sulla parte la risoluzione della mesh orizzontale viene approssimata da un [Mesh](https://ansyshelp.ansys.com/Views/Secured/corp/v221/en/add_print/add_print_mrf_thermal_strain_sim.html)  [Resolution factor](https://ansyshelp.ansys.com/Views/Secured/corp/v221/en/add_print/add_print_mrf_thermal_strain_sim.html) (MRF) regolabile dall'utente.

L'approccio attuale ha i suoi limiti e il comportamento periodico rimane comunque un presupposto chiave per le prestazioni del software.

Il risolutore può prevedere le porosità dovute alla mancanza di fusione tramite il tracciamento di polvere nello stato solido, ma non fenomeni di balling o keyhole.

Altri fenomeni fisici non esplicitamente considerati sono: calore latente, effetti di tensione superficiale, vaporizzazione, plasma e schizzi. Per compensare queste mancanze, viene valutata una "cap temperature" determinata sperimentalmente per ciascuna lega nel processo di editing del materiale.

Questa assunzione permette la parziale compensazione degli effetti negativi dovuti alle ipotesi e alle limitazioni.

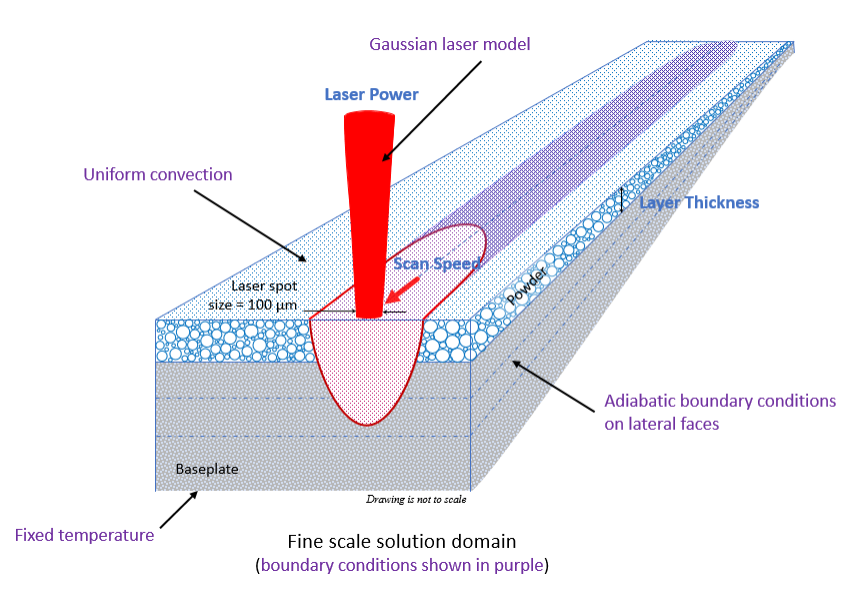

<span id="page-29-0"></span>*Figura 3-4 Fine scale solution domain*

# <span id="page-30-0"></span>**4 Flusso di analisi e simulazioni di processo**

In questo capitolo verrà in primo luogo presentato il flusso di analisi del software, descrivendo nel dettaglio la sequenza di operazioni necessarie al setup delle simulazioni di processo. Verranno analizzati tutti i parametri richiesti all'utente in input e quelli forniti da Ansys in output. Seguirà una presentazione dettagliata delle simulazioni di processo e dei risultati ottenuti.

### <span id="page-30-1"></span>**4.1 Flusso di analisi di Ansys Additive Print**

Il flusso di lavoro generalmente ha inizio con la preparazione della parte da importare ed è importante tenere in considerazione i seguenti concetti prima di esportare la geometria dal programma CAD:

- Ansys Additive Print accetta solo file in formato .stl.
- Può essere simulato un solo file parte, questo può contenere più corpi tra loro separati che verranno simulati contemporaneamente se raggruppati in uno stesso file .stl.
- Le strutture di supporto non devono essere comprese nella geometria della parte, verranno importate separatamente.
- La piastra di base (piatto di stampa) non deve essere inclusa nel file della geometria.
- La parte nel file .stl deve essere posizionata secondo l'orientamento con cui verrà stampata.
- Le dimensioni della parte devono essere in unità di millimetri (mm), il software non permette di cambiare unità di misura.
- Attualmente, la dimensione della costruzione è limitata ad un metro cubo.

- Tanto più la parte sarà estesa nella direzione z, tanto più lungo sarà il tempo di simulazione. All'aumentare del numero di livelli di voxel aumentano i calcoli richiesti al risolutore.

Una volta a conoscenza di questi necessari accorgimenti è possibile iniziare importando una parte nella libreria. Fare clic sul "Parts" nel pannello di sinistra della dashboard, quindi fare clic su "Import Part". Selezionare il file parte in formato .stl e compilare i campi "name", "Tags" e "Description" che consentono all'utente di ordinare la libreria parti in modo logico. Facendo clic su "Save" si può iniziare l'importazione.

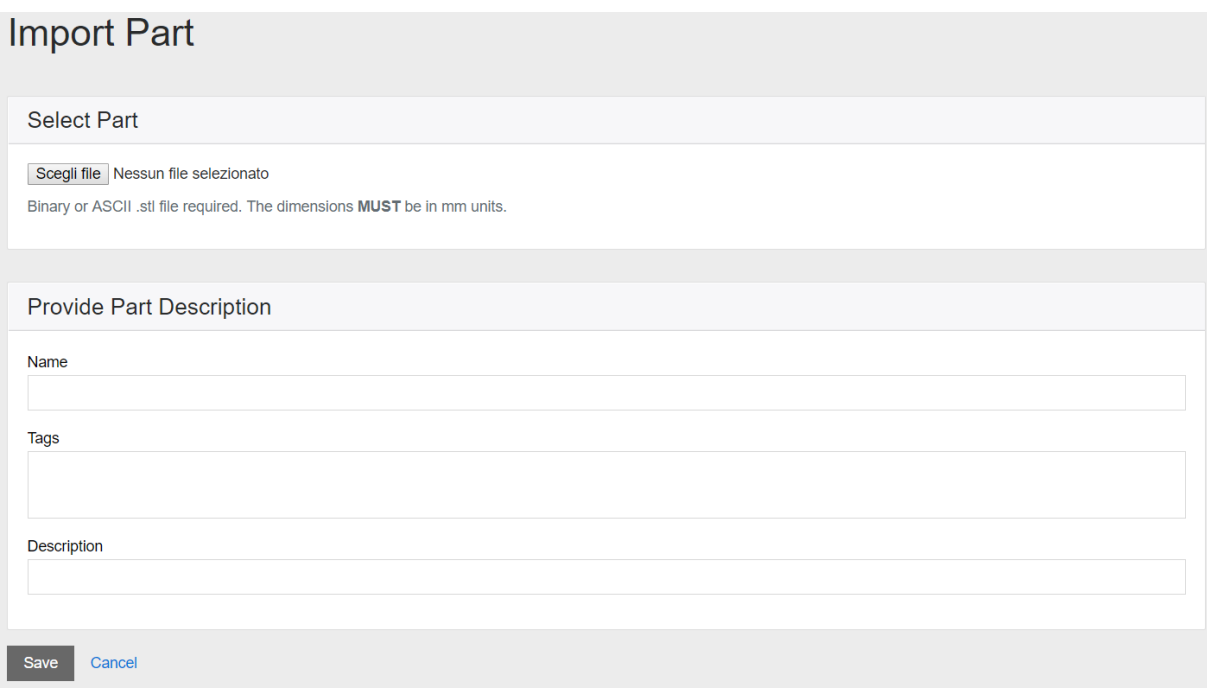

*Figura 4-1 Import Part*

<span id="page-31-0"></span>Una volta terminata l'importazione del modello CAD, è resa disponibile all'utente una finestra che permette di visualizzare la geometria e alcune specifiche dimensionali.

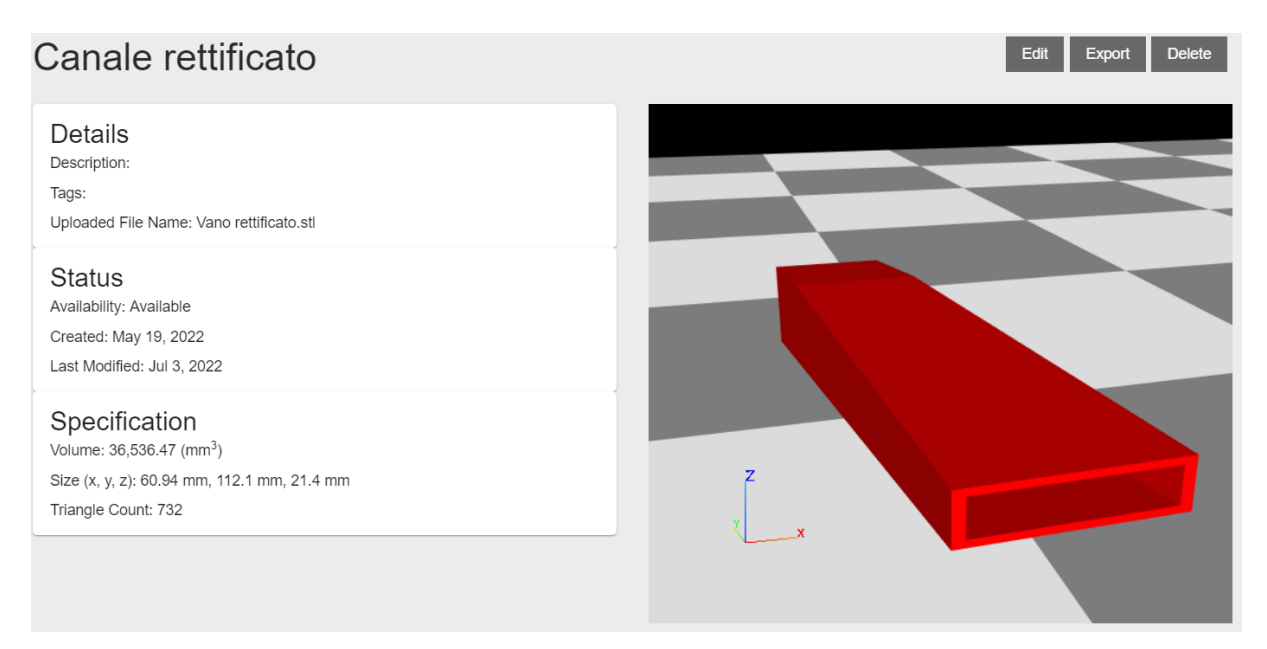

*Figura 4-2 Esempio libreria parti*

<span id="page-32-0"></span>A questo punto, la geometria sarà presente nella libreria e sarà possibile visualizzarla, modificarla ed esportarne il file .stl.

Proseguendo con il flusso di lavoro, a seguito del caricamento della parte sarà possibile la selezione delle strutture di supporto ad essa associate. Fare clic su "Import Support" e selezionare il file .stl desiderato (Il supporto deve essere allineato con la parte nel piano XY).

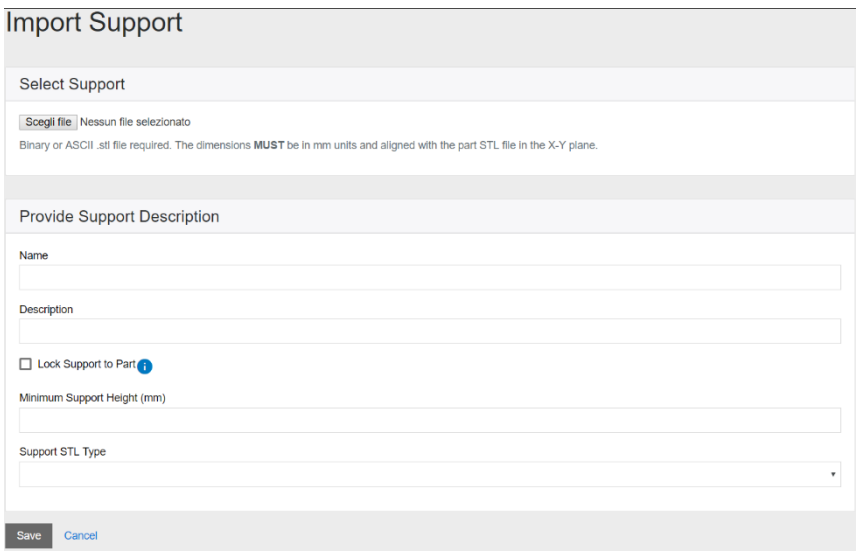

<span id="page-32-1"></span>*Figura 4-3 Import support*

Selezionando "Lock Support to Part" la posizione relativa di supporti e geometria è bloccata, ciò implica che i due siano stati creati in modo da essere reciprocamente allineati in X, Y e Z. "Minimum Support Height" indica la distanza tra la piastra di base e il punto più basso della parte in presenza di supporti. "Support STL Type" ci permette di indicare se le strutture sono Volumeless STL o Solid STL.

Ansys permette all'utente di importare più file per le strutture di supporto e di organizzarle in gruppi per utilizzarne più di una in una singola simulazione.

Nell'applicazione Additive Print, in alternativa alla procedura sopra descritta, si ha la possibilità di importare un "Build File", un file .zip contenente:

- un file .stl per la geometria della parte;
- uno o più file .stl per le strutture di supporto (opzionale);
- un file di stampa specifico della macchina che definisce i vettori di scansione. I produttori di macchine supportati attualmente sono Additive Industries, EOS, Renishaw e SLM.

Una volta aggiunta una parte o un build file alla libreria, si può procedere impostando una simulazione. Dalla dashboard fare clic su "New" e selezionare la tipologia di simulazione desiderata tra: Assumed Strain, Scan Pattern e Thermal strain.

#### <span id="page-34-0"></span>*4.1.1 Set- up di simulazioni Assumed Strain*

Selezionando la prima tipologia proposta l'utente dovrà in primo luogo impostare i dettagli della simulazione dalla sezione "Details".

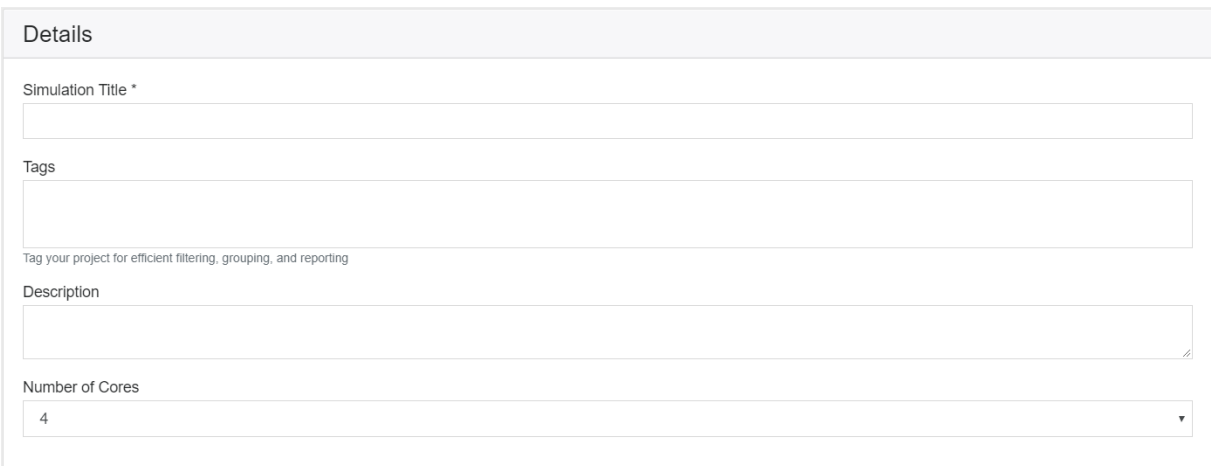

*Figura 4-4 Details*

<span id="page-34-1"></span>I campi del titolo (obbligatorio), dei tag e della descrizione consentono di assegnare un identificativo al processo. Il numero di core del processore utilizzati può essere impostato fino a 12, a seconda della licenza in possesso.

In seguito alla definizione dei dettagli si procede con la selezione della geometria. Si ha la possibilità di utilizzare un file parte o un Buid File precedentemente caricati in libreria.

| Parts                                           | <b>Build Files</b> |                  |     |
|-------------------------------------------------|--------------------|------------------|-----|
| Available Parts                                 |                    |                  |     |
| Search                                          |                    |                  |     |
| Name                                            | <b>Status</b>      | Upload Date      |     |
| Canale svergolato                               | Available          | 5/11/22, 4:50 PM | Add |
| Canale rettificato                              | Available          | 5/19/22, 6:43 PM | Add |
| Elemento assialsimmetrico a canali mi Available |                    | 6/9/22, 2:24 PM  | Add |
| 3 total                                         |                    |                  |     |
| Voxel Size (mm)                                 |                    |                  |     |
| 0,5                                             |                    |                  |     |
| Voxel Sample Rate (sample rate <sup>3</sup> )   |                    |                  |     |

<span id="page-34-2"></span>*Figura 4-5 Geometry selection*

In questa sezione l'utente è tenuto a specificare anche "Voxel Size" e "Voxel Sample Rate", grandezze relative all'elemento cubico utilizzato nel metodo degli elementi finiti. Il "Voxel Size"indica la lunghezza del lato di un elemento, il "Voxel Sample Rate" il numero di Subvoxel da utilizzare. Entrambi ci permettono di definire l'accuratezza della simulazione, maggiore è la risoluzione e maggiori saranno il tempo richiesto e la memoria utilizzata.

Si procede nel set-up con la definizione delle strutture di supporto, utilizzate per mantenere la stampa in posizione durante la fabbricazione, che ricordiamo essere realizzate con lo stesso metallo che caratterizza la parte. L'utente è tenuto in primo luogo a specificare il "Support Yield Strenght Ratio", è un fattore compreso tra 0.01 e 1 e indica il rapporto tra la resistenza del supporto e quella della parte. Il software offre le seguenti opzioni per la gestione dei supporti in una simulazione:

- [Creazione automatica](https://ansyshelp.ansys.com/Views/Secured/corp/v221/en/add_print/add_print_using_auto_supports.html) dei supporti (predefinito).
- [Utilizzando un unico file .stl](https://ansyshelp.ansys.com/Views/Secured/corp/v221/en/add_print/add_print_using_support_stl_files.html) di supporto importato dall'utente.
- Utilizzo di più file .stl di supporto importati dall'utente combinati in un [gruppo](https://ansyshelp.ansys.com/Views/Secured/corp/v221/en/add_print/add_print_using_support_groups.html)  [di supporto.](https://ansyshelp.ansys.com/Views/Secured/corp/v221/en/add_print/add_print_using_support_groups.html)
- Utilizzo dei supporti inclusi in un [file di build.](https://ansyshelp.ansys.com/Views/Secured/corp/v221/en/add_print/add_print_using_supports_build_files.html)
- Simulazione [senza supporti.](https://ansyshelp.ansys.com/Views/Secured/corp/v221/en/add_print/add_print_no_supports.html)

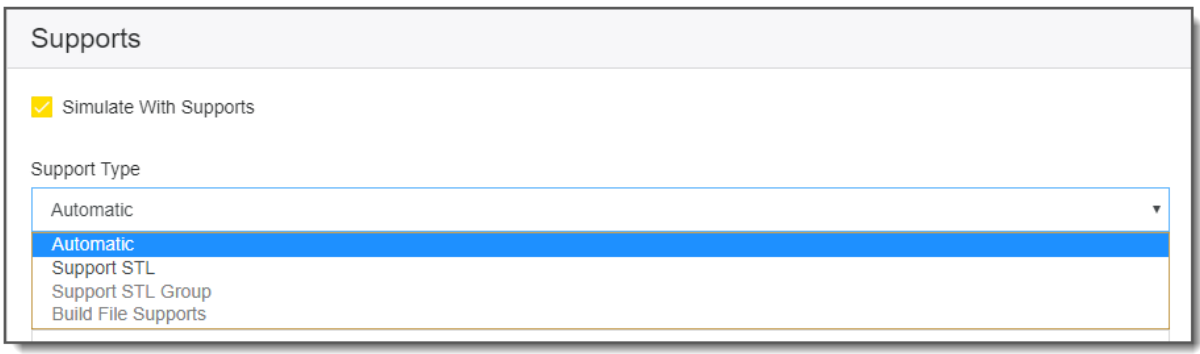

*Figura 4-6 Support selection*

<span id="page-35-0"></span>Utilizzando supporti automatici Ansys genera strutture ottimizzate per la parte selezionata dandoci la possibilità di esportare il file .stl generato.
Definiti geometria e strutture di supporto da simulare si procede con la selezione del materiale. E' possibile scegliere tra una lista di materiali predefiniti o personalizzarne le caratteristiche fisiche nella sezione "Materials" della schermata di avvio. In questa fase il software richiede anche di selezionare la "Stress Mode" ovvero la tipologia di sollecitazione alla quale il materiale è soggetto, proponendo un comportamento elastico lineare o elastoplastico (sul modello di plasticità J2, Von Mises).

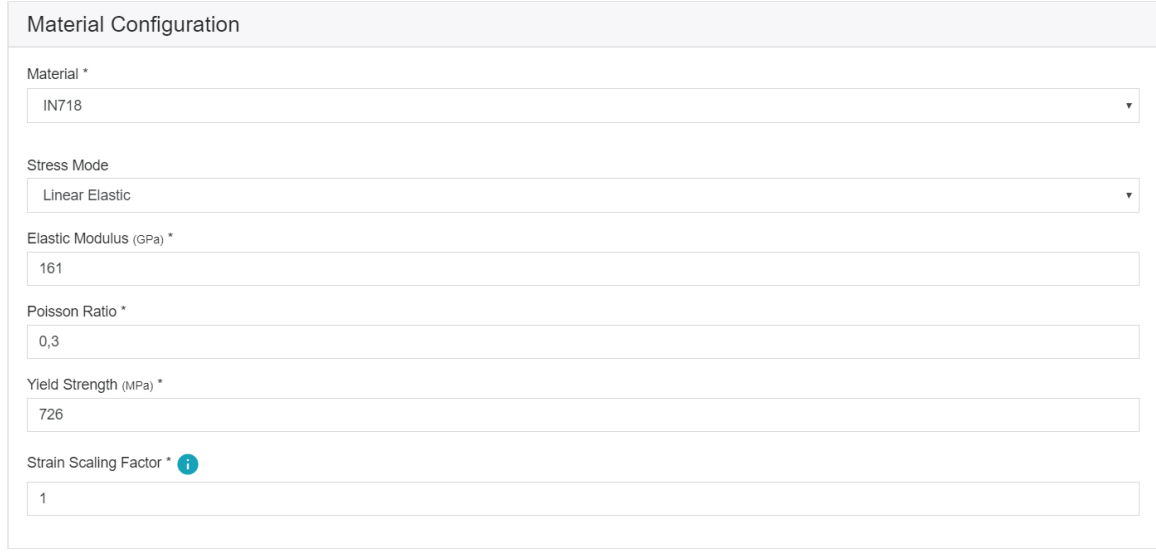

*Figura 4-7 Material Configuration*

Per poter avviare la simulazione a questo punto non rimane altro che impostare gli output desiderati, delle semplici caselle di controllo permettono di selezionare i file a seconda degli obiettivi del cliente. Le opzioni di output influiscono notevolmente sul runtime del processo e in alcuni casi sono necessari input aggiuntivi.

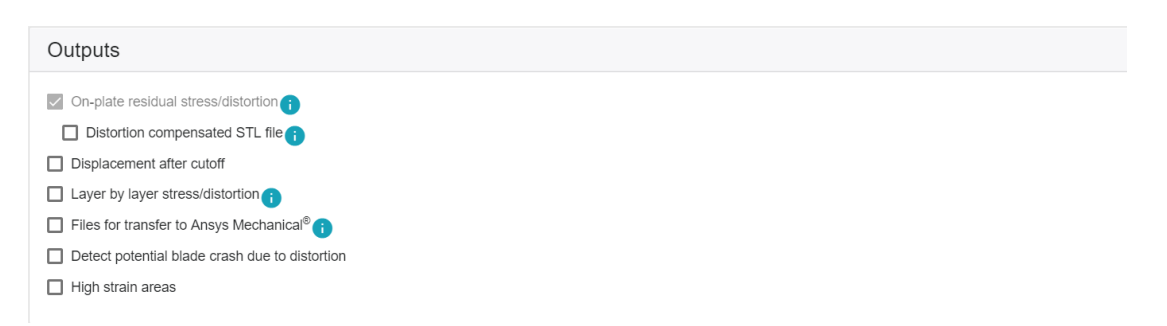

*Figura 4-8 Elenco output*

Gli output disponibili sono i seguenti.

- On-plate residual stress/distorsion: è il risultato predefinito, contiene una rappresentazione voxelizzata della parte con le sollecitazioni residue e gli spostamenti previsti alla fine della stampa mentre la parte è ancora attaccata alla piastra di base.
- Distorsion compensated STL file: è un file .stl che riporta la geometria deformata rispetto a quella fornita in input. Sulla base delle previsioni fatte durante la simulazione, se dovesse essere mandato in stampa il file con compensazione, esso dovrebbe permettere di ottenere un pezzo il più possibile prossimo a quello desiderato. Il software prende i vettori delle deformazioni totali, ne inverte per ogni punto la direzione nello spazio e ne scala il valore di uno Scale Factor richiesto all'utente. Poiché la funzione di compensazione è una semplice assunzione lineare, potrebbe non essere sempre corretta. Le parti possono rispondere in modo non lineare. Ad esempio, se si utilizzasse un fattore di scala di 1 (predefinito) per poi eseguire di nuovo la simulazione sul file compensato ottenuto dalla precedente, sarà possibile verificare se il pezzo si distorce o meno alla forma corretta.
- Displacements after cutoff: fornisce una previsione delle deformazioni dopo il taglio. È richiesto all'utente di indicare il "Cutoff Mode", indicando se sono rimossi sia i supporti che il pezzo dal piatto di stampa o solo i supporti, e il "Cutoff Method" selezionando istantaneo o direzionale.
- Layer by layer stress/distortion: se selezionato fornisce informazioni dettagliate sul comportamento della parte durante la sua costruzione. L'output è un file zip contenete vtk, uno per ogni layer. Lo spazio su disco occupato potrebbe essere molto elevato.
- Files to transfer to Ansys Mechanical: fornisce una serie di file da utilizzare nel software Ansys Mechanical.
- Detect potential lade crash due to distortion: Considerando la quantità di distorsione possibile all'interno di una parte in costruzione, uno scenario preoccupante è rappresentato dalla collisione tra la lama del recoater e la parte

distorta. L'applicazione Additive fornisce una funzione di rilevamento degli arresti anomali della lama che prevede, principalmente in base alla distorsione della parte, se e dove potrebbe verificarsi tale collisione.

- High strain areas: quando la deformazione in una parte supera l'allungamento che il materiale può sopportare, può verificarsi un cedimento con conseguente rottura della parte o dei supporti. Ansys consente di identificare le regioni della parte che potrebbero essere soggette alla formazione di cricche durante o dopo il processo di costruzione, evidenziando i valori di deformazione critici.

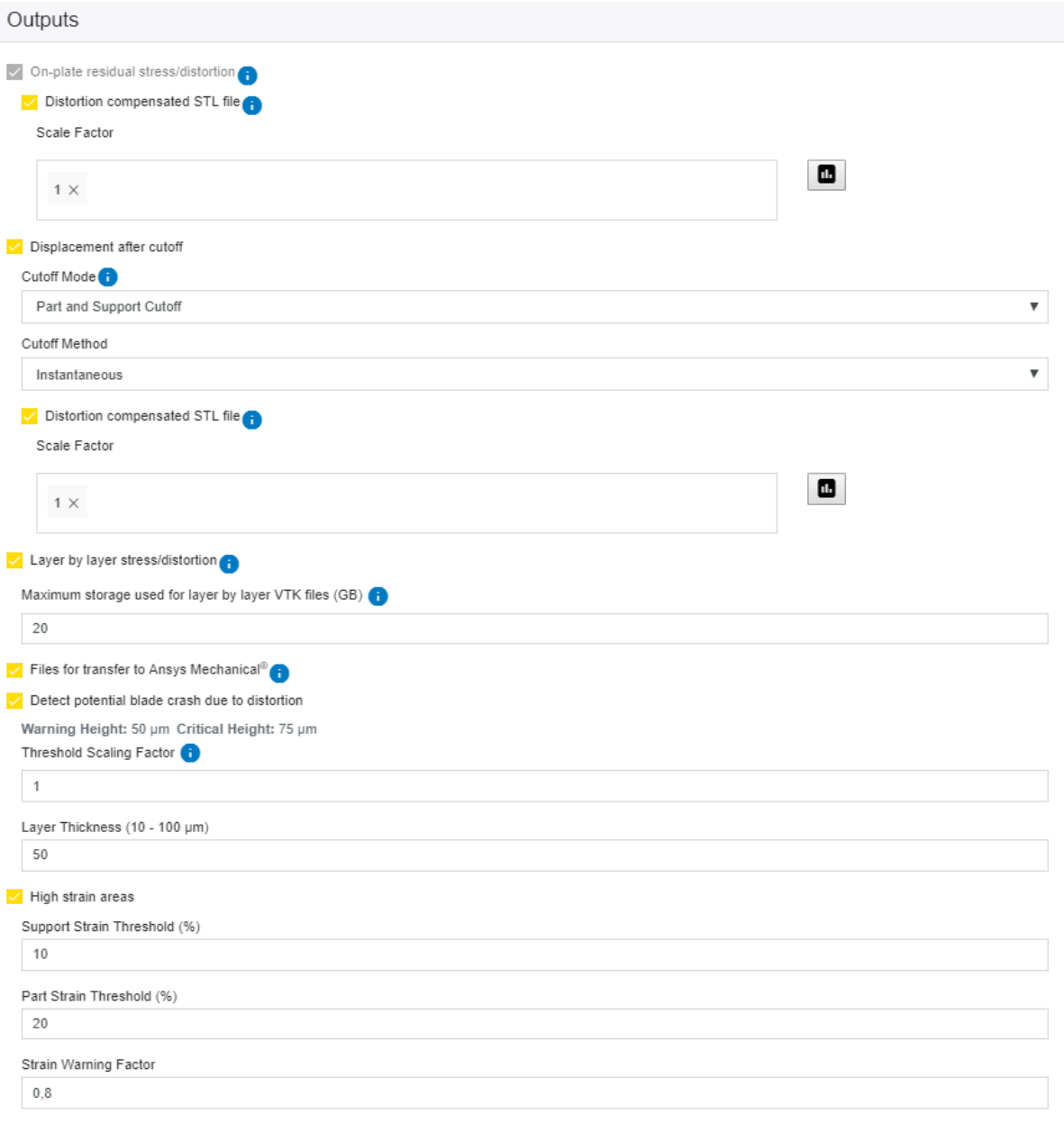

*Figura 4-9 Outputs*

Una volta definiti geometria, strutture di supporto, materiale e outputs desiderati, sarà possibile salvare o avviare la simulazione Assumed Strain.

#### *4.1.2 Set-up di una simulazione Thermal Strain*

Per eseguire una simulazione Thermal Strain, dalla dashboard selezionare "New" quindi "Thermal Strain". Oltre agli input standard descritti nel paragrafo precedente, per questa tipologia sarà necessario fornire al software:

- Mesh Resolution Factor: il Thermal Solver utilizza una mesh molto più fine rispetto al voxel utilizzato nel Mechanics Solver, motivo per il quale il runtime per questa tipologia di simulazioni è molto più alto. Questo parametro consente all'utente di controllare la dimensione della mesh con un valore compreso tra 1 e 12, inversamente proporzionale alla durata del processo.
- Anisotropic Strain Coefficients: nella sezione Material Configuration si aggiungeranno delle caselle per la selezione dei coefficienti di deformazione anisotropica utilizzati per rappresentare il comportamento di deformazione anisotropica del materiale (non più considerato isotropico lineare in questa tipologia). I coefficienti in questione sono tre, e fanno riferimento rispettivamente alle direzioni longitudinale, trasversale e di scansione (lungo Z). Moltiplicano la deformazione presunta lungo il sistema di riferimento previsto per i coefficienti assegnati.

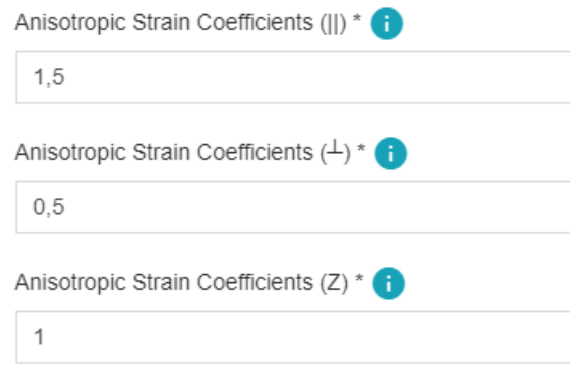

*Figura 4-10 Anisotropic Strain Coefficients*

- Parametri di processo: sono richiesti i parametri di configurazione aggiuntivi della stampante.

In questa tipologia di simulazione a differenza della Assumed Strain, sono richiesti in modo diretto i parametri di macchina. In particolare, per un corretto setup dobbiamo fornire al software:

- Laser Power: impostazione della potenza per il laser della macchina, compreso tra 50 e 700 Watt
- Scan Speed: velocità alla quale il punto laser si muove attraverso il letto di polvere lungo un vettore di scansione, escluse le velocità di salto e le velocità di salita e discesa. Deve essere compreso tra 350 e 2500 mm/sec.
- Laser Beam Diameter: larghezza del laser sulla superficie della polvere, deve essere compreso tra 20 e 140 µm.
- Staring Layer Angle: orientamento dei raster di riempimento sul primo layer. È misurato rispetto all'asse X, deve essere compreso tra 0 e 180 °.
- Layer Rotation Angle: L'angolo con cui l'orientamento del vettore di scansione principale cambia da un layer all'altro. deve essere compreso tra 0 e 180 °.
- Layer thickness: Lo spessore del layer di polvere che viene applicato ad ogni passaggio della lama del recoater. Deve essere compreso tra 10 e 100 micron.
- Hatch Spacing: La distanza tra vettori di scansione adiacenti durante il rastering del laser. Dovrebbe consentire una leggera sovrapposizione delle tracce del vettore di scansione in modo tale che anche la parte di materiale già fusa e solidificata si sciolga nuovamente per garantire la copertura completa del solido.
- Baseplate temperature: La temperatura controllata della piastra di base. Deve essere un numero reale compreso tra 20 e 500. Il valore predefinito è 80 °C.

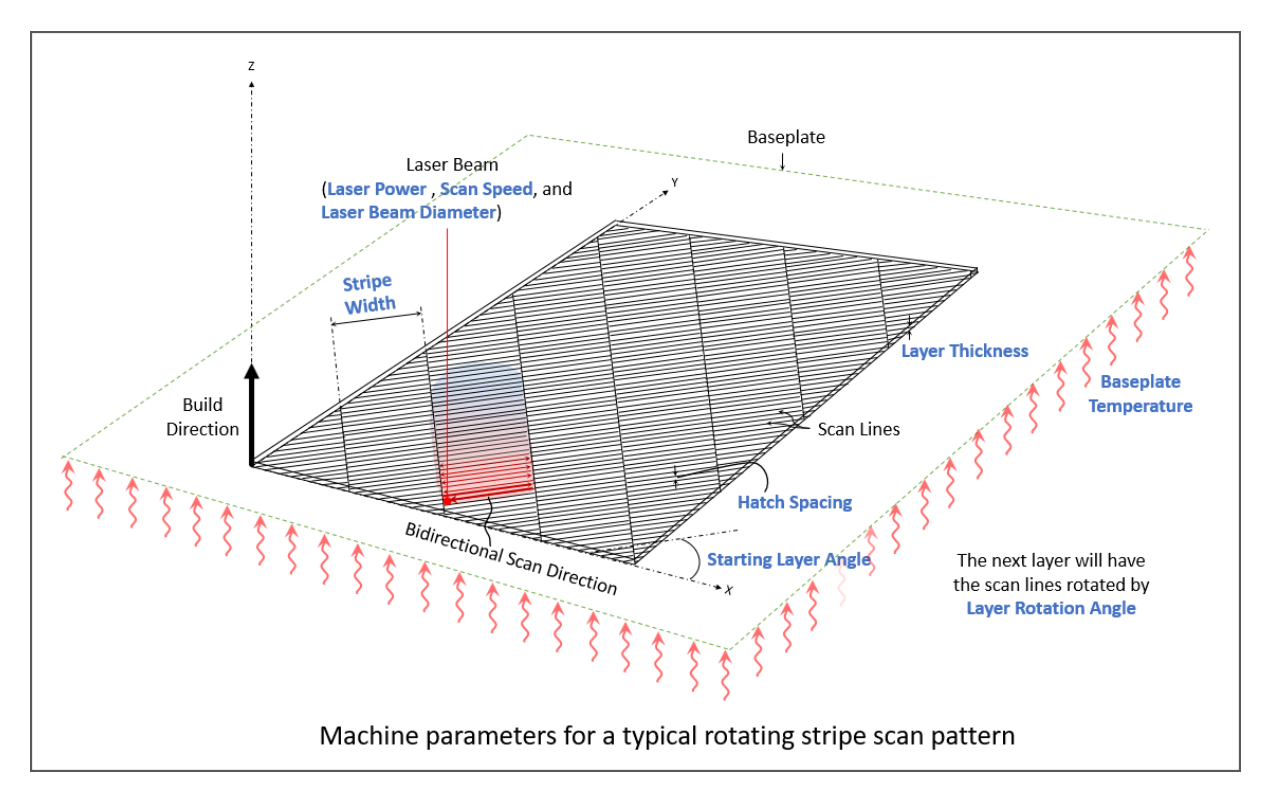

*Figura 4-11 Machine parameters*

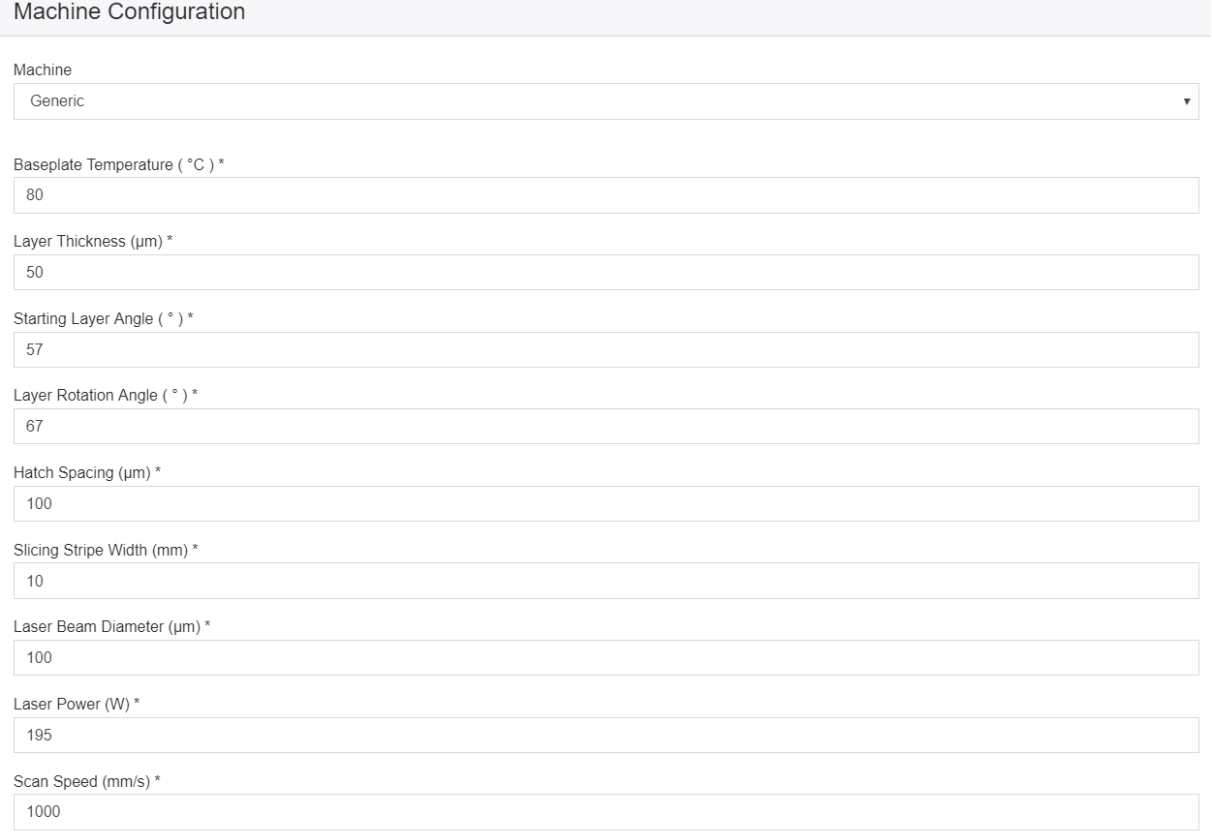

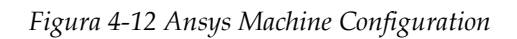

## **4.2 Simulazioni di processo**

Lo scopo dello studio svolto è quello di fornire una valutazione completa ed esaustiva del software Ansys Additive Print, volendo porre l'attenzione sulle differenze che si presentano tra le tipologie Assumed Strain e Thermal strain in termini di stima delle deformazioni e runtime. Nei paragrafi precedenti sono state trattate nel dettaglio le due tipologie, analizzandone il funzionamento, le modalità di analisi, il flusso di lavoro e il set-up sul software di interesse. Ora la trattazione procede con la presentazione delle simulazioni di processo, definendo le geometrie, le strutture di supporto e le modalità di simulazione considerate.

Si è deciso di eseguire le simulazioni su delle geometrie che ben approssimassero i singoli canali a sezione variabile di un elemento assialsimmetrico più complesso, per il quale erano note le deformazioni reali a seguito della stampa.

Dall'osservazione della geometria stampata si evince che le deformazioni di entità maggiore si manifestano nel bordo esterno, dove si concentrano le tensioni a causa della presenza di evidenti spigoli vivi. Lo studio seguente vuole simulare lo stesso processo su geometrie elementari e semplificate, poi su di un elemento assialsimmetrico dimensionalmente prossimo a quello realmente stampato.

Le geometrie analizzate sono:

- Canale rettificato a sezione variabile
- Canale svergolato a sezione variabile
- Elemento assialsimetrico a canali multipli

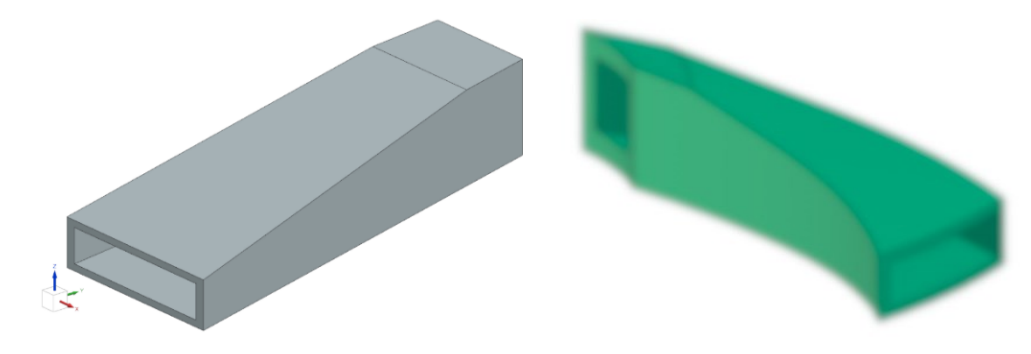

*Figura 4-13 Canale rettificato (sinistra) e Canale svergolato (destra)*

Durante l'analisi del modello si è notato come le deformazioni della geometria reale dipendessero notevolmente dal tipo di supporto posto all'interno dei singoli canali. Per la stampa sono stati utilizzati supporti di tipo reticolare (lattice), meno conservativi rispetto ai supporti di tipo a blocco o volume (portano quindi a deformazioni maggiori), ma più semplici da rimuovere anche per via elettrochimica.

Le strutture reticolari offrono caratteristiche funzionali uniche [\[13\]](#page-78-0) quali: elevata resistenza specifica e rigidità, smorzamento e assorbimento di energia meccanica, capacità di filtraggio delle particelle e controllo del trasferimento di calore.

In particolare, sono stati utilizzati supporti lattice con cella FCCZ, (che si ottiene da una cella cubica a facce centrate aggiungendo puntoni lungo l'asse Z) a spessore costante pari a 0.5 mm e a lato della cella cubica elementare di 2 mm o 3 mm. Nella figura di seguito le due celle elementari utilizzate. Tra il piatto di stampa e la superficie inferiore del componente sono state applicate strutture di supporto reticolari con cella del tipo FCCZ 2x0.5.

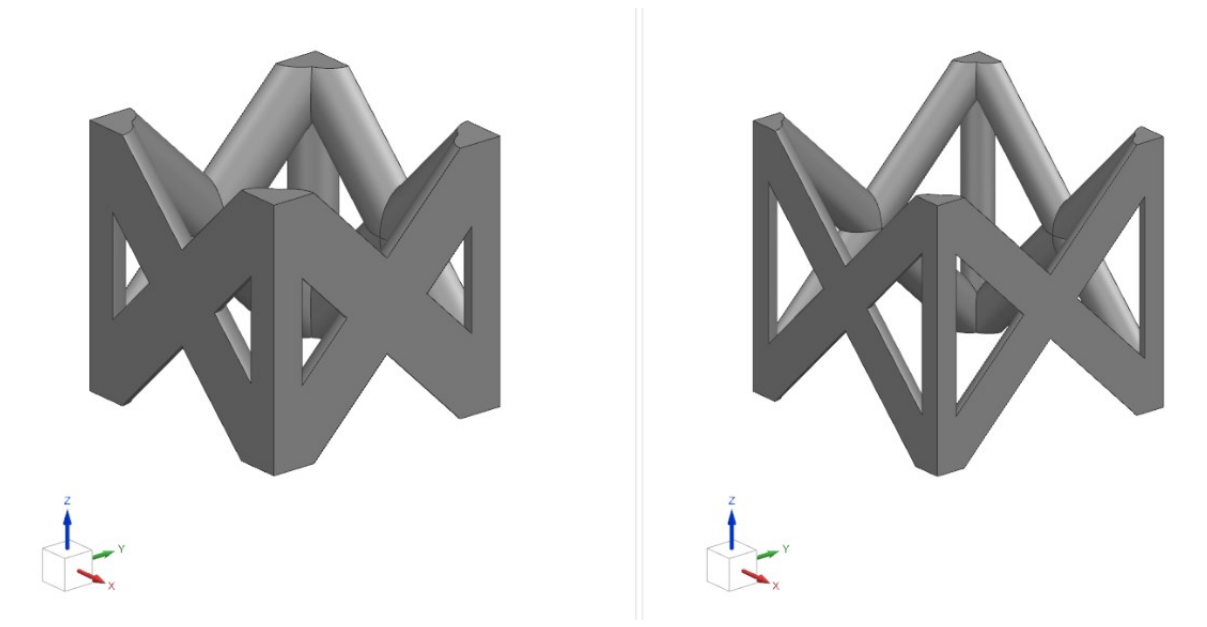

*Figura 4-14 Cella elementre FCCZ 2x0.5 mm (sinistra) e Cella elementare FCCZ 3x0.5 mm (destra*

Tutte le simulazioni sono state effettuate impostando l'Inconel 718 come materiale utilizzato per la realizzazione del componente.

Lo studio proposto, sulla base degli obiettivi prefissati, si è sviluppato scegliendo delle configurazioni in termini di set-up di processo, che rendessero la valutazione del processo di stampa il più possibile efficacie. Le simulazioni effettuate sono di seguito elencate:

|                                                            | Geometria                                      | Supporti interni                                        | <b>Tipologia</b>      |
|------------------------------------------------------------|------------------------------------------------|---------------------------------------------------------|-----------------------|
| Prova 1                                                    | Canale rettificato                             | <b>FCCZ 2x0.5</b>                                       | <b>Assumed Strain</b> |
| Prova 2                                                    | Canale rettificato                             | <b>FCCZ 2x0.5</b>                                       | <b>Thermal Strain</b> |
| Prova 3                                                    | Canale rettificato                             | <b>FCCZ 3x0.5</b>                                       | Assumed strain        |
| Prova 4                                                    | Canale rettificato                             | <b>FCCZ 3x0.5</b>                                       | Thermal strain        |
| Prova 5                                                    | Canale svergolato                              | <b>FCCZ 2x0.5</b>                                       | <b>Assumed Strain</b> |
| Prova <sub>6</sub>                                         | Canale svergolato                              | <b>FCCZ 2x0.5</b>                                       | Thermal strain        |
| Prova 7                                                    | Canale svergolato                              | <b>FCCZ 3x0.5</b>                                       | <b>Assumed Strain</b> |
| Prova 8                                                    | Canale svergolato                              | <b>FCCZ 3x0.5</b>                                       | Thermal strain        |
| Prova 9                                                    | Elemento assialsimmetrico a canali<br>multipli | Disposizione alternata FCCZ<br>2x0,5 mm e FCCZ 3x0,5 mm | <b>Assumed Strain</b> |
| Elemento assialsimmetrico a canali<br>Prova 10<br>multipli |                                                | Disposizione alternata FCCZ<br>2x0,5 mm e FCCZ 3x0,5 mm | Thermal strain        |

*Tabella 4.1 Simulazioni di processo*

Per prima cosa sono stati importati i file STL delle geometrie, per ognuna di esse sono stati caricati i supporti (di base e interni al canale), e poi uniti in Support Groups in modo da poter rapidamente attingere alla configurazione necessaria.

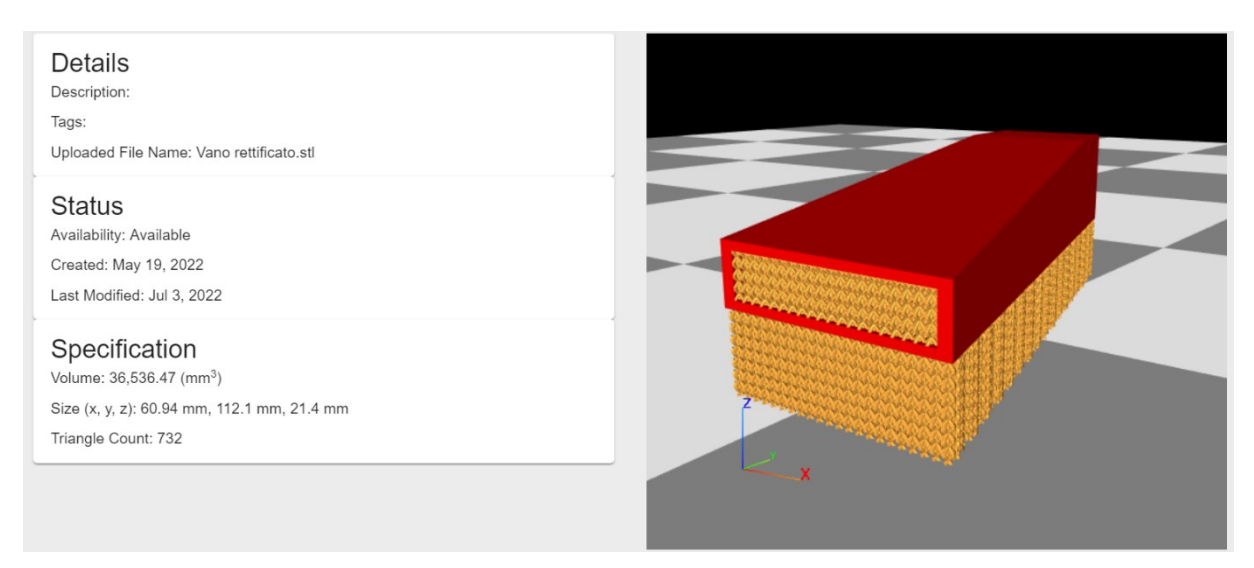

*Figura 4-15 Geometria e supporti Canale Rettificato*

Si procede con tutte le prove elencate nella tabella 4.1 seguendo il flusso di analisi trattato nel capitolo 4.1. Di seguito una presentazione dettagliata dei set-up scelti e figure che riportano valori delle deformazioni (totali e lungo Z) sul bordo esterno delle geometrie, per ogni prova.

#### *4.2.1 Prova 1*

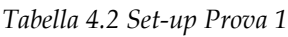

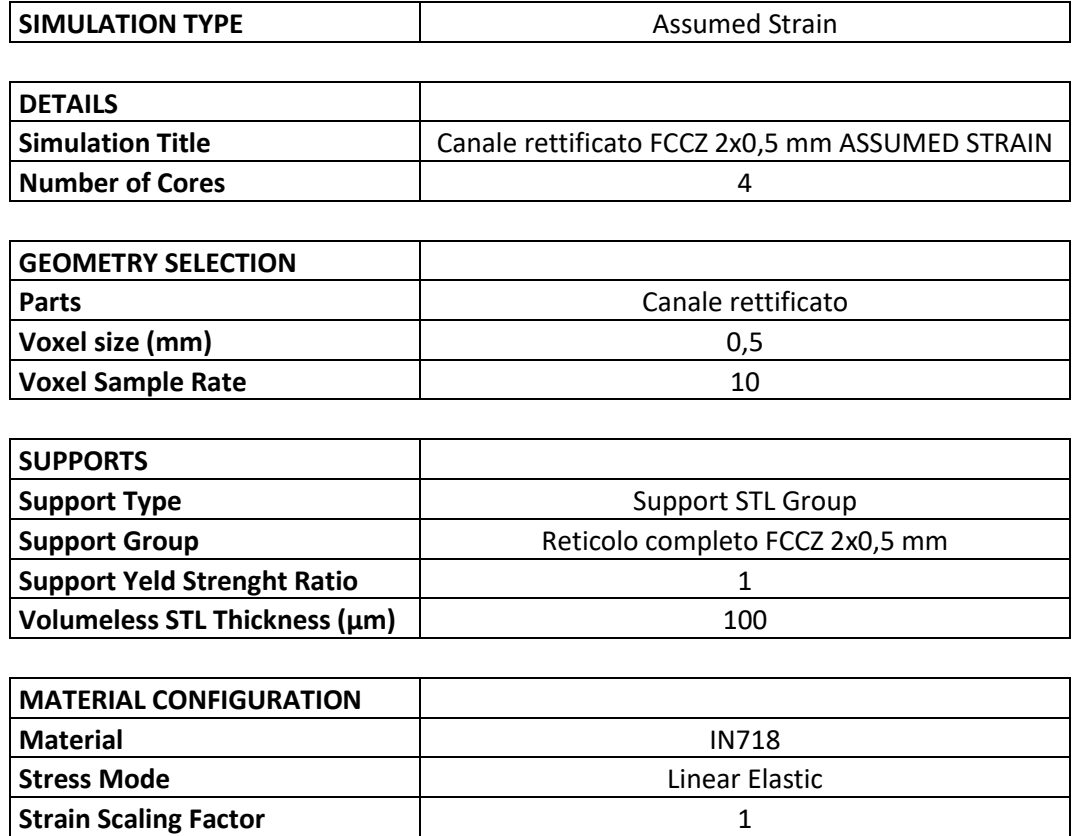

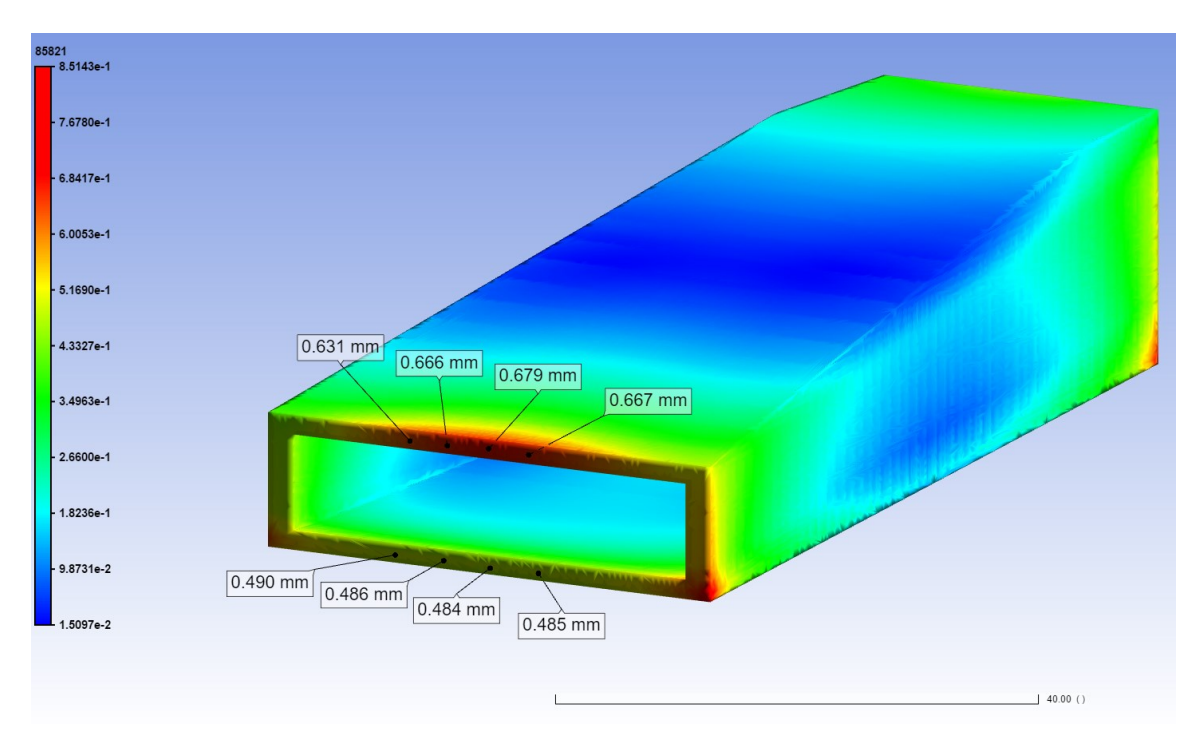

*Figura 4-16 Deformazioni totali Canale rettificato FCCZ 2x0.5 mm Assumed Strain*

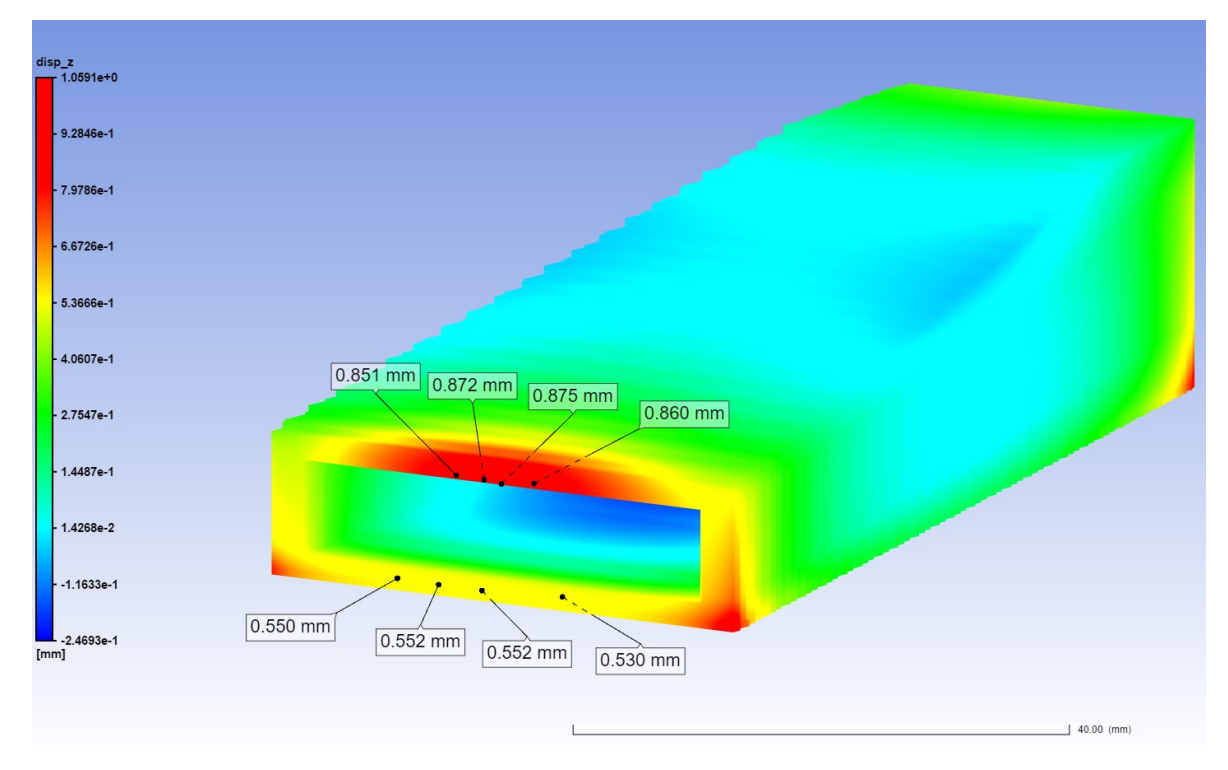

*Figura 4-17 Deformazioni lungo Z Canale rettificato FCCZ 2x0.5 mm Assumed Strain*

### *4.2.2 Prova 2*

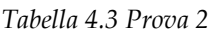

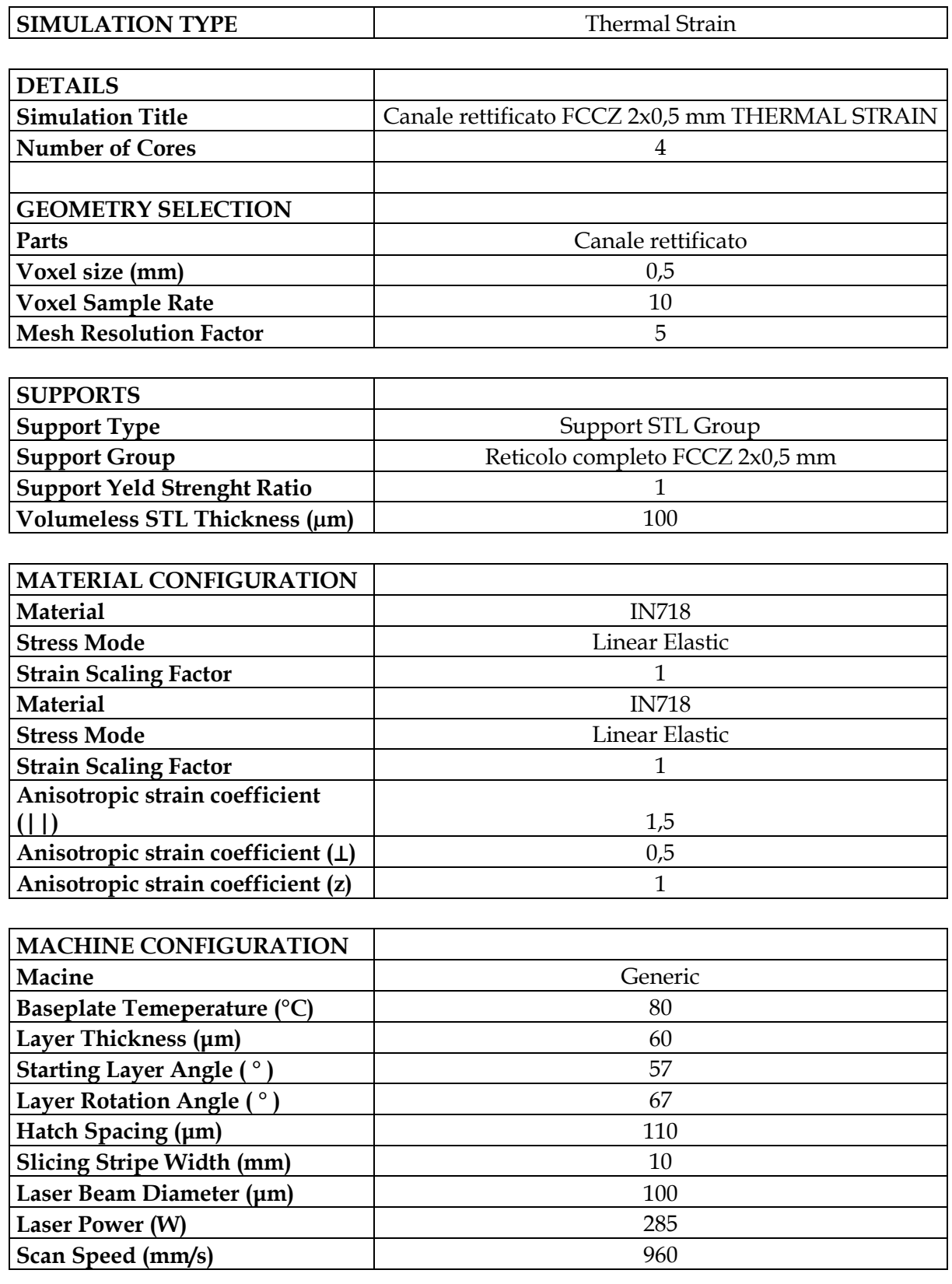

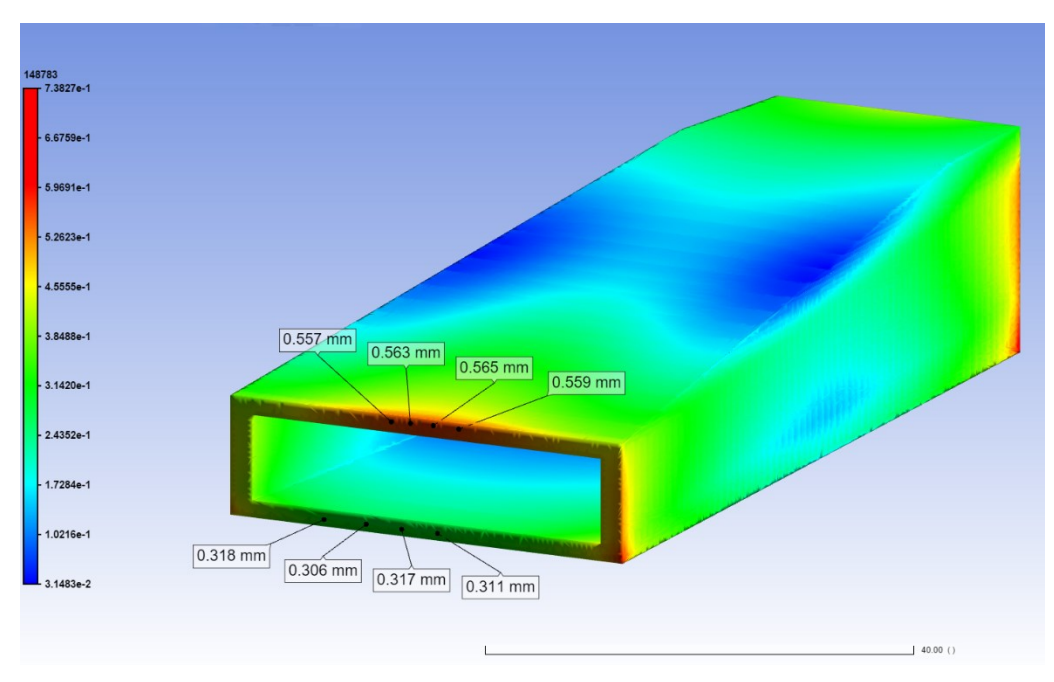

*Figura 4-18 Deformazioni totali Canale rettificato FCCZ 2x0.5 mm Thermal Strain*

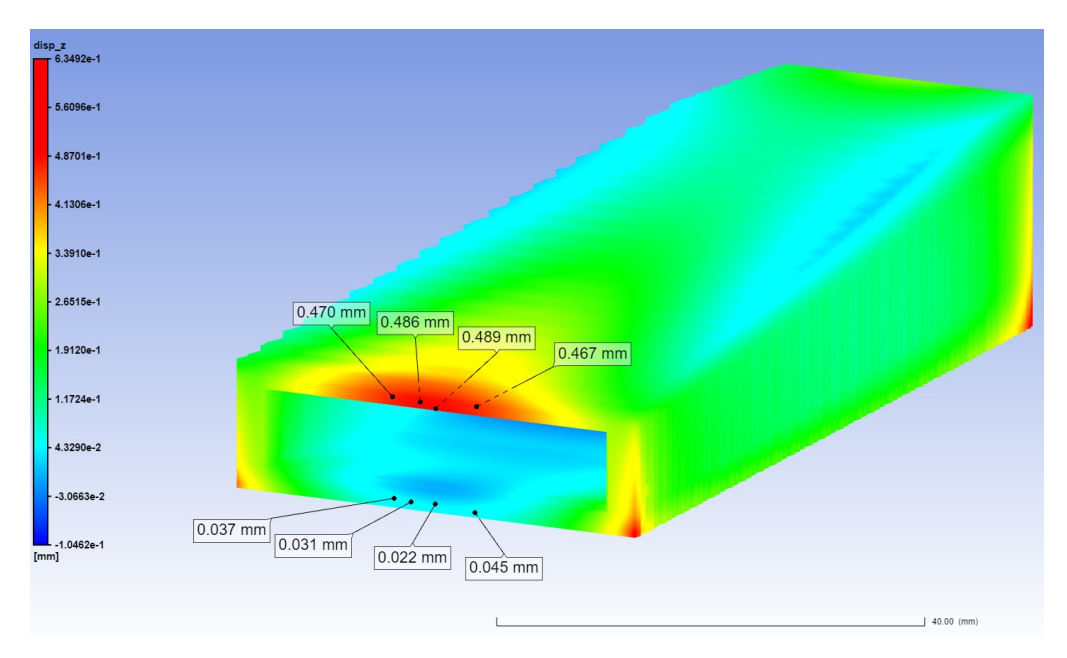

*Figura 4-19 Deformazioni lungo Z Canale rettificato FCCZ 2x0.5 mm Thermal Strain*

#### *4.2.3 Prova 3*

*Tabella 4.4 Prova 3*

| <b>SIMULATION TYPE</b>             | <b>Assumed Strain</b>                           |
|------------------------------------|-------------------------------------------------|
|                                    |                                                 |
| <b>DETAILS</b>                     |                                                 |
| <b>Simulation Title</b>            | Canale rettificato FCCZ 3x0,5 mm ASSUMED STRAIN |
| <b>Number of Cores</b>             | 4                                               |
|                                    |                                                 |
| <b>GEOMETRY SELECTION</b>          |                                                 |
| Parts                              | Canale rettificato                              |
| Voxel size (mm)                    | 0,5                                             |
| <b>Voxel Sample Rate</b>           | 10                                              |
|                                    |                                                 |
| <b>SUPPORTS</b>                    |                                                 |
| <b>Support Type</b>                | Support STL Group                               |
| <b>Support Group</b>               | Reticolo completo FCCZ x0,5 mm                  |
| <b>Support Yeld Strenght Ratio</b> |                                                 |
| Volumeless STL Thickness (µm)      | 100                                             |
|                                    |                                                 |
| <b>MATERIAL CONFIGURATION</b>      |                                                 |
| <b>Material</b>                    | <b>IN718</b>                                    |
| <b>Stress Mode</b>                 | Linear Elastic                                  |
| <b>Strain Scaling Factor</b>       |                                                 |

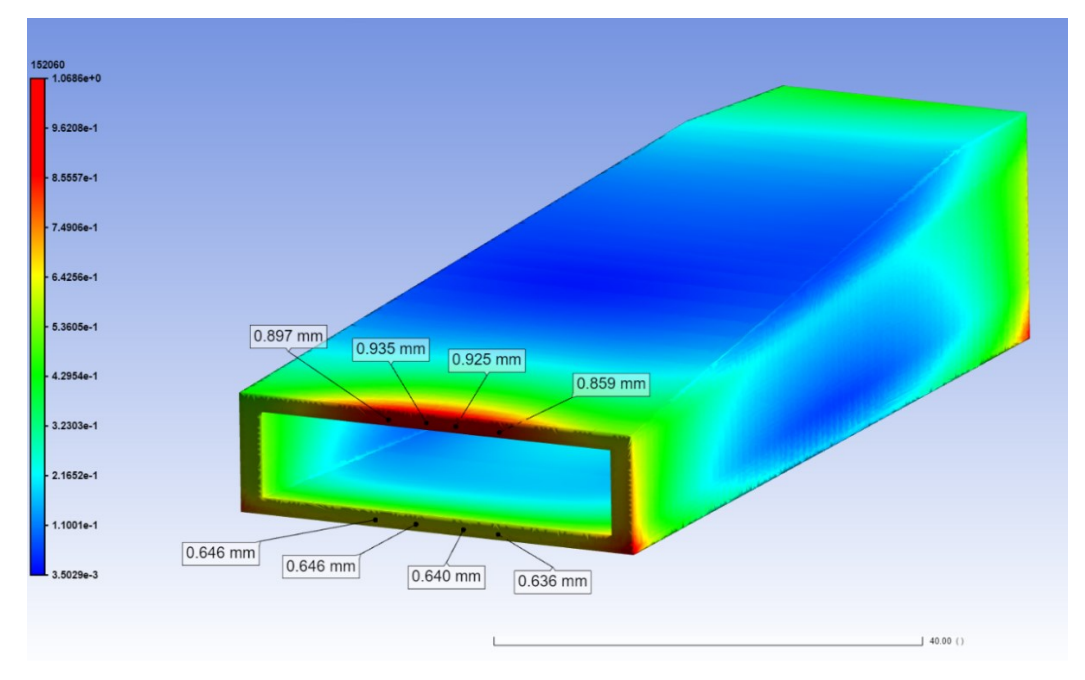

*Figura 4-20 Deformazioni totali Canale rettificato FCCZ 3x0.5 mm Assumed Strain*

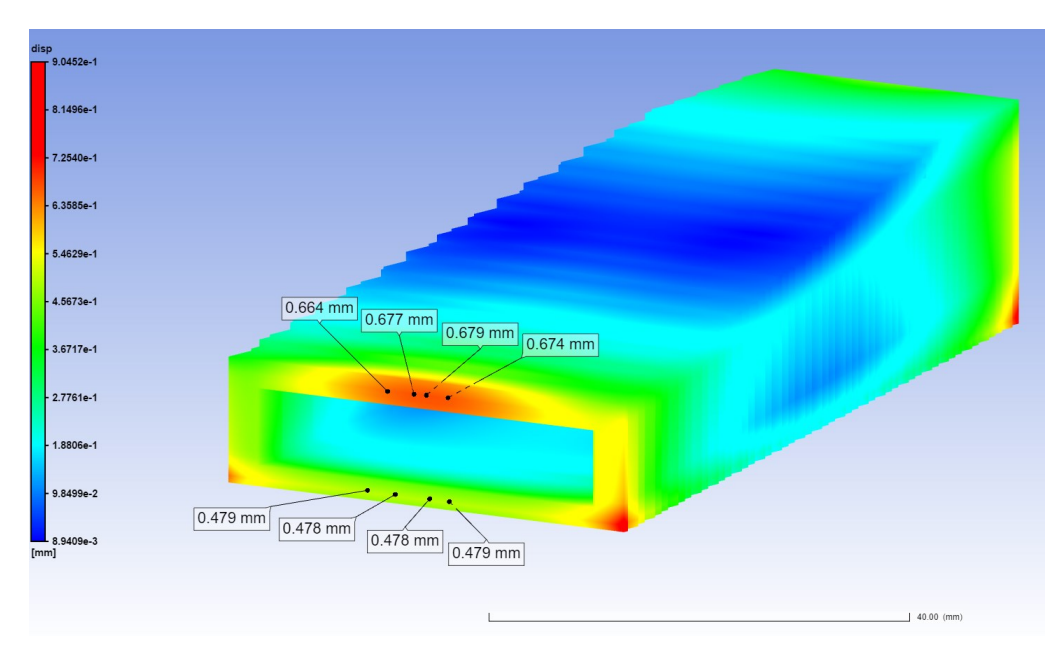

*Figura 4-21 . Deformazioni lungo Z Canale rettificato FCCZ 3x0.5 mm Assumed Strain*

#### *4.2.4 Prova 4*

*Tabella 4.5 Prova 4*

 $\overline{\phantom{a}}$ 

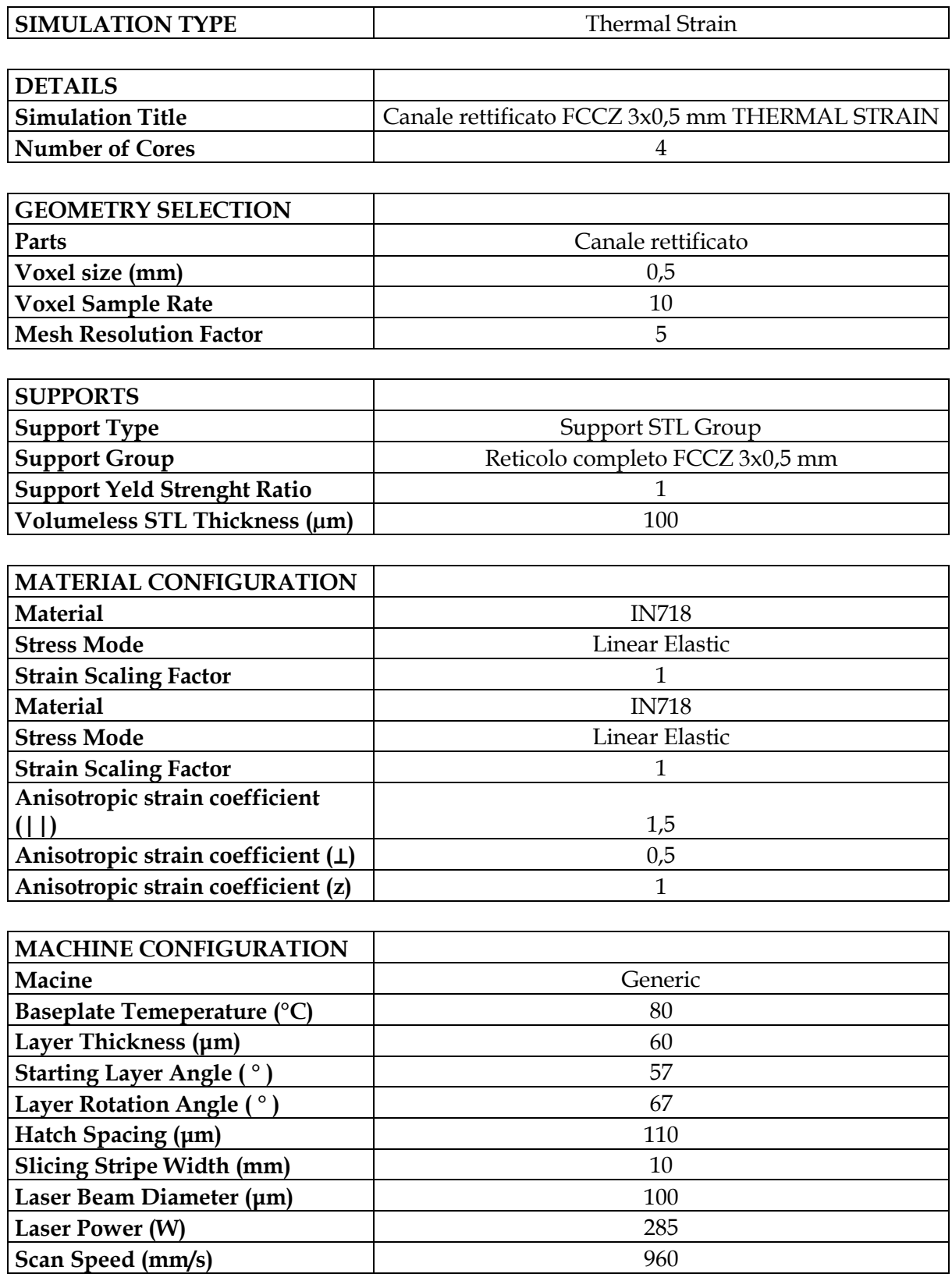

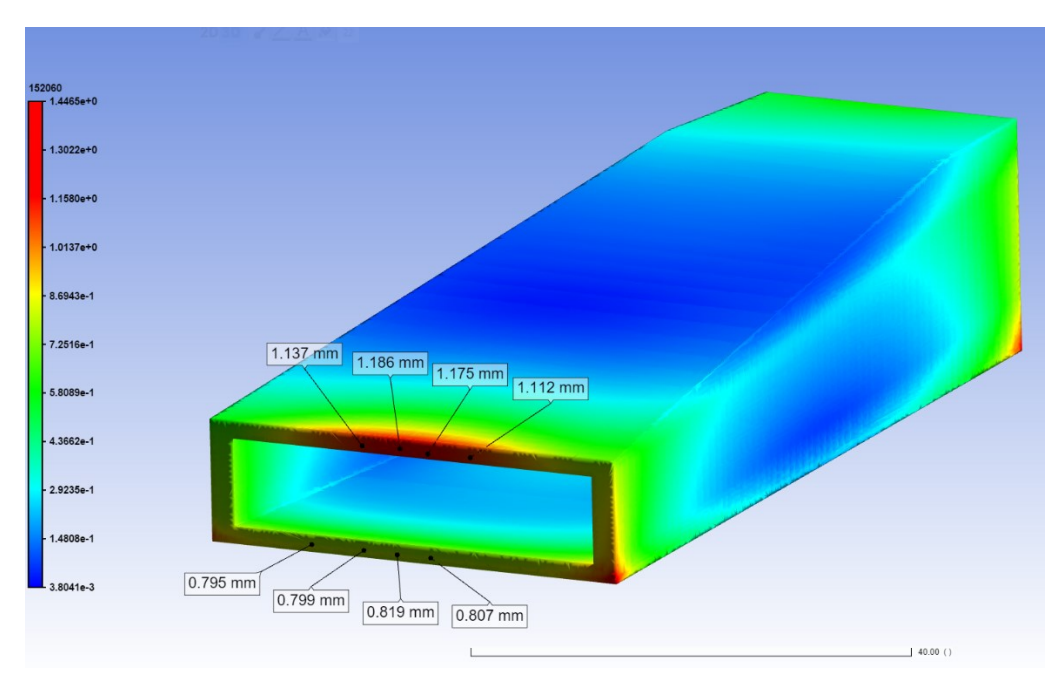

*Figura 4-22 Deformazioni lungo Z Canale rettificato FCCZ 3x0.5 mm Assumed Strain*

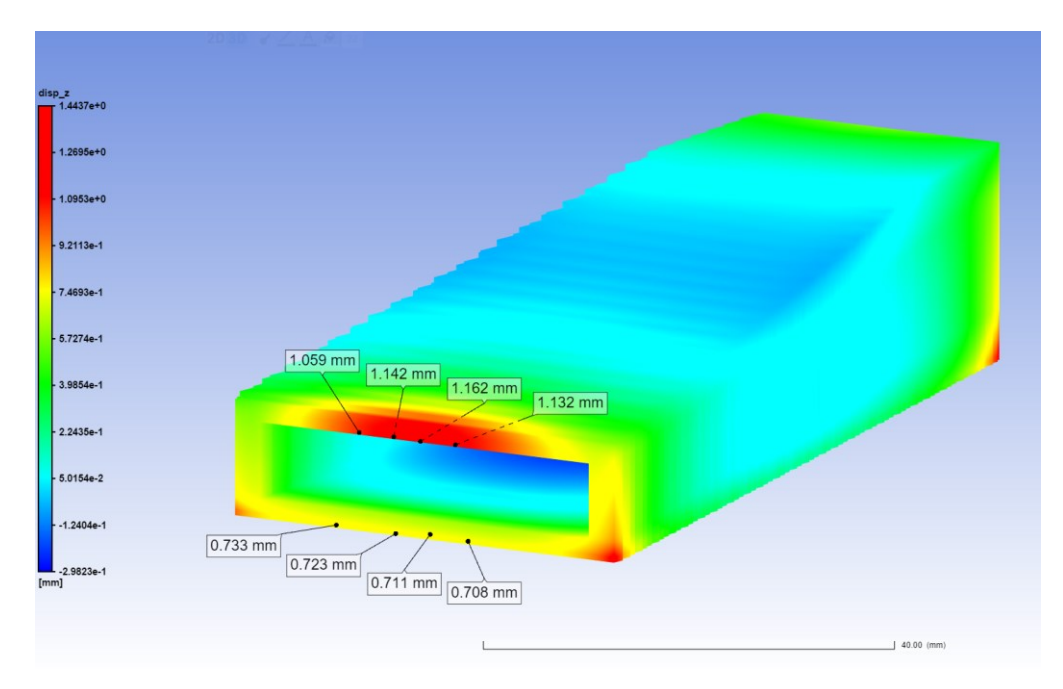

*Figura 4-23 Deformazioni totali Canale rettificato FCCZ 3x0.5 mm Thermal Strain*

#### *4.2.5 Prova 5*

*Tabella 4.6 Prova 5*

| <b>SIMULATION TYPE</b>             | <b>Assumed Strain</b>                          |  |  |
|------------------------------------|------------------------------------------------|--|--|
|                                    |                                                |  |  |
| <b>DETAILS</b>                     |                                                |  |  |
| <b>Simulation Title</b>            | Canale svergolato FCCZ 2x0,5 mm ASSUMED STRAIN |  |  |
| <b>Number of Cores</b>             |                                                |  |  |
|                                    |                                                |  |  |
| <b>GEOMETRY SELECTION</b>          |                                                |  |  |
| Parts                              | Canale svergolatp                              |  |  |
| Voxel size (mm)                    | 0,5                                            |  |  |
| <b>Voxel Sample Rate</b>           | 10                                             |  |  |
|                                    |                                                |  |  |
| <b>SUPPORTS</b>                    |                                                |  |  |
| <b>Support Type</b>                | Support STL Group                              |  |  |
| <b>Support Group</b>               | Reticolo completo FCCZ 2x0,5 mm                |  |  |
| <b>Support Yeld Strenght Ratio</b> | 1                                              |  |  |
| Volumeless STL Thickness (µm)      | 100                                            |  |  |
|                                    |                                                |  |  |
| <b>MATERIAL CONFIGURATION</b>      |                                                |  |  |
| <b>Material</b>                    | <b>IN718</b>                                   |  |  |
| <b>Stress Mode</b>                 | Linear Elastic                                 |  |  |
| <b>Strain Scaling Factor</b>       |                                                |  |  |

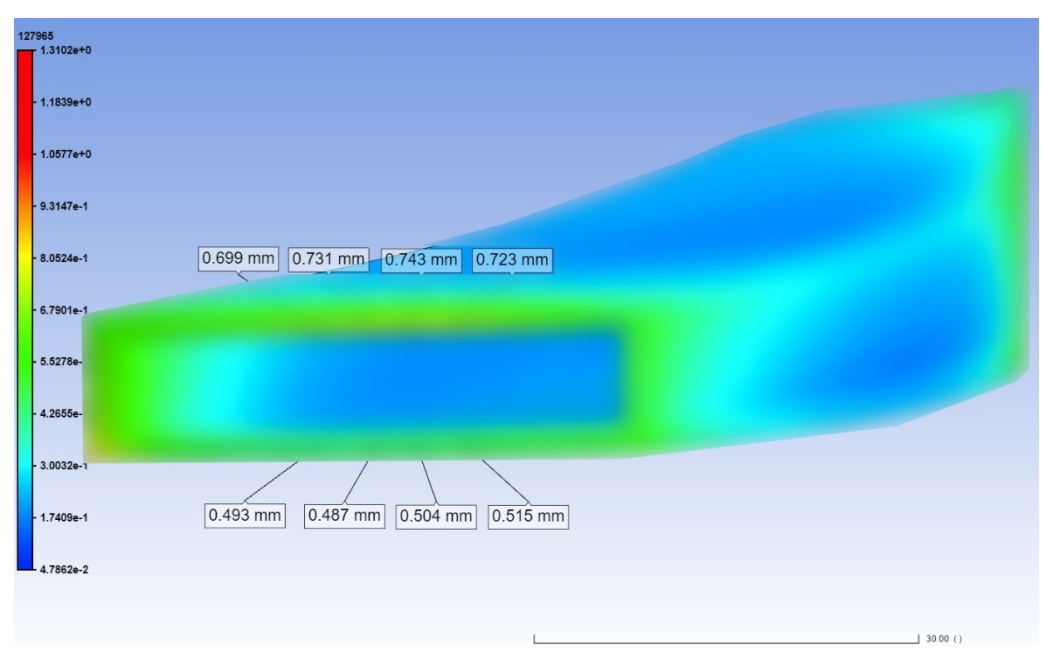

*Figura 4-24 Deformazioni totali Canale svergolato FCCZ 2x0.5 mm Assumed Strain*

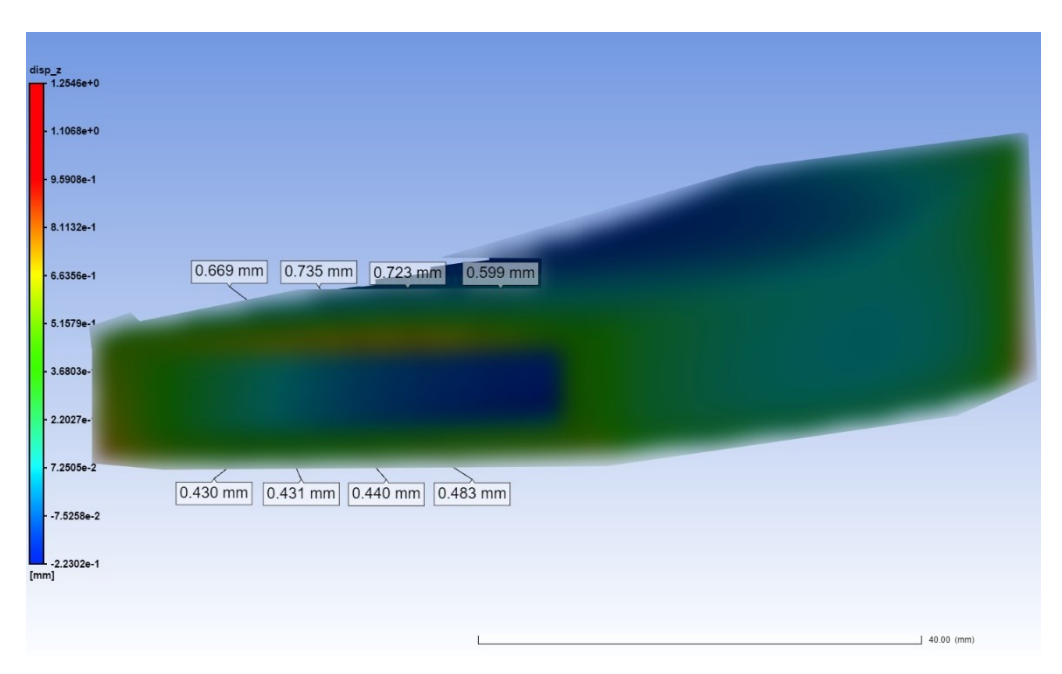

*Figura 4-25 Deformazioni lungo Z Canale svergolato FCCZ 2x0.5 mm Assumed Strain*

## *4.2.6 Prova 6*

*Tabella 4.7 Prova 6*

 $\overline{\mathbf{1}}$ 

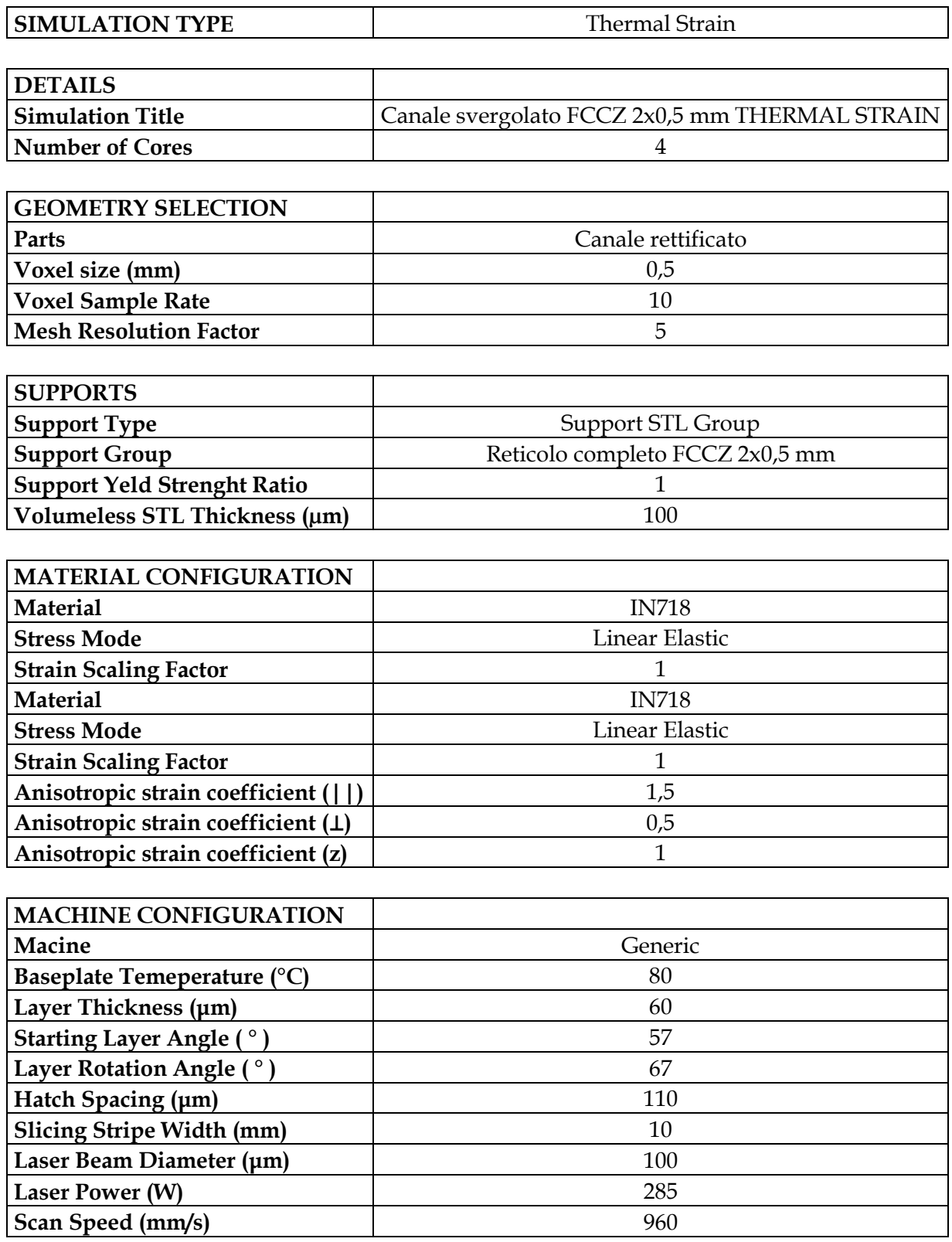

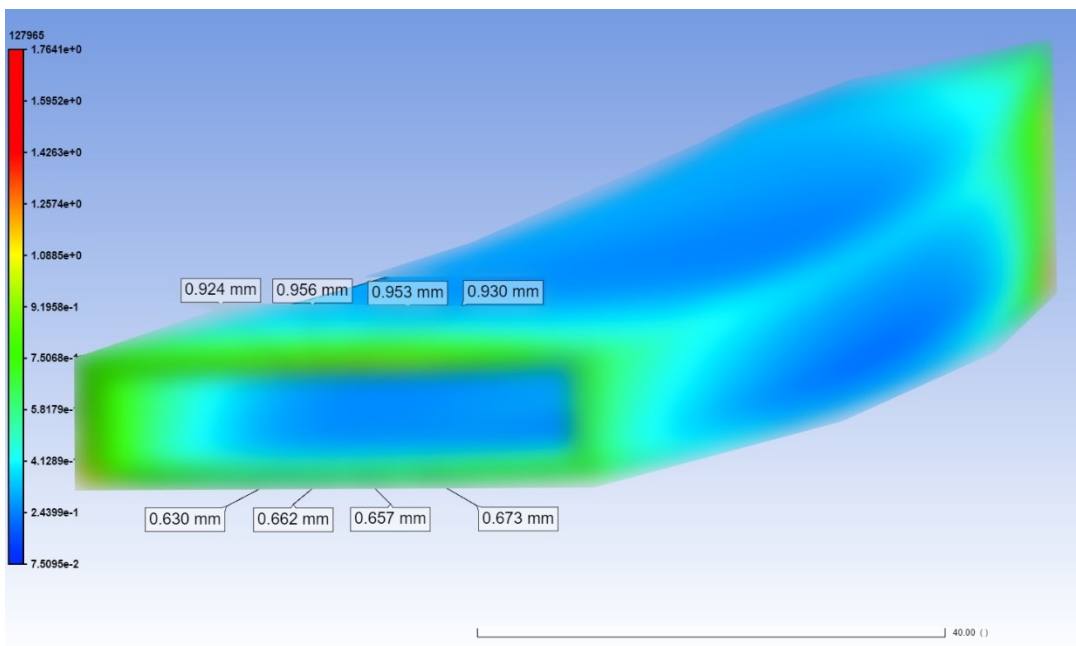

*Figura 4-26 Deformazioni totali Canale svergolato FCCZ 2x0.5 mm Thermal Strain*

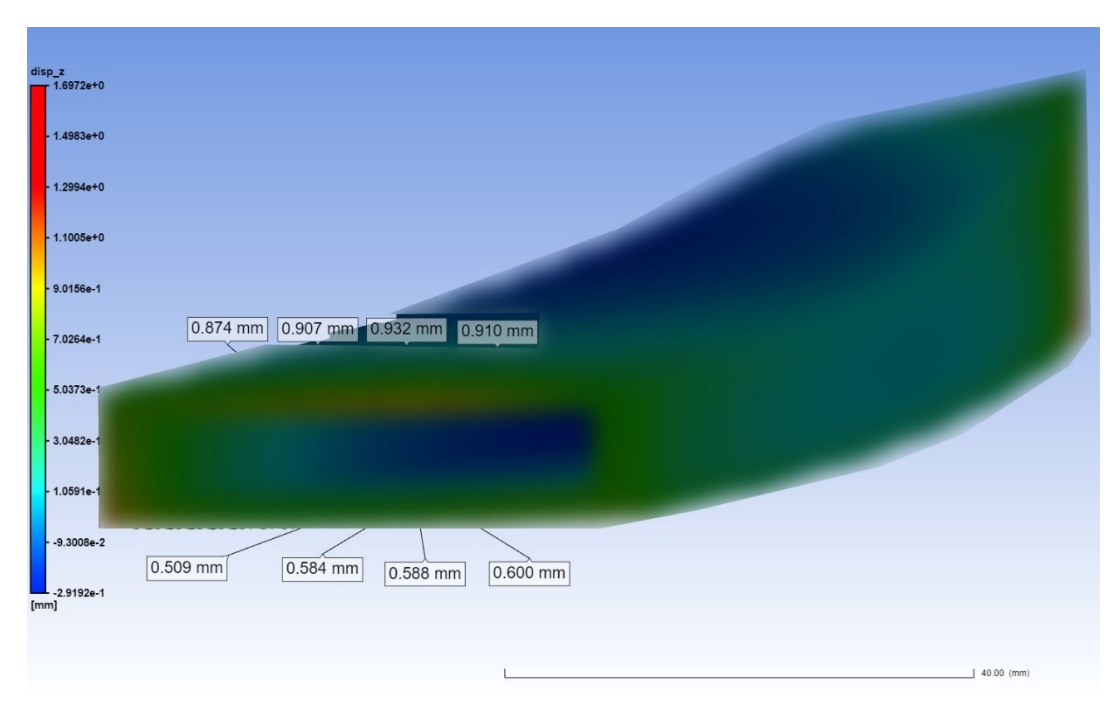

*Figura 4-27 Deformazioni lungo Z Canale svergolato FCCZ 2x0.5 mm Thermal Strain*

#### *4.2.7 Prova 7*

*Tabella 4.8 Prova 7*

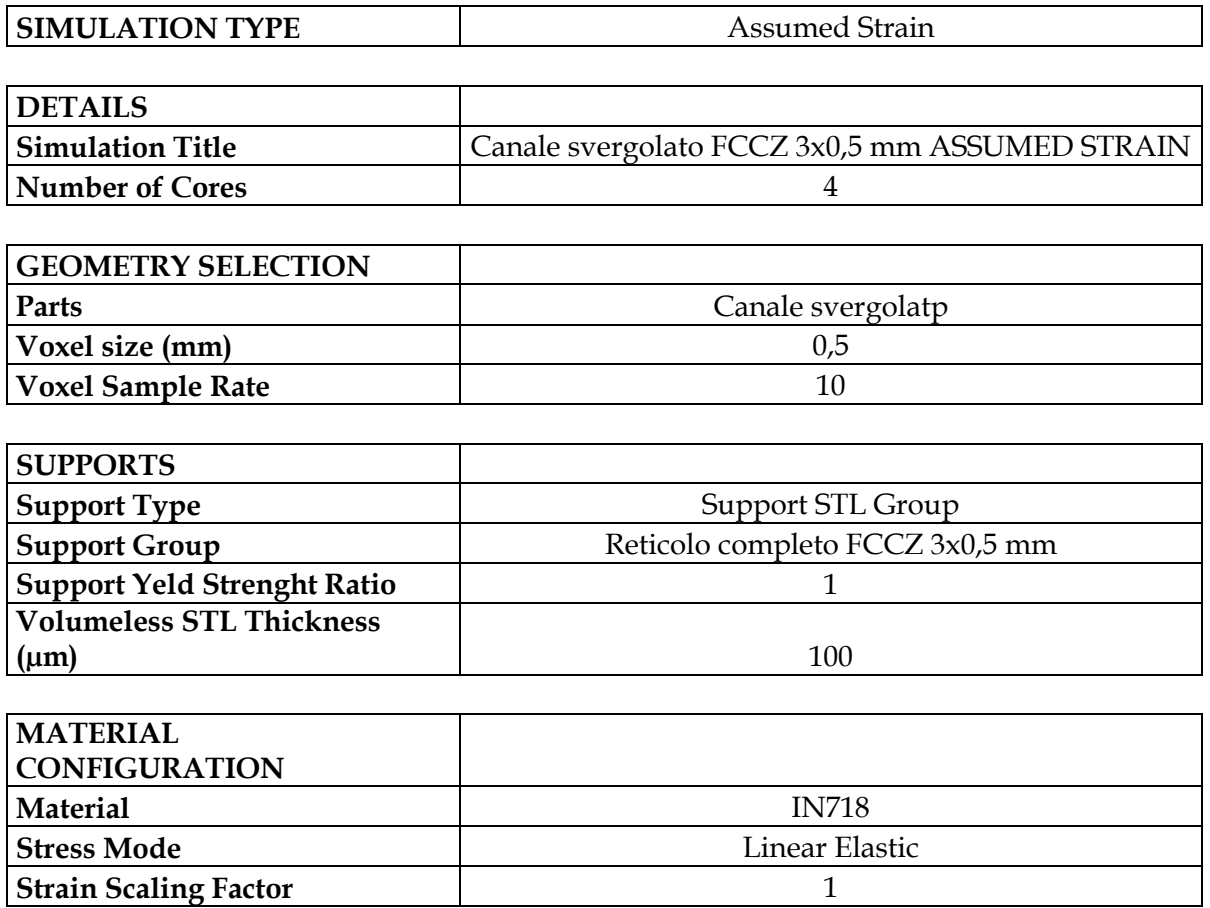

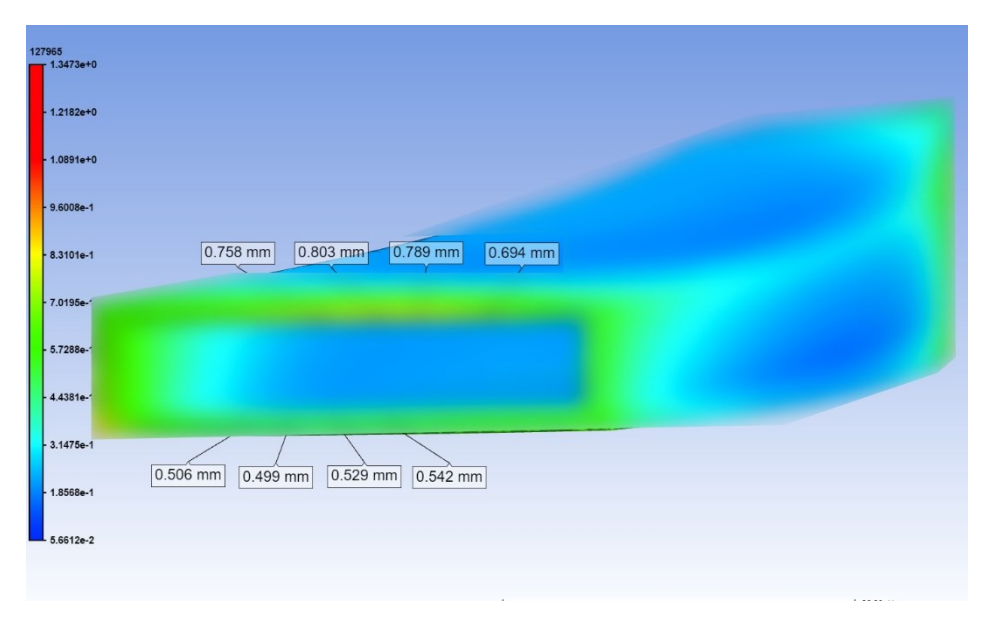

*Figura 4-28 Deformazioni totali Canale svergolato FCCZ 3x0.5 mm Assumed Strain*

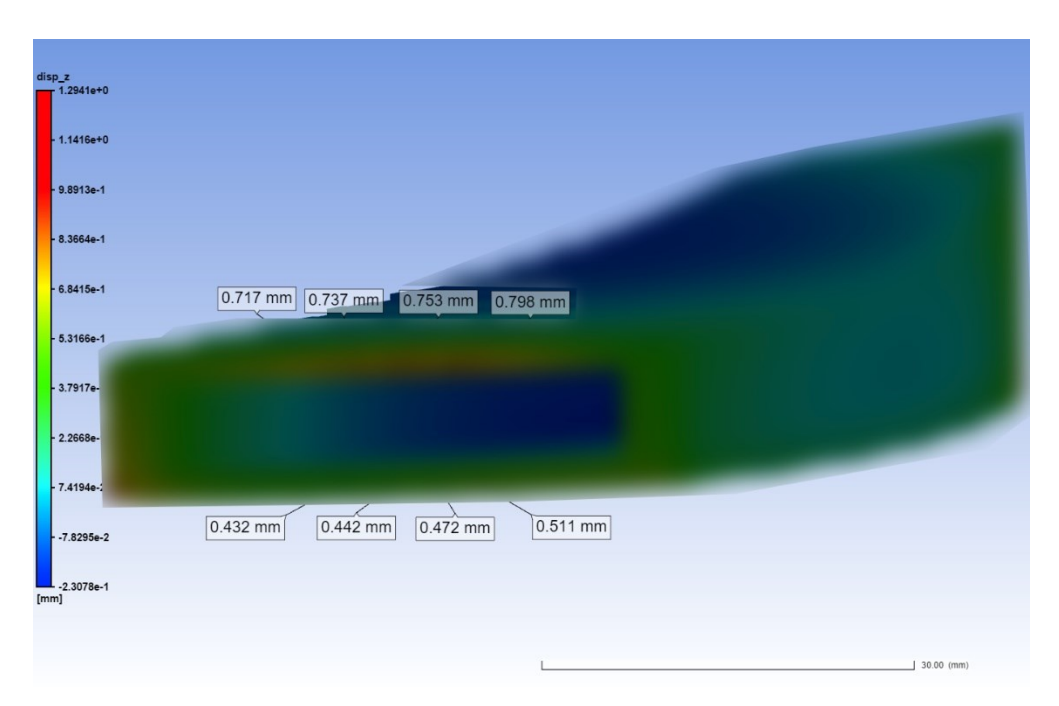

*Figura 4-29 Deformazioni lungo Z Canale svergolato FCCZ 3x0.5 mm Assumed Strain*

### *4.2.8 Prova 8*

#### *Tabella 4.9 Prova 8*

٦

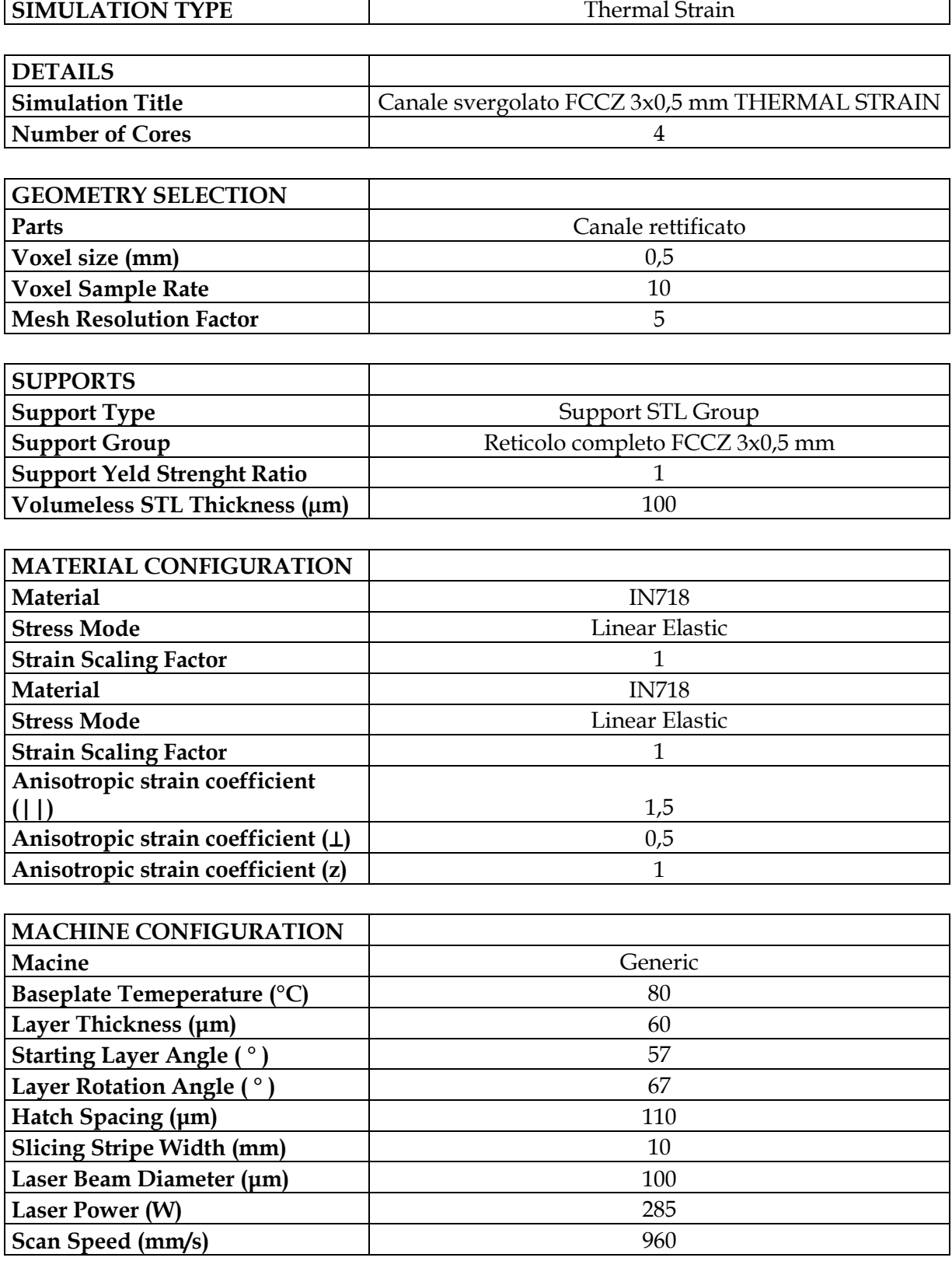

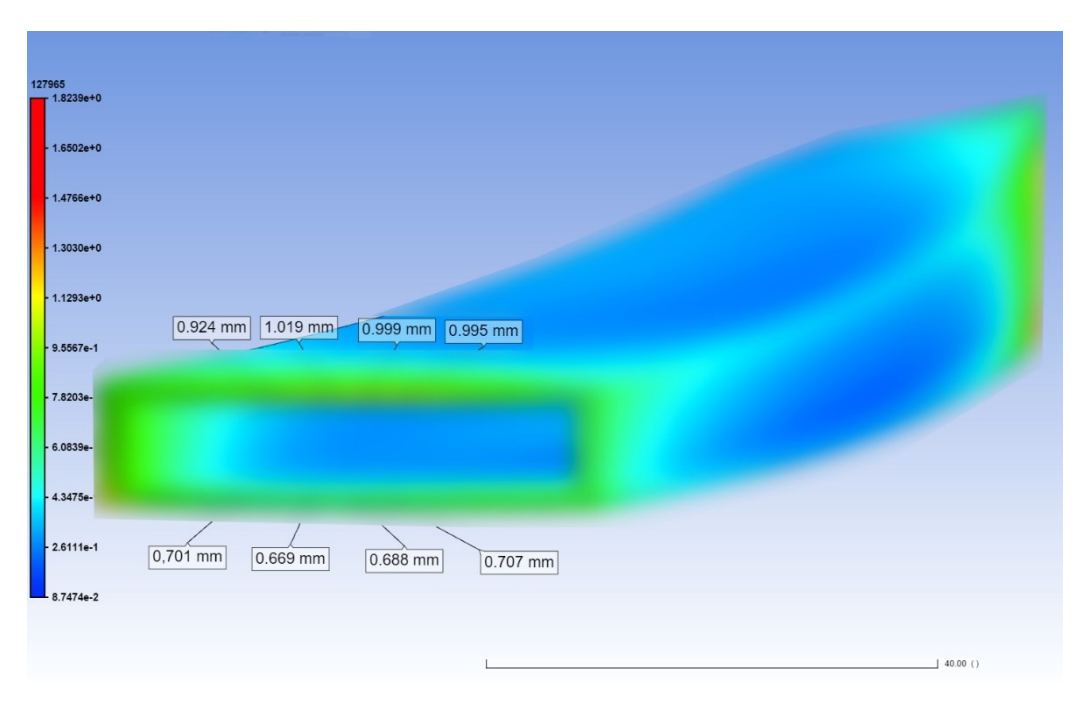

*Figura 4-30 Deformazioni totali Canale svergolato FCCZ 3x0.5 mm Thermal Strain*

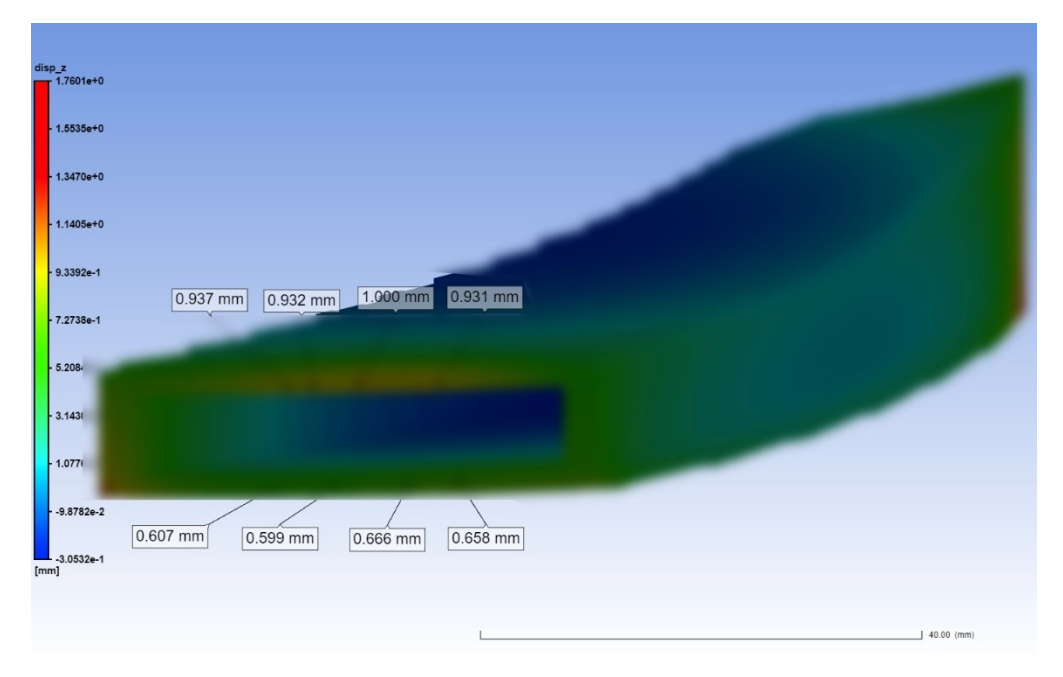

*Figura 4-31 Deformazioni lungo Z Canale svergolato FCCZ 3x0.5 mm Thermal Strain*

#### *4.2.9 Prova 9*

*Tabella 4.10 Prova 9*

| <b>SIMULATION TYPE</b>             | <b>Assumed Strain</b>                          |  |  |
|------------------------------------|------------------------------------------------|--|--|
|                                    |                                                |  |  |
| <b>DETAILS</b>                     |                                                |  |  |
| <b>Simulation Title</b>            | Elemento assialsimmetrico a canali multipli AS |  |  |
| <b>Number of Cores</b>             | 4                                              |  |  |
|                                    |                                                |  |  |
| <b>GEOMETRY SELECTION</b>          |                                                |  |  |
| Parts                              | Elemento assialsimmetrico a canali multipli    |  |  |
| Voxel size (mm)<br>1,3             |                                                |  |  |
| <b>Voxel Sample Rate</b>           | 7                                              |  |  |
|                                    |                                                |  |  |
| <b>SUPPORTS</b>                    |                                                |  |  |
| Support Type                       | Support STL Group                              |  |  |
| <b>Support Group</b>               | Reticolo alternato FCCZ 2x0.5 mm 3x0.5 mm      |  |  |
| <b>Support Yeld Strenght Ratio</b> |                                                |  |  |
| Volumeless STL Thickness (µm)      | 100                                            |  |  |
|                                    |                                                |  |  |
| <b>MATERIAL CONFIGURATION</b>      |                                                |  |  |
| <b>Material</b>                    | <b>IN718</b>                                   |  |  |
| <b>Stress Mode</b>                 | Linear Elastic                                 |  |  |
| <b>Strain Scaling Factor</b>       | 1                                              |  |  |

In questa Prova, come in quella successiva, si è simulato il comportamento di un elemento assialsimmetrico a canali multipli, nel quale le strutture di supporto utilizzate erano disposte in modo alternato lungo la circonferenza. In una stessa simulazione si è quindi osservato sia il comportamento all'interno di canali con strutture a blocchi FCCZ 2x0.5 mm, che 3x0.5 mm. Di seguito immagini che riportano le deformazioni per entrambe le tipologie.

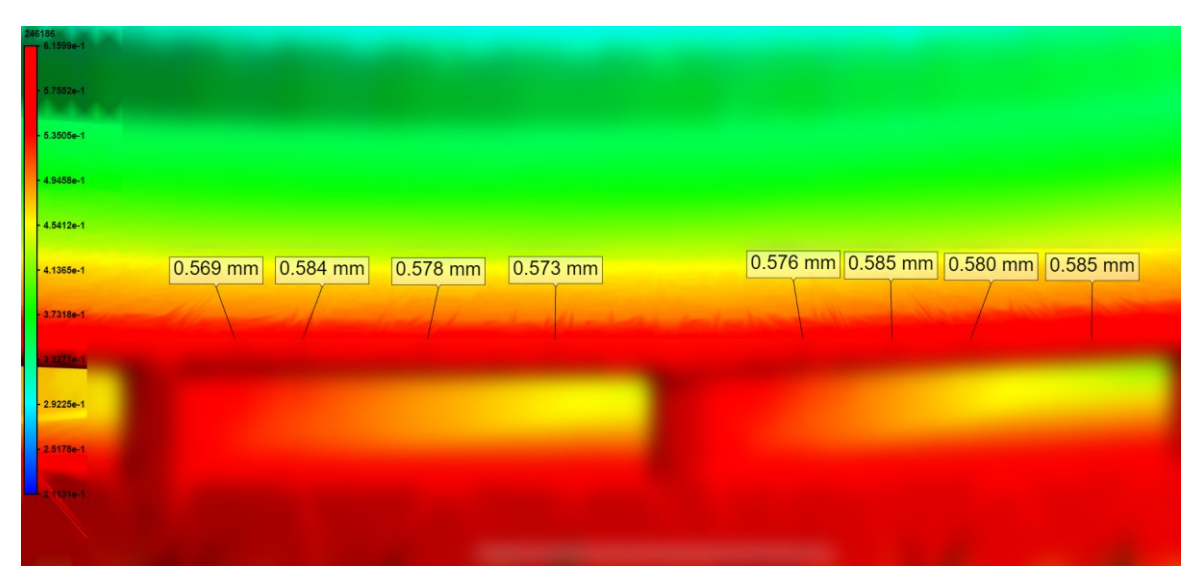

*Figura 4-32 Deformazioni totali Elemento a canali multipli FCCZ 2x0.5 mm Assumed Strain*

| $\begin{array}{c}\n\text{disp}_z \\ \hline\n\text{3.9390e-1}\n\end{array}$ |                    |            |            |            |            |              |            |            |  |
|----------------------------------------------------------------------------|--------------------|------------|------------|------------|------------|--------------|------------|------------|--|
|                                                                            | 3.4087e-1 0.135 mm | $0.180$ mm | $0.159$ mm | $0.125$ mm | $0.114$ mm | $0.179$ mm   | $0.181$ mm | $0.166$ mm |  |
|                                                                            | $-2.8783e-1$       |            |            |            |            |              |            |            |  |
|                                                                            | $-2.3479e-1$       |            |            |            |            |              |            |            |  |
|                                                                            | $1.8175e-1$        |            |            |            |            |              |            |            |  |
|                                                                            | $1.2872e-1$        |            |            |            |            |              |            |            |  |
|                                                                            | 7.5680e-2          |            |            |            |            |              |            |            |  |
|                                                                            | $2.2643e-2$        |            |            |            |            |              |            |            |  |
|                                                                            | $-3.0395e-2$       |            |            |            |            |              |            |            |  |
|                                                                            | $-8.3432e-2$       |            |            |            |            |              |            |            |  |
| [mm]                                                                       | $-1.3647e-1$       |            |            |            |            |              |            |            |  |
|                                                                            |                    |            |            |            |            |              |            | $x -$      |  |
|                                                                            |                    |            | $\pm$      |            |            | 1 20.00 (mm) |            |            |  |

*Figura 4-33 Deformazioni lungo Z Elemento a canali multipli FCCZ 2x0.5 mm Assumed Strain*

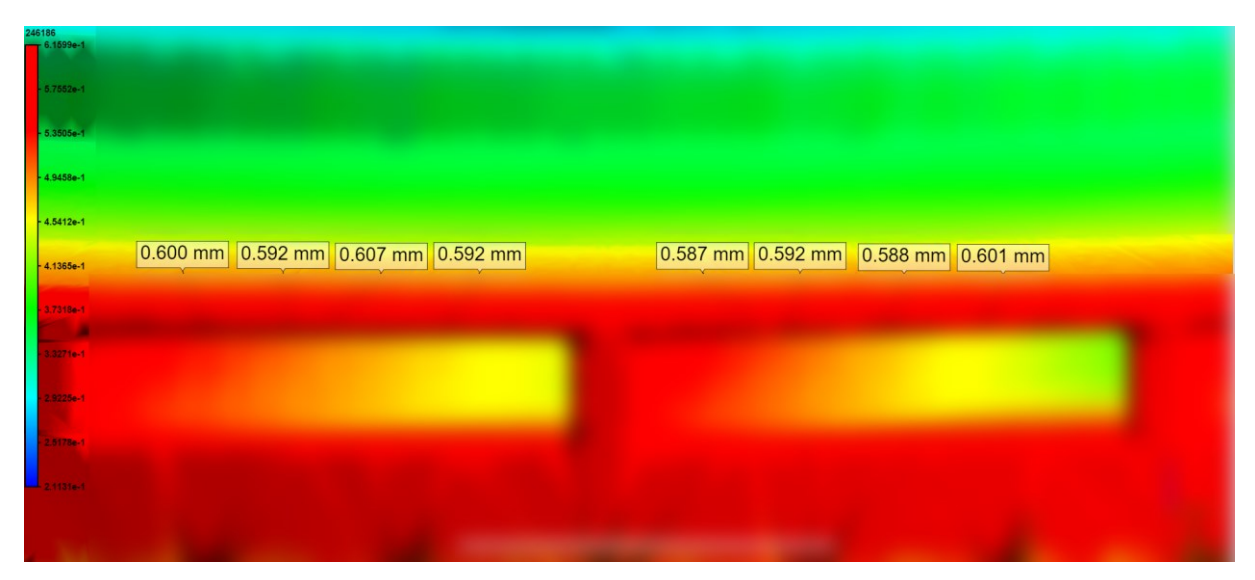

*Figura 4-34 Deformazioni totali Elemento a canali multipli FCCZ 3x0.5 mm Assumed Strain*

| $-3.4087e-1$                 |            |            |            |            |                            |                            |            |  |
|------------------------------|------------|------------|------------|------------|----------------------------|----------------------------|------------|--|
| $-2.8783e-1$                 |            |            |            |            |                            |                            |            |  |
| $-2.3479e-1$                 |            |            |            |            |                            |                            |            |  |
| 1.8175e-1 0.177 mm           | $0.217$ mm | $0.232$ mm | $0.150$ mm | $0.160$ mm | $\boxed{0.203 \text{ mm}}$ | $\boxed{0.195 \text{ mm}}$ | $0.230$ mm |  |
| $1.2872e-1$                  |            |            |            |            |                            |                            |            |  |
| $-7.5680e-2$                 |            |            |            |            |                            |                            |            |  |
| $-2.2643e-2$                 |            |            |            |            |                            |                            |            |  |
| $-3.0395e-2$                 |            |            |            |            |                            |                            |            |  |
| $-8.3432 - 2$                |            |            |            |            |                            |                            |            |  |
| $\frac{1}{[mm]}$ . 1.3647e-1 |            |            |            |            |                            |                            |            |  |
|                              |            |            |            |            |                            |                            |            |  |

*Figura 4-35 Deformazioni lungo Z Elemento a canali multipli FCCZ 3x0.5 mm Assumed Strain*

#### *4.2.10 Prova 10*

*Tabella 4.11 Prova 10*

| <b>SIMULATION TYPE</b>               | <b>Thermal Strain</b>                          |  |  |  |
|--------------------------------------|------------------------------------------------|--|--|--|
|                                      |                                                |  |  |  |
| <b>DETAILS</b>                       |                                                |  |  |  |
| <b>Simulation Title</b>              | Elemento assialsimmetrico a canali multipli TS |  |  |  |
| <b>Number of Cores</b>               | 4                                              |  |  |  |
|                                      |                                                |  |  |  |
| <b>GEOMETRY SELECTION</b>            |                                                |  |  |  |
| Parts                                | Elemento assialsimmetrico a canali multipli    |  |  |  |
| Voxel size (mm)                      | 1,3                                            |  |  |  |
| <b>Voxel Sample Rate</b>             | 7                                              |  |  |  |
| <b>Mesh Resolution Factor</b>        | 5                                              |  |  |  |
|                                      |                                                |  |  |  |
| <b>SUPPORTS</b>                      |                                                |  |  |  |
| <b>Support Type</b>                  | Support STL Group                              |  |  |  |
| <b>Support Group</b>                 | Reticolo alternato FCCZ 2x0,5 mm e 3x0,5 mm    |  |  |  |
| <b>Support Yeld Strenght Ratio</b>   | 1                                              |  |  |  |
| Volumeless STL Thickness (µm)        | 100                                            |  |  |  |
|                                      |                                                |  |  |  |
| <b>MATERIAL CONFIGURATION</b>        |                                                |  |  |  |
| <b>Material</b>                      | <b>IN718</b>                                   |  |  |  |
| <b>Stress Mode</b>                   | Linear Elastic                                 |  |  |  |
| <b>Strain Scaling Factor</b>         | 1                                              |  |  |  |
| <b>Material</b>                      | <b>IN718</b>                                   |  |  |  |
| <b>Stress Mode</b>                   | <b>Linear Elastic</b>                          |  |  |  |
| <b>Strain Scaling Factor</b>         | 1                                              |  |  |  |
| Anisotropic strain coefficient (   ) | 1,5                                            |  |  |  |
| Anisotropic strain coefficient (L)   | 0,5                                            |  |  |  |
| Anisotropic strain coefficient (z)   | 1                                              |  |  |  |
|                                      |                                                |  |  |  |
| <b>MACHINE CONFIGURATION</b>         |                                                |  |  |  |
| Macine                               | Generic                                        |  |  |  |
| Baseplate Temeperature (°C)          | 80                                             |  |  |  |
| Layer Thickness (µm)                 | 60                                             |  |  |  |
| Starting Layer Angle (°)             | 57                                             |  |  |  |
| Layer Rotation Angle (°)             | 67                                             |  |  |  |
| Hatch Spacing (µm)                   | 110                                            |  |  |  |
| <b>Slicing Stripe Width (mm)</b>     | 10                                             |  |  |  |
| Laser Beam Diameter (µm)             | 100                                            |  |  |  |
| <b>Laser Power (W)</b>               | 285                                            |  |  |  |
| Scan Speed (mm/s)                    | 960                                            |  |  |  |

| disp<br><del>=</del> 7.1563e-1 |          |          |            |          |            |          |                            |                            |
|--------------------------------|----------|----------|------------|----------|------------|----------|----------------------------|----------------------------|
| $-6.6561e-1$                   |          |          |            |          |            |          |                            |                            |
| $-6.1559e-1$<br>$5.6557e-1$    |          |          |            |          |            |          |                            |                            |
| $5.1555 + 1$                   | 0.661 mm | 0.676 mm | $0.653$ mm | 0.646 mm | $0.660$ mm | 0.668 mm | $\boxed{0.672 \text{ mm}}$ | $\boxed{0.656 \text{ mm}}$ |
| $4.6553e-1$                    |          |          |            |          |            |          |                            |                            |
| $4.1651 - 1$                   |          |          |            |          |            |          |                            |                            |
| 3.6549e-1<br>$3.1546 + 1 -$    |          |          |            |          |            |          |                            |                            |
| $2.6544 + 1$                   |          |          |            |          |            |          |                            |                            |
| $-2.1642e-1$                   |          |          |            |          |            |          |                            |                            |
|                                |          |          |            |          |            |          |                            |                            |

*Figura 4-36 Deformazioni totali Elemento a canali multipli FCCZ 2x0.5 mm Thermal Strain*

| $\frac{45.3750e-1}{3.3750e-1}$<br>$-2.8649e-1$<br>$2.3547e-1$ |            |            |            |            |            |            |
|---------------------------------------------------------------|------------|------------|------------|------------|------------|------------|
| 1,84466-1<br>0.148 mm<br>$1.3344e-1$                          | $0.167$ mm | $0.146$ mm | $0.115$ mm | $0.171$ mm | $0.168$ mm | $0.143$ mm |
| $-8.2423e-2$<br>$-3.1407e-2$                                  |            |            |            |            |            |            |
| $-1.9608e-2$                                                  |            |            |            |            |            |            |
| $-7.0624e-2$<br>$-1.2164e-1$                                  |            |            |            |            |            |            |
| $-4.7266 - 1$                                                 |            |            |            |            |            |            |

*Figura 4-37 Deformazioni lungo Z Elemento a canali multipli FCCZ 2x0.5 mm Thermal Strain*

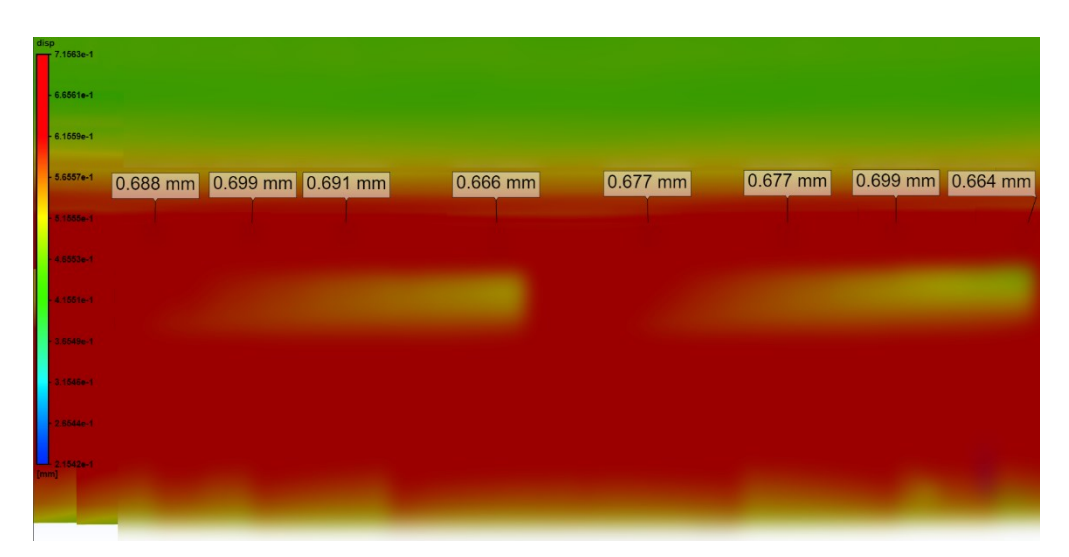

*Figura 4-38 Deformazioni totali Elemento a canali multipli FCCZ 3x0.5 mm Thermal Strain*

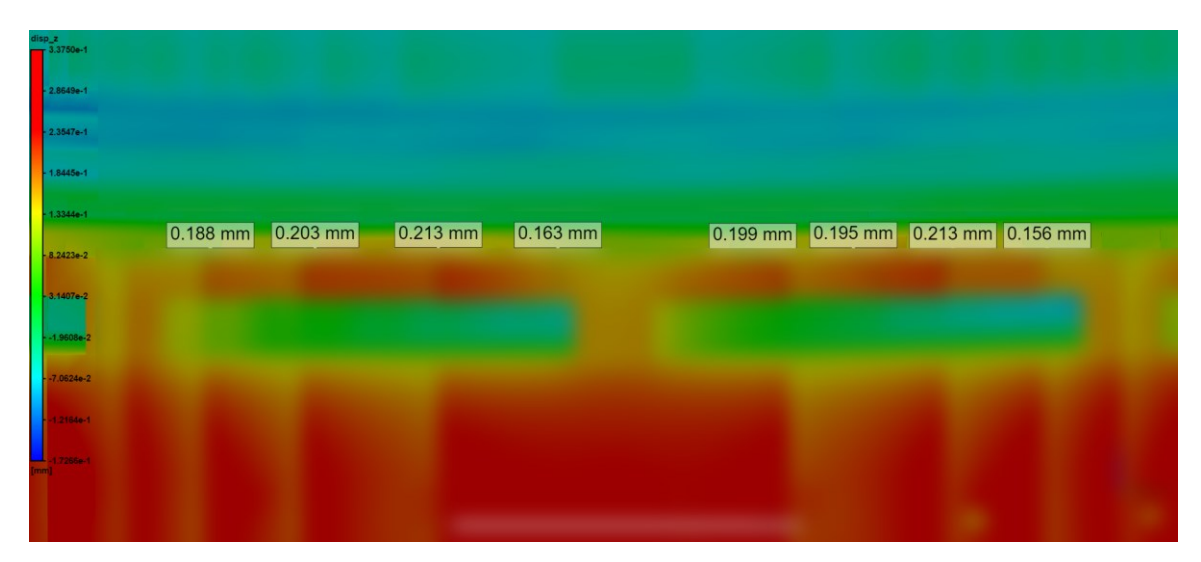

*Figura 4-39 Deformazioni lungo Z Elemento a canali multipli FCCZ 3x0.5 mm Thermal Strain*

# **5 Risultati e discussione**

Il lavoro di tesi proposto ha come finalità la valutazione del software Ansys Additive Print nella simulazione del processo di stampa L-PBF. In questo capitolo verranno presentati, in funzione dei dati ottenuti e riportati nel capitolo precedente, una serie di confronti tra le simulazioni di processo in modo da poter porre l'attenzione su tre concetti in particolare:

- Differenze tra le simulazioni Assumed Strain e Thermal Strain per ogni geometria simulata.
- Entità delle deformazioni totali in funzione della struttura di supporto utilizzata, ricordando che ogni geometria è stata simulata sia con supporti a blocco con celle FCCZ 2x0.5 mm che 3x0.5 mm.
- Confronto tra i software Ansys Additive Print e Siemens NX avendo avuto la possibilità di lavorare sulle stesse geometrie.

## **5.1 Confronto tra le simulazioni Assumed Strain e Thermal Strain**

Avendo eseguito per ogni geometria trattata entrambe le tipologie di simulazione proposte, si ha la possibilità di confrontare i risultati ottenuti per indagare quale tra i due approcci fornisca il miglior compromesso sia in termini di deformazioni previste che di runtime. Avendo avuto la possibilità di osservare le deformazioni reali sulla geometria stampata, che presentava un inarcamento in prossimità del bordo esterno, approssimativamente di 1 mm in canali con supporti a blocchi FCCZ 2x0.5 mm e 1.8 mm in canali con supporti a blocchi FCCZ 3x0.5 mm, tra le simulazioni effettuate, sono state individuate le configurazioni che restituivano valori di deformazioni confrontabili a quelli ottenuti al termine del processo di stampa. I canali singoli e l'

| Tipologia di<br>simulazione | Geometria                             | <b>Supporti</b><br>interni | <b>Deformazione</b><br>totale massima | <b>Deformazione</b><br>lungo Z<br>massima | Tempo di<br>simulazione |  |
|-----------------------------|---------------------------------------|----------------------------|---------------------------------------|-------------------------------------------|-------------------------|--|
| Assumed<br>Strain           | Canale rettificato                    | <b>FCCZ 2x0.5</b>          | 0,679                                 | 0,679                                     | 1h 9 min                |  |
| Thermal<br><b>Strain</b>    | Canale rettificato                    | <b>FCCZ 2x0.5</b>          | 0,565                                 | 0,486                                     | 8 h 12 min              |  |
| Assumed<br>strain           | Canale rettificato                    | <b>FCCZ 3x0.5</b>          | 0,935                                 | 0,919                                     | 56 min                  |  |
| Thermal<br>strain           | Canale rettificato                    | <b>FCCZ 3x0.5</b>          | 1,186                                 | 1,162                                     | 8 h 31 min              |  |
| Assumed<br><b>Strain</b>    | Canale<br>svergolato                  | <b>FCCZ 2x0.5</b>          | 0,743                                 | 0,735                                     | 1h 10 min               |  |
| Thermal<br>strain           | Canale<br>svergolato                  | <b>FCCZ 2x0.5</b>          | 0,956                                 | 0,932                                     | 7h 32 min               |  |
| Assumed<br><b>Strain</b>    | Canale<br>svergolato                  | <b>FCCZ 3x0.5</b>          | 0,803                                 | 0,798                                     | 59 min                  |  |
| Thermal<br>strain           | Canale<br>svergolato                  | <b>FCCZ 3x0.5</b>          | 1,019                                 | 1                                         | 7h5min                  |  |
| Assumed                     | Elemento                              | <b>FCCZ 2x0.5</b>          | 0,585                                 | 0,181                                     |                         |  |
| <b>Strain</b>               | assialsimmetrico<br>a canali multipli | <b>FCCZ 3x0.5</b>          | 0,607                                 | 0,232                                     | 52 min                  |  |
| Thermal                     | Elemento                              | <b>FCCZ 2x0.5</b>          | 0,676                                 | 0,171                                     | 8g 20h                  |  |
| strain                      | assialsimmetrico<br>a canali multipli | <b>FCCZ 3x0.5</b>          | 0,699                                 | 0,213                                     | 10 <sub>min</sub>       |  |

*Tabella 5.1 Confronto risultati*

Analizzando la Tabella 5.1 si nota che le differenze presenti tra le due tipologie di simulazione non sono poche e che non è possibile definire, sulla base delle prove effettuate, una continuità nello scostamento delle deformazioni dai valori attesi. Seguono una serie di considerazioni sui risultati ottenuti per ogni configurazione adottata.

- Canale Rettificato con supporti FCCZ 2x0.5 mm: con la Assumed Strain si è ottenuta una deformazione totale presunta di 0.679 mm e lungo Z di 0.679 mm, mentre nella Thermal Strain di 0.565 mm quella totale e 0.486 mm lungo Z. in questa configurazione la Assumed Strain ha prodotto un risultato sicuramente più prossimo a quello atteso, e in un tempo notevolmente inferiore.
- Canale Rettificato con supporti FCCZ 3x0.5 mm: La Assumed Strain ha prodotto delle deformazioni totali di 0.935 mm e lungo Z di 0.919 mm, mentre la Thermal Strain 1.186 mm per le totali e 1.162 mm quelle lungo Z. in questo caso la prima tipologia ha previsto delle deformazioni leggermente sottostimate rispetto alla termica, ma con dei tempi drasticamente più bassi.
- Canale svergolato con supporti FCCZ 2x0.5 mm: in questa configurazione la Assumed Stain ha previsto delle deformazioni totali di 0.743 mm e di 0.735 lungo Z mentre la Thermal strain di 0.956 mm per le totali e 0.932 lungo Z. Questa geometria approssima meglio quella della parte stampata, e si possono osservare dei risultati che si avvicinano molto a quelli attesi. Per quanto riguarda i tempi di simulazione anche in questo caso la prima tipologia ci ha portati ad un risultato molto più velocemente.
- Canale svergolato con supporti FCCZ 3x0.5 mm: in questo caso abbiamo ottenuto per la Assumed Strain una deformazione totale di 0.803 mm e lungo Z di 0.798 mm, mentre con la Thermal 1.019 mm di deformazione totale e 1.000 mm lungo Z. Dei risultati che sottostimano il risultato atteso e si avvicinano notevolmente a quello ottenuto dalla stessa geometria ma con supporti FCCZ 2x0.5 mm. Anche in questo caso runtime della prima tipologia nettamente inferiore.

- Elemento assialsimmetrico a canali multipli: in questa geometria per canali con supporti FCCZ 2x0.5 si osservano deformazioni totali di 0.585 mm e lungo Z di 0.181 mm nella Assumed Strain, mentre nella Thermal Strain di 0.676 mm per la deformazione totale e di 0.171 mm lungo Z. Con supporti FCCZ 3x0.5 mm nella Assumed strain le deformazioni totali sono di 0.607 mm mentre quelle lungo Z di 0.232 mm, per la Thermal parliamo invece di 0.699 mm per la totale e 0.213 mm lungo Z. Si pone l'attenzione sul fatto che le deformazioni previste lungo Z sono decisamente sottostimate rispetto a quelle attese. Per il runtime si nota in queste configurazioni una differenza particolarmente rilevante, ovvero meno di un'ora per la Assumed Strain contro giorni per la Thermal strain.

In definitiva, osservando per ogni configurazione proposta gli scostamenti tra le due tipologie, non si osserva un andamento in alcun modo prevedibile.

Le deformazioni presunte dalla Assumed Strain sono in media leggermente sottostimate rispetto alla Thermal (ad eccezione della Prova 1 nel quale si presenta un comportamento anomalo). In linea di massima tutte riportano delle deformazioni presunte minori di quelle attese. È interessante porre l'attenzione sull'elemento assialsimmetrico a canali multipli, la deformazione prevista lungo Z è notevolmente sottostimata, si nota che i risultati tra la Assumed Strain e la Thermal Strain sono praticamente gli stessi (si ha uno scostamento di un paio di centesimi di millimetro) ma per tempi di simulazione che sono estremamente differenti. Tale fenomeno potrebbe essere dovuto al fatto che il Voxel size utilizzato non permette di ottenere risultati attendibili, ma le esigenze in termini di potenza di calcolo e memoria RAM richieste dal software non hanno permesso una risoluzione migliore vista la nostra dotazione hardware. Certo è che per le odierne necessità aziendali si ritiene non essere conveniente spendere quasi nove giorni per avere dei risultati da una simulazione di tipo termico, quando una Assumed Strain ne produce di analoghi in meno di un'ora. Nella tabella seguente (Tabella 5.2) sono riportati gli scostamenti percentuali tra la Assumed strain e la Thermal Strain per ogni configurazione proposta.

| Geometria                 | <b>Supporti</b><br>interni | Variazione<br>percentuale<br>deformazioni totali | Variazione<br>percentuale<br>deformazioni lungo Z |
|---------------------------|----------------------------|--------------------------------------------------|---------------------------------------------------|
| Canale rettificato        | FCCZ 2x0.5                 | $-17%$                                           | $-28%$                                            |
| Canale rettificato        | FCCZ 3x0.5                 | 27%                                              | 26%                                               |
| Canale svergolato         | <b>FCCZ 2x0.5</b>          | 29%                                              | 27%                                               |
| Canale svergolato         | FCCZ 3x0.5                 | 27%                                              | 25%                                               |
| Elemento assialsimmetrico | <b>FCCZ 2x0.5</b>          | 16%                                              | -6%                                               |
| a canali multipli         | <b>FCCZ 3x0.5</b>          | 15%                                              | $-8%$                                             |

*Tabella 5.2 Variazione percentuale delle deformazioni al variare della tipologia di simulazione*

## **5.2 Entità della deformazione al variare della cella FCCZ**

Lo scopo di questa analisi è quello di capire il comportamento del software in funzione della variazione delle dimensioni della cella unitaria FCCZ, in particolare si pone l'attenzione sulla differenza di deformazione prevista, per ogni configurazione, tra la cella FCCZ 2x0.5 mm e 3x0.5 mm.

Nella tabella seguente (Tabelle 5.3) sono riportate le variazioni percentuali di deformazione prevista tra le due tipologie di strutture di supporto.

| Geometria                 | Tipolgia di<br>simulazione | <b>Variazione</b><br>percentuale<br>deformazioni totali | Variazione<br>percentuale<br>deformazioni lungo Z |  |
|---------------------------|----------------------------|---------------------------------------------------------|---------------------------------------------------|--|
| Canale rettificato        | <b>Assumed Strain</b>      | 38%                                                     | 35%                                               |  |
| Canale rettificato        | <b>Thermal Strain</b>      | 110%                                                    | 139%                                              |  |
| Canale svergolato         | Assumed strain             | 8%                                                      | 9%                                                |  |
| Canale svergolato         | Thermal strain             | 7%                                                      | 7%                                                |  |
| Elemento assialsimmetrico | <b>Assumed Strain</b>      | 4%                                                      | 28%                                               |  |
| a canali multipli         | Thermal strain             | 3%                                                      | 25%                                               |  |

*Tabella 5.3 Variazione percentuale delle deformazioni al variare della cella FCCZ*
Come da previsione si nota un aumento delle deformazioni in corrispondenza delle geometrie con strutture di supporto meno dense, l'andamento globale è concettualmente corretto anche se l'entità di tale variazione non segue uno sviluppo prevedibile o completamente concorde con quello atteso.

## **5.3 Confronto tra Ansys Additive Print e Siemens NX**

Avendo avuto la possibilità di lavorare sulle stesse geometrie in due software differenti (Ansys Additive Print e Siemens NX), si è potuto svolgere un confronto tra i due in termini di attendibilità delle deformazioni presunte. Di seguito due tabelle che riportano i risultati delle simulazioni in Ansys (Assumed Strain e Thermal Strain) e in NX (con e senza calibrazione) per entrambe le tipologie di strutture di supporto (FCCZ 2x0.5 mm e FCCZ 3x0.5 mm). È importante sottolineare che le simulazioni in Ansys sono state eseguite senza calibrazione.

| Tipologia di<br>simulazione      | Geometria          | <b>Supporti</b><br>interni | Deformazione<br>totale<br>massima | <b>Deformazione</b><br>lungo Z<br>massima |
|----------------------------------|--------------------|----------------------------|-----------------------------------|-------------------------------------------|
| Ansys Assumed<br>Strain          | Canale rettificato | <b>FCCZ 2x0.5</b>          | 0,679                             | 0,679                                     |
| Ansys Thermal<br>Strain          | Canale rettificato | <b>FCCZ 2x0.5</b>          | 0,565                             | 0,486                                     |
| Siemens NX senza<br>calibrazione | Canale rettificato | <b>FCCZ 2x0.5</b>          | 0,676                             | 0,552                                     |
| Siemens NX con<br>calibrazione   | Canale rettificato | <b>FCCZ 2x0.5</b>          | 0,611                             | 0,509                                     |

*Tabella 5.4 Risultati di Ansys e Siemens NX canale rettificato con supporti FCCZ 2x0.5 mm*

| Tipologia di<br>simulazione      | Geometria          | <b>Supporti</b><br>interni | <b>Deformazione</b><br>totale<br>massima | <b>Deformazione</b><br>lungo Z<br>massima |
|----------------------------------|--------------------|----------------------------|------------------------------------------|-------------------------------------------|
| Ansys Assumed<br>strain          | Canale rettificato | FCCZ 3x0.5                 | 0,935                                    | 0,919                                     |
| Ansys Thermal<br>strain          | Canale rettificato | <b>FCCZ 3x0.5</b>          | 1,186                                    | 1,162                                     |
| Siemens NX senza<br>calibrazione | Canale rettificato | <b>FCCZ 3x0.5</b>          | 0,711                                    | 0,593                                     |
| Siemens NX con<br>calibrazione   | Canale rettificato | <b>FCCZ 3x0.5</b>          | 0,65                                     | 0,543                                     |

*Tabella 5.5 Risultati di Ansys e Siemens NX canale rettificato con supporti FCCZ 3x0.5 mm*

*Tabella 5.6 Risultati di Ansys e Siemens NX canale svergolato con supporti FCCZ 2x0.5 mm*

| Tipologia di<br>simulazione      | Geometria         | <b>Supporti</b><br>interni | <b>Deformazione</b><br>totale<br>massima | <b>Deformazione</b><br>lungo <sub>Z</sub><br>massima |
|----------------------------------|-------------------|----------------------------|------------------------------------------|------------------------------------------------------|
| Ansys Assumed<br>Strain          | Canale svergolato | FCCZ 2x0.5                 | 0.743                                    | 0,735                                                |
| Ansys Thermal<br><b>Strain</b>   | Canale svergolato | FCCZ 2x0.5                 | 0.956                                    | 0,932                                                |
| Siemens NX senza<br>calibrazione | Canale svergolato | FCCZ 2x0.5                 | 0,615                                    | 0,46                                                 |
| Siemens NX con<br>calibrazione   | Canale svergolato | FCCZ 2x0.5                 | 0.625                                    | 0,425                                                |

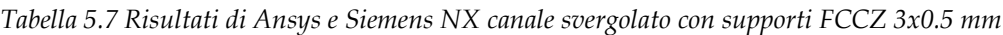

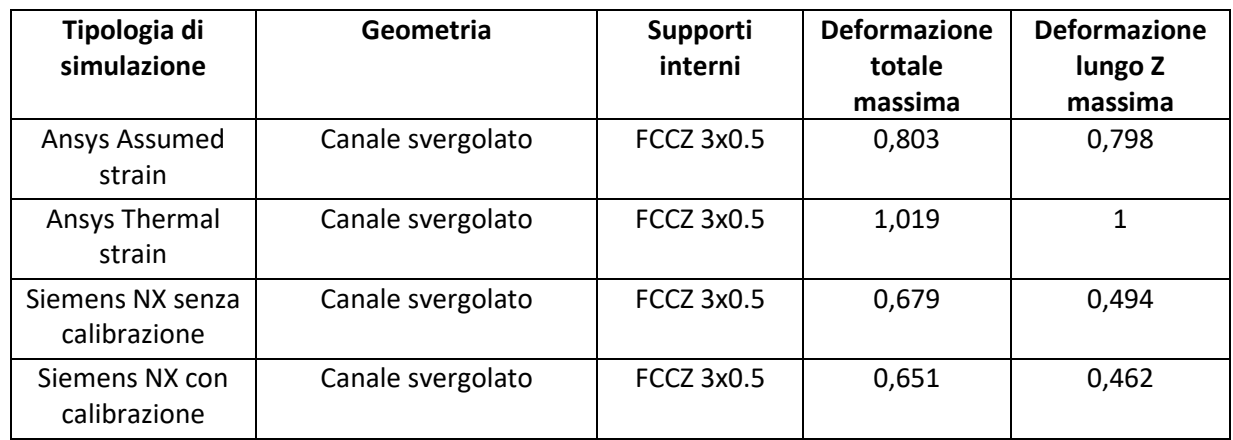

Dall'analisi delle tabelle 5.4, 5.5, 5.6 e 5.7 si evince che, per quanto riguarda i canali rettificati con supporti a blocchi FCCZ 2x0.5 mm i risultati dei due software sono confrontabili in termini di deformazioni totali.

Per i canali rettificati con supporti FCCZ 3x0.5 mm si nota una sottostima notevole delle deformazioni da parte del software Siemens NX, nonostante la calibrazione.

Per i canali svergolati con supporti FCCZ 2x0.5 mm i risultati di Ansys nella modalità Thermal Strain sono sicuramente i più affidabili.

Per i canali svergolati con supporti FCCZ 3x0.5 mm le deformazioni previste da NX sono le più distanti da quelle attese.

Anche se le simulazioni Assumed Strain sono state svolte senza calibrazione, in tutte le situazioni le deformazioni previste lungo Z da Ansys sono più attendibili di quelle previste da Siemens NX.

## **6 Conclusioni**

Il caso di studio presentato ha avuto come finalità la valutazione del software Ansys Additive Print nella simulazione del processo di stampa 3D L-PBF.

La trattazione si è sviluppata sulla base di un confronto continuo dei risultati ottenuti con le deformazioni osservate sulla geometria stampata. Tale confronto è stato possibile solamente a seguito di una comprensione approfondita del software, delle sue caratteristiche e dei suoi limiti.

I risultati ottenuti permettono di affermare che Ansys è in grado di prevedere le deformazioni che si verificheranno sulla parte stampata ma con una sottostima che non è quantificabile, in quanto al variare della configurazione proposta variavano notevolmente anche le percentuali di scostamento dalla deformazione misurata nel pezzo stampato.

Queste considerazioni rendono il software non perfettamente affidabile dal punto di vista dell'entità delle variazioni di forma. Quello che il lavoro di tesi proposto permette di desumere è anche il fatto che Ansys Additive Print ha delle esigenze molto elevate in termini di capacità di calcolo e memoria da parte della macchina sulla quale le simulazioni vengono eseguite, per quanto prestanti gli strumenti utilizzati non sempre hanno permesso di impostare delle risoluzioni adeguate.

Alla luce di quanto osservato, i risultati in termini di distorsioni totali dell'elemento assialsimmetrico a canali multipli si discostano non di poco da quelli attesi. In fase preliminare, è stato necessario aumentare il Voxel Size per evitare errori di simulazione.

Il lavoro di tesi presentato prevede sicuramente degli sviluppi futuri. In primo luogo, potrebbe essere di notevole interesse accademico un'analisi dettagliata del processo di calibrazione di Ansys Additive Print, che potrebbe risolvere alcune delle criticità riscontrate nelle simulazioni senza calibrazione.

Altro elemento di interesse potrebbe essere la ricerca di soluzioni di supporto alternative alle sole strutture a blocco FCCZ 2x0.5 mm e 3x0.5 mm, in quanto quest'ultime producono delle deformazioni sulla corona esterna del pezzo stampato che probabilmente potrebbero essere limitate con accorgimenti e modifiche strutturali.

## **7 Bibliografia**

- [1] Um, Dugan. *Solid Modeling and Applications: Rapid Prototyping, CAD and CAE Theory*. 2018, Pages 206-207
- [2] Akash Bhatia, Anuj Kumar Sehgal. *Additive manufacturing materials, methods and applications: A review.* Materials Today: Proceedings, 2021.
- [3] Qian Yan, Hanhua Dong, Jin Su, Jianhua Han, Bo Song, Qingsong Wei, Yusheng Shi, *A Review of 3D Printing Technology for Medical Applications*, Engineering, Volume 4, Issue 5, Pages 729-742, 2018.
- [4] Yi Wei Daniel Tay, Biranchi Panda, Suvash Chandra Paul, Nisar Ahamed Noor Mohamed, Ming Jen Tan & Kah Fai Leong, *3D printing trends in building and construction industry: a review*, Virtual and Physical Prototyping, 12:3, pages 261- 276, 2017.
- [5] Rayappa Shrinivas Mahale, V. Shamanth, K. Hemanth, S.K. Nithin, P.C. Sharath, R. Shashanka, Adarsh Patil, Darshan Shetty, *Processes and applications of metal additive manufacturing*, Materials Today: Proceedings, Volume 54, Part 2, Pages 228-233, 2022.
- [6] Debdatta Ratna, *Properties and processing of thermoset resin*, Recent Advances and Applications of Thermoset Resins (Second Edition), Pages 173-292, 2022.
- [7] Xu Song, Wei Zhai, Rui Huang, Jin Fu, Ming Wang Fu, Feng Li, *Metal-Based 3D-Printed Micro Parts & Structures*, Encyclopedia of Materials: Metals and Alloys, Volume 4, Pages 448-461, 2022.
- [8] Eyob Messele Sefene, *State-of-the-art of selective laser melting process: A comprehensive review*, Journal of Manufacturing Systems, Volume 63, Pages 250- 274, 2022.
- [9] Mohammadreza Lalegani Dezaki, Ahmad Serjouei, Ali Zolfagharian, Mohammad Fotouhi, Mahmoud Moradi, M.K.A. Ariffin, Mahdi Bodaghi, *A review on additive/subtractive hybrid manufacturing of directed energy deposition (DED) process*, Advanced Powder Materials, Volume 1, Issue 4, 2022.
- [10] Kuang-Hua Chang, *Chapter 14 - Rapid Prototyping*, e-Design,Academic Press, Pages 743-786, 2015.
- [11] Amir Mostafaei, Cang Zhao, Yining He, Seyed Reza Ghiaasiaan, Bo Shi, Shuai Shao, Nima Shamsaei, Ziheng Wu, Nadia Kouraytem, Tao Sun, Joseph Pauza, Jerard V. Gordon, Bryan Webler, Niranjan D. Parab, Mohammadreza Asherloo, Qilin Guo, Lianyi Chen, Anthony D. Rollett, *Defects and anomalies in powder bed fusion metal additive manufacturing*, Current Opinion in Solid State and Materials Science, Volume 26, Issue 2, 2022.
- [12] Gusarov A.V, *Model of Radiation and Heat Transfer in Laser-Powder Interaction Zone at Selective Laser Melting*, [ASME Journal of Heat Transfer,](https://asmedigitalcollection.asme.org/heattransfer/article/131/7/072101/444750/Model-of-Radiation-and-Heat-Transfer-in-Laser) Web, 2009.
- [13] Mazur, Maciej & Leary, M. & McMillan, Matthew & Elambasseril, J. & Brandt, *SLM additive manufacture of H13 tool steel with conformal cooling and structural lattices*. Rapid Prototyping Journal. 22. 10.1108/RPJ-06-2014-0075, 2016